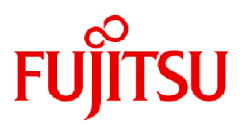

# **Fujitsu Software Technical Computing Suite V4.0L20**

# Job Operation Software Administrator's Guide for Job Operation Manager Hook

J2UL-2459-02ENZ0(05) September 2023

# **Preface**

#### **Purpose of This Manual**

This manual describes feature of the job operation manager hook, the function of the Job Operation Manager in Technical Computing Suite.

#### **Intended Readers**

This manual is intended for the administrator who operates and manages the system with the Job Operation Software.

The manual assumes that readers have the following knowledge:

- Basic Linux knowledge
- General knowledge of the Job Operation Software from "Job Operation Software Overview"
- Knowledge of job operation from "Job Operation Software Administrator's Guide for Job Management"

#### **Organization of This Manual**

This manual is organized as follows.

[Chapter 1 What are the Hooks of the Job Operation Management Function?](#page-6-0)

This chapter describes the mechanisms of hooks in the job operation management function.

#### [Chapter 2 Creating and Incorporating Hooks](#page-18-0)

This chapter describes how to incorporate hooks created by the administrator into operation.

#### [Appendix A Functional Comparison of Hooks](#page-32-0)

This appendix describes functional differences between hooks.

#### [Appendix B Environment Variables](#page-37-0)

This appendix describes environment variables that are set by the job operation management function when executing hooks.

#### [Appendix C References](#page-45-0)

This appendix is the reference for the job management exit function.

#### **Notation Used in This Manual**

#### Representation of units

The following table lists the prefixes used to represent units in this manual. Basically, disk size is represented as a power of 10, and memory size is represented as a power of 2. Be careful about specifying them when displaying or entering commands.

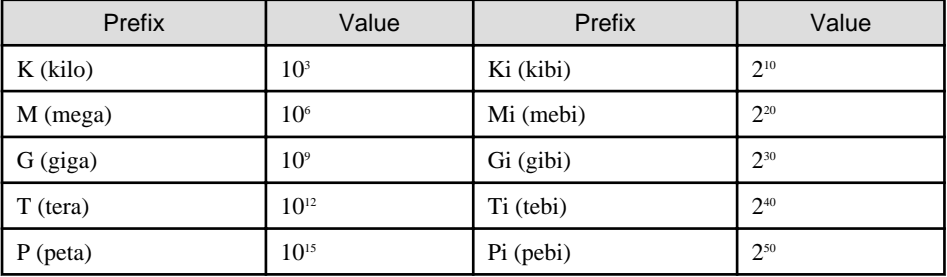

Notation of model names

In this manual, the computer that based on Fujitsu A64FX CPU is abbreviated as "FX server", and FUJITSU server PRIMERGY as "PRIMERGY server" (or simply "PRIMERGY").

Also, specifications of some of the functions described in the manual are different depending on the target model. In the description of such a function, the target model is represented by its abbreviation as follows:

[FX]: The description applies to FX servers.

[PG]: The description applies to PRIMERGY servers.

#### Administrators

The Job Operation Software has different types of administrator: system administrator, cluster administrator, and job operation administrator. However, the descriptions in this manual refer to functions available to administrators who have job operation administrator privileges or higher. For this reason, the text does not distinguish among the administrators but simply refers to them as "administrator."

Path names of the commands

In the examples of the operations, the path names of the commands in the directory /bin, /usr/bin, /sbin or /usr/sbin might not be represented by absolute path.

Symbols in This Manual

This manual uses the following symbols.

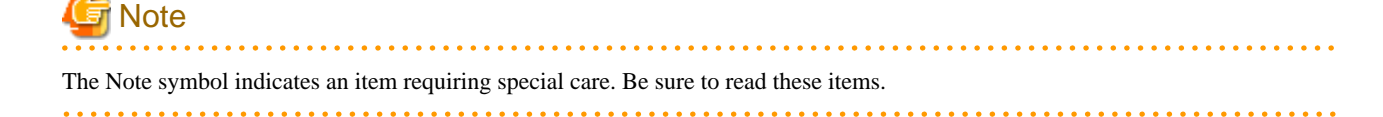

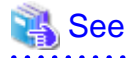

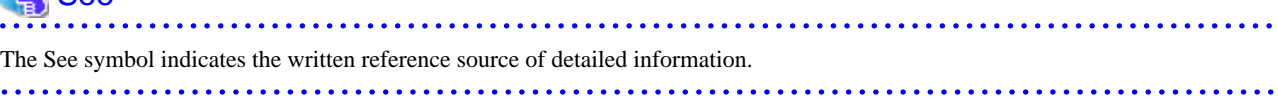

# Information

The Information symbol indicates a reference note related to Job Operation Software. 

#### **Export Controls**

Exportation/release of this document may require necessary procedures in accordance with the regulations of your resident country and/or US export control laws.

#### **Trademarks**

- Linux(R) is the registered trademark of Linus Torvalds in the U.S. and other countries.
- Red Hat and Red Hat Enterprise Linux are registered trademarks of Red Hat, Inc. in the U.S. and other countries.
- All other trademarks are the property of their respective owners.

#### **Date of Publication and Version**

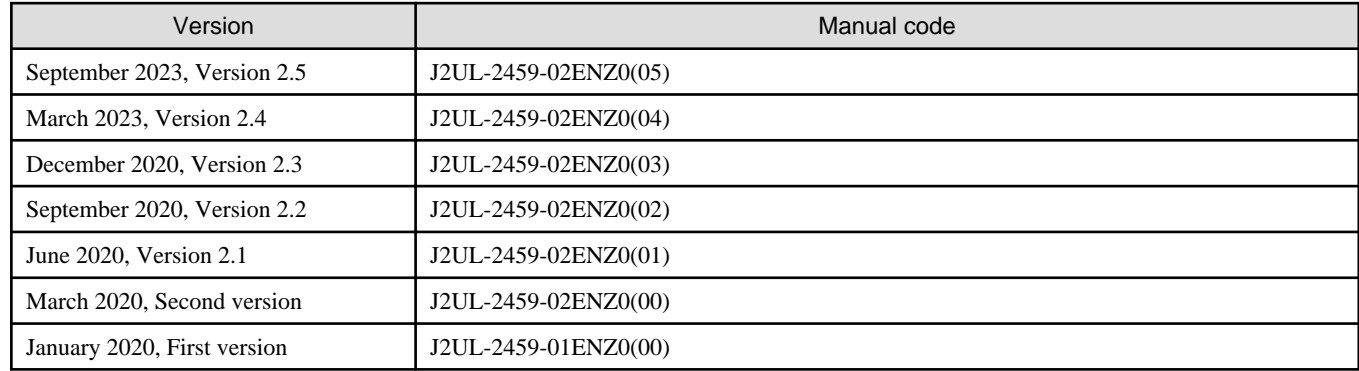

#### **Copyright**

Copyright FUJITSU LIMITED 2020-2023

# Update history

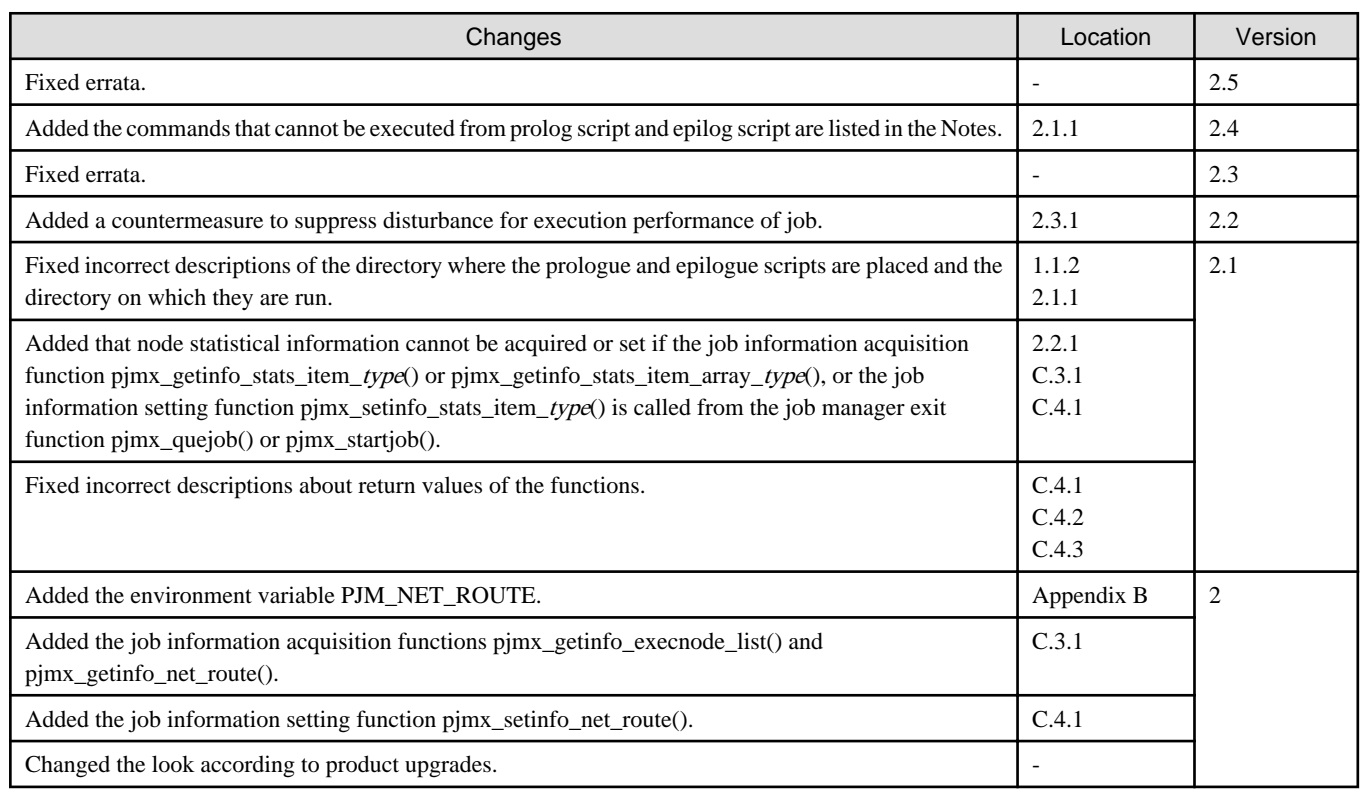

All rights reserved.

The information in this manual is subject to change without notice.

# **Contents**

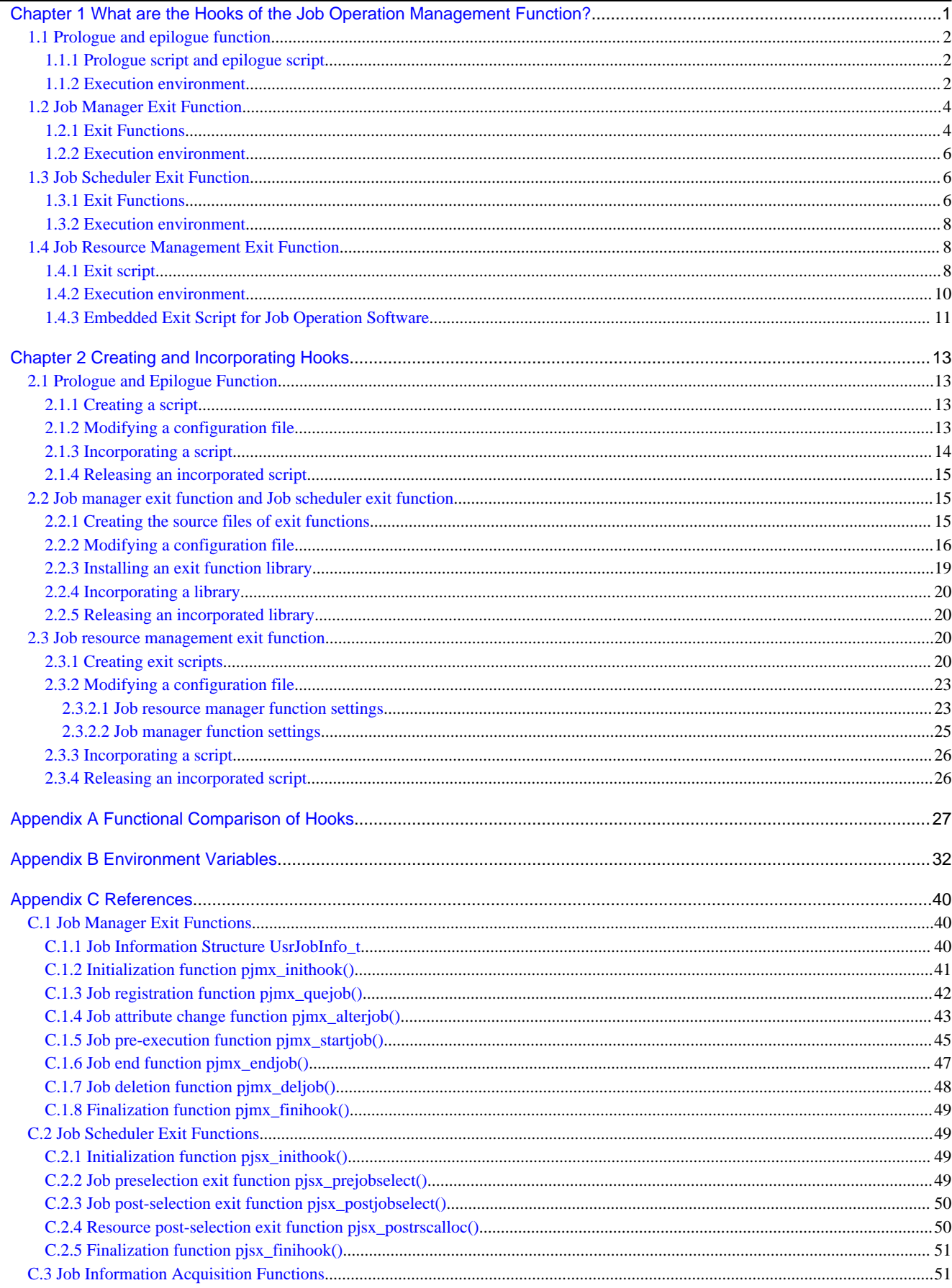

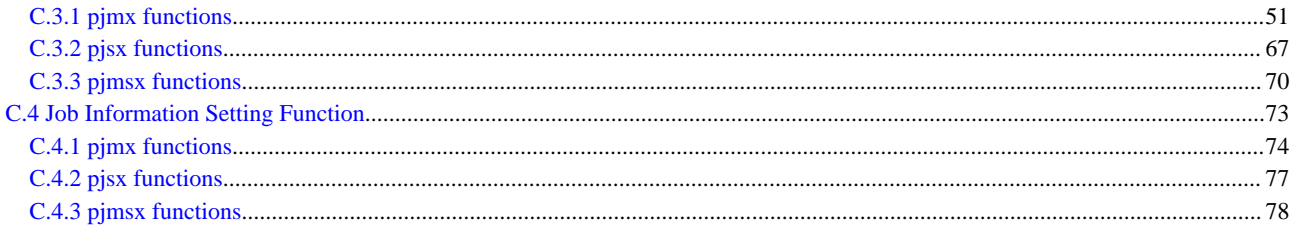

# <span id="page-6-0"></span>**Chapter 1 What are the Hooks of the Job Operation Management Function?**

Administrators may want to control jobs during job operations, based on their own criteria. For example, they may check the budget before executing a job. If the budget is not sufficient, they will reject acceptance of the job. To incorporate such unique criteria into job control, use the "hooks" of the job operation management function.

A hook is a mechanism that executes an administrator-prepared process (exit process) at a specific time during processing by the job operation management function. Job operations can be controlled according to the result returned by the exit process.

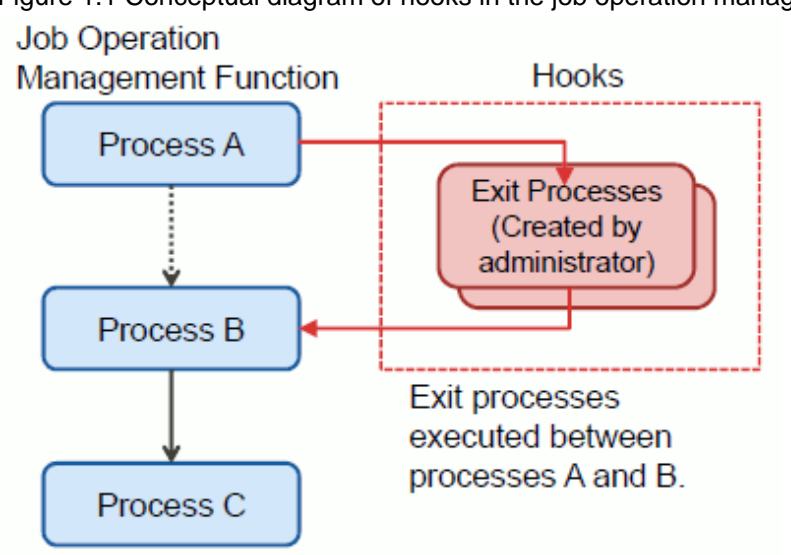

Figure 1.1 Conceptual diagram of hooks in the job operation management function

The job operation management function provides the following four types of hooks:

- Job manager exit function

This is a hook for the job manager function. Use this hook for control related to accepting or executing a job.

- Job scheduler exit function

This is a hook for the job scheduler function. Use this hook for control related to scheduling a job.

- Prologue and epilogue function

This is a hook for the job manager function. Use this hook to execute a unique process before and after executing a job.

- Job resource manager exit function

This is a hook for the job resource manager. Use this hook to execute a unique process with an awareness of the timing for allocating or releasing resources before and after the execution of each job.

The prologue and epilogue function is executed as part of a job. The other hooks are executed as system processes.

<span id="page-7-0"></span>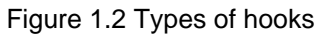

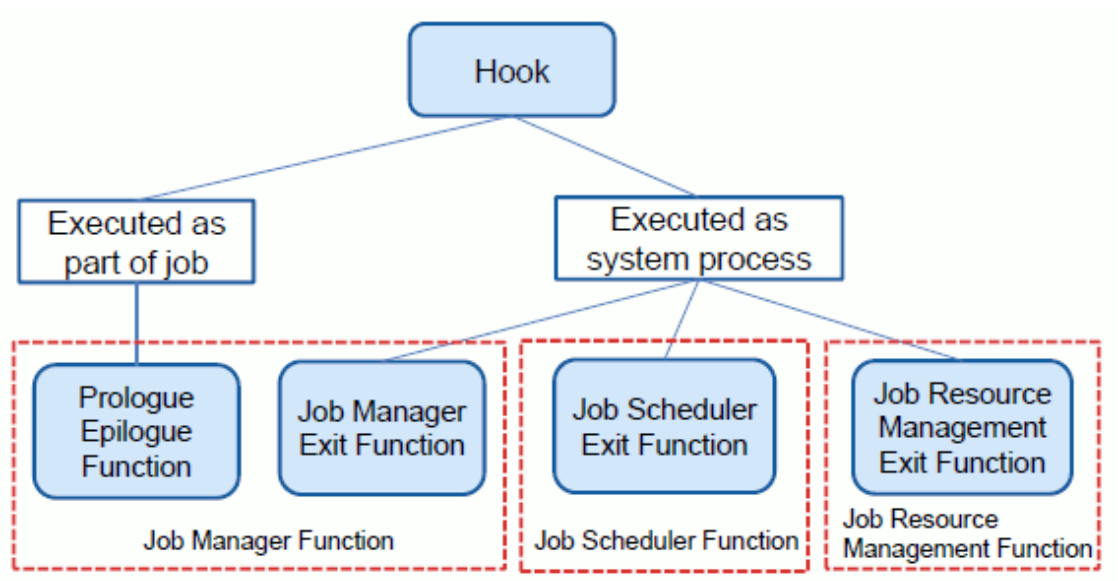

The following sections describe the respective hooks.

# See

For details on the features of each hook and the differences in timing, etc. when calling an exit process, see ["Appendix A Functional](#page-32-0) [Comparison of Hooks.](#page-32-0)"

. . . . . . . . . . . . . .

# **1.1 Prologue and epilogue function**

Use prologue and epilogue function to apply settings and processes conforming to the job selection policy to all job scripts. For example, the function is used in the following ways.

- Set system-specific environment variables for use in job scripts.
- Create a work directory at a specific location where a job script can use it, and delete it when the job ends.

### **1.1.1 Prologue script and epilogue script**

The exit processes of the prologue and epilogue function are shell scripts that are called before or after a job script. The shell script executed before it begins to execute the job script is called "Prologue script". The shell script executed after the job script execution ends is called "Epilogue script". The administrator creates prologue and epilogue scripts and incorporates them into job operations to use them. Different prologue and epilogue scripts can be incorporated for each resource unit.

Prologue and epilogue scripts are executed for each job that is a normal job and interactive job, and for each sub job in a step job or bulk job. The job state changes to RUNNING-P, when the prologue script is processed. The job state changes to RUNNING-E, when the epilogue script is processed.

The epilogue script is executed even if the job is terminated due to excessive use of resources or a job process error.

### **1.1.2 Execution environment**

Prologue and epilogue scripts are executed below environment.

Execution node

Prologue and epilogue scripts are executed on one of the compute nodes allocated to the job. This compute node is the one executing the job script.

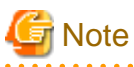

If a job is forcibly terminated due to an error on the compute node executing the job script, the epilogue script is not executed.

#### Execution privileges

Setting execution privileges executed of prologue script and epilogue script by root privileges or job executing user privileges.

#### Execution directory

Prologue and epilogue scripts are executed on the current directory when the job script is submitted. Moving the directory within a prologue script does not affect the directory on which the job script runs.

#### **Outputs**

The standard output and standard error output of a prologue script and epilogue script are output to job execution results.

#### Environment variables

The job operation management function has set in advance some environment variables that can be referenced in prologue and epilogue scripts. For details on these environment variables, see ["Appendix B Environment Variables.](#page-37-0)"

None of the set environment variables in a prologue script is inherited by the subsequently executed job and epilogue scripts. None of the set environment variables in a job script is inherited by the subsequently executed epilogue script.

#### Elapsed time

Administrator can choose whether the execution time of a prologue script and an epilogue script is included in the execution elapsed time of a job. When including in execution elapsed time, the processing time of prologue script, the execution time of a user job script, and the execution time of epilogue are united, and it becomes the execution elapsed time of a job. Be careful about this time in operations like charging based on the length of the execution elapsed time.

#### Exit code of prologue script and epilogue script

Execution of a job is controllable by the exit code of prologue script and epilogue script. Problem occurs within a prologue script and an epilogue script, job can be controlled. The exit code of prologue script and epilogue script that can be set up, and the motion of a corresponding job are as follows.

#### Table 1.1 Exit code of prologue script and epilogue script and depend on job operation

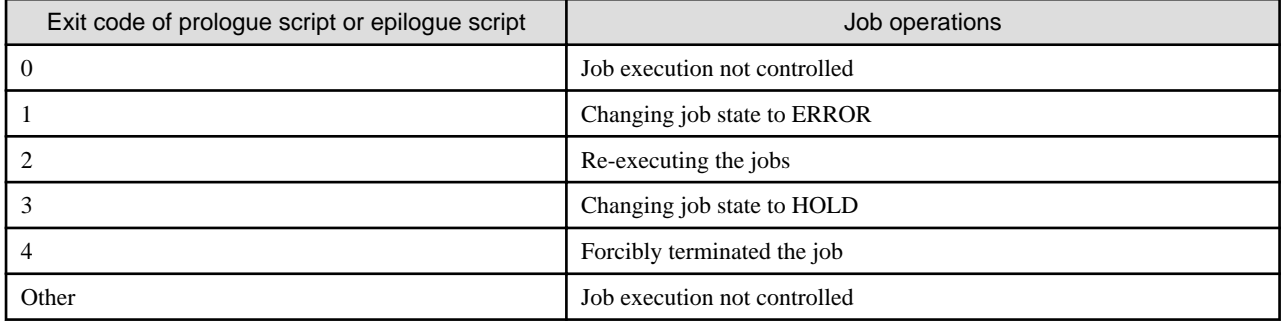

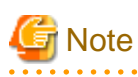

- Even if the epilogue script returns exit code 2 or 3 when the job is not automatically re-executable, the job is deleted.

- If the job is instructed not to end normally with the end code of a prologue script or epilogue script, the job end code is 26. However, if the job is forcibly terminated due to a compute node error, the job end code is 20. Although the epilogue script is executed after the job script ends, the exit code of the epilogue script does not overwrite that of the job script.

- The exit codes of prologue and epilogue scripts control job operations only when the job ends normally. If the job ends abnormally, control by the job end code has priority over control by the exit codes of the prologue and epilogue scripts. For example, suppose that a job is forcibly terminated by the pjdel command. Then, the operation of the pjdel command has priority,

<span id="page-9-0"></span>and the job is deleted. The same applies even for a given instruction to set the exit code of the prologue or epilogue script to 3 (Changing job state to HOLD). The operation of the prologue script and epilogue script takes effect after the job ends normally.

Referencing job execution results

An epilogue script can reference the end status of the job (job end code) and the exit code of the job script in the environment variables PJM\_JOBEXIT and PJM\_SHELLEXIT, respectively. This allows the administrator to create an epilogue process appropriate to the job execution results.

#### Deleting or holding a job

Prologue and epilogue scripts are executed even after the job is deleted by the pjdel command. However, if a job is deleted by the pjdel command with the --enforce option specified, the scripts operate as follows.

- The running prologue or epilogue script is aborted. If the running job is aborted, the epilogue process is not executed.

The same behavior occurs when the job is held with the pjhold command.

#### Interactive job

Prologue script and epilogue script is usually executed in an interactive job as well as a batch job. The standard output and standard error output destinations of prologue script and epilogue script become as follows.

- When the job begins, the execution result of prologue script is output to the terminal.
- The execution result of epilogue script is not output to the terminal.

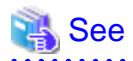

You can set the prologue and epilogue function for individual resource units. For details on how to make the setting, see ["2.1 Prologue and](#page-18-0) [Epilogue Function](#page-18-0)" in "[Chapter 2 Creating and Incorporating Hooks.](#page-18-0)" 

## **1.2 Job Manager Exit Function**

The job manager exit function is used by administrators who want to determine whether to allow job submission and parameter changes based on the criteria that they themselves have decided. They can also use the function to execute a process based on the job information at job end. For example, the function is used in the following ways:

- Rejecting the submission of a job if the budget is insufficient for the submitted job and the parameter to be changed
- Subtracting from the budget after the end of a job
- Setting a value for job statistical information defined by the administrator

### **1.2.1 Exit Functions**

The exit processes of the job manager exit function are C-language functions (exit functions). The administrator creates an exit function library and incorporates it into job operations to use it. A different exit function library can be incorporated for each resource unit or resource group.

The job manager exit function provides the following exit functions.

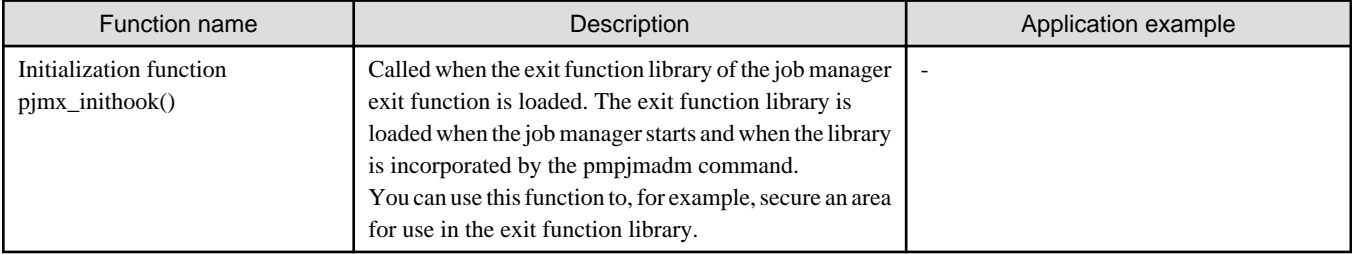

#### Table 1.2 Exit functions of the job manager function

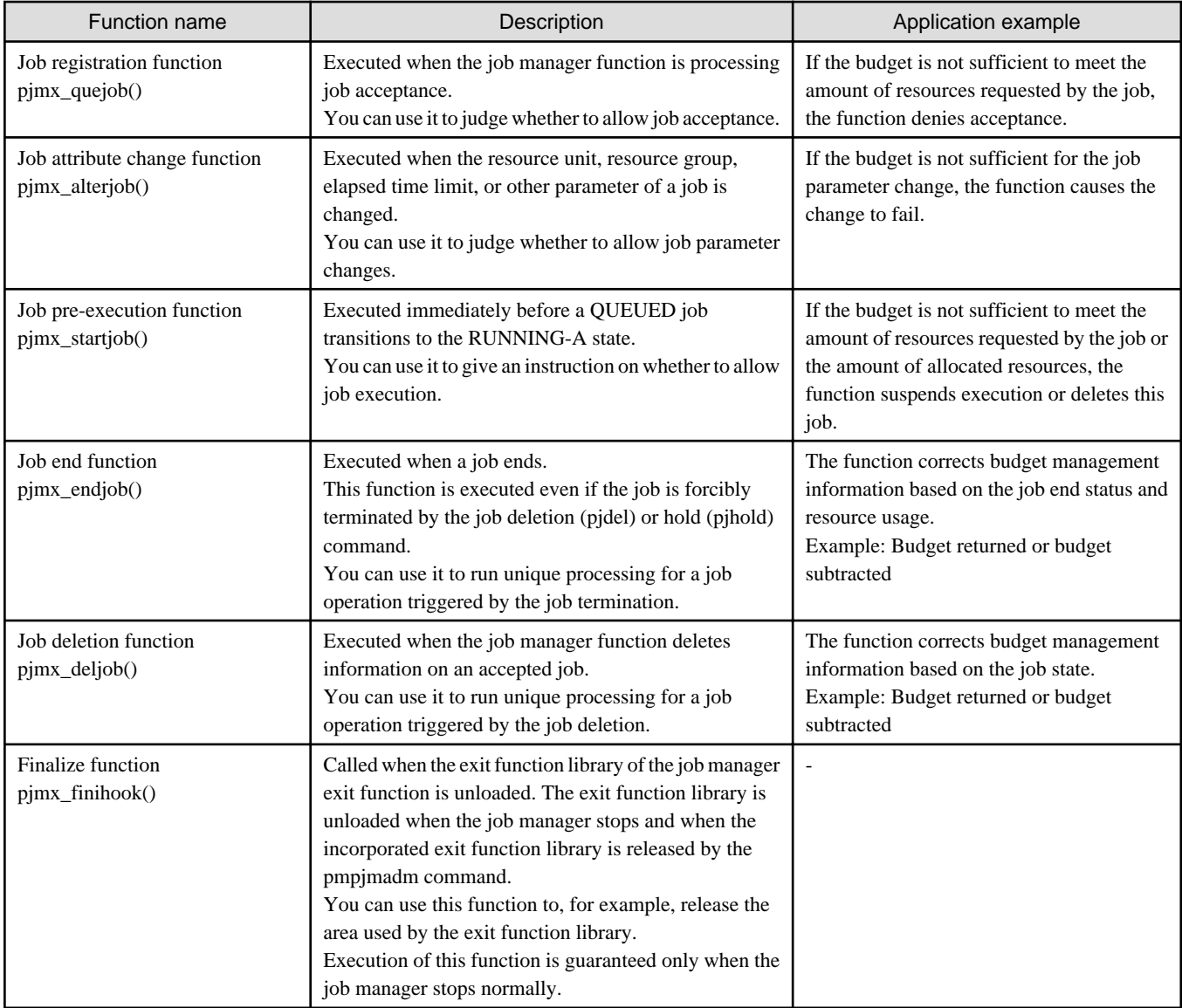

An administrator who wants to add unique processes at the respective timing described above is requested to create the source programs of the exit functions and incorporate a library consisting of these functions in the job manager function. The job manager function executes these functions at the specific timing for the submission or execution of each job. Based on the return value of the exit function, an instruction on whether to continue processing of the target job is given.

You can register multiple exit function libraries for each resource unit or resource group, and you can prioritize them in their execution order.

For normal jobs and interactive jobs, the exit functions of the job manager exit function are executed for each job. The exit functions are executed as follows for step jobs and bulk jobs.

| Job model | Target of executed exit function                       |                                                                                       |  |
|-----------|--------------------------------------------------------|---------------------------------------------------------------------------------------|--|
| Step job  | The function is executed on a sub job of the step job. |                                                                                       |  |
| Bulk job  | The call target varies depending on the exit function. |                                                                                       |  |
|           | $p$ jmx_quejob $()$                                    | The function is executed on each bulk job. It is not executed on any of the sub jobs. |  |
|           | pimx_alterjob()                                        | The function is executed on a sub job of the bulk job.                                |  |
|           | $p$ jmx_startjob $()$                                  | The function is executed on a sub job of the bulk job.                                |  |
|           | pjmx_endjob()                                          | The function is executed on a sub job of the bulk job.                                |  |
|           | pjmx_deljob()                                          | The function is executed on a sub job of the bulk job.                                |  |

Table 1.3 Execution of exit functions on step jobs and bulk jobs

<span id="page-11-0"></span>In the exit functions, the job information acquisition function can be used to reference detailed information on the jobs that act as execution triggers, and the job information setting function can be used to set job information.

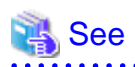

- - For notes on creating an exit function and details on how to create and incorporate a library in the job manager function, see "[2.2 Job](#page-20-0)
- [manager exit function and Job scheduler exit function](#page-20-0)" in "[Chapter 2 Creating and Incorporating Hooks.](#page-18-0)"
- For details on the call timing of each exit function, see "[Table A.1 Execution timing of the hook](#page-34-0)" in ["Appendix A Functional](#page-32-0) [Comparison of Hooks.](#page-32-0)"
- For details on the exit function APIs, job information acquisition function APIs, and job information setting function APIs, see ["Appendix B Environment Variables.](#page-37-0)"

### **1.2.2 Execution environment**

The exit functions are executed as part of the job manager function daemon in the following environment.

#### Execution node

The exit functions are executed on the active compute cluster management node.

#### Execution privileges

Root privileges are used to execute the exit functions.

#### Execution directory

The exit functions are executed with /var/log/FJSVtcs/pjm as the current directory.

#### **Outputs**

If you want to output log or other information within an exit function, create a unique file and output the data to the file. Do not output it to the standard output and standard error output within the exit function.

Value returned by an exit function

The job manager function controls job acceptance and execution based on the return value of the exit function. For details, see "[C.1 Job](#page-45-0) [Manager Exit Functions](#page-45-0)" in ["Appendix C References](#page-45-0)."

# **1.3 Job Scheduler Exit Function**

The job scheduler exit function is used by administrators who want to determine whether to allow resource allocation to an accepted job and whether to reschedule the job. For example, the function is used to defer (reschedule) execution when the budget is insufficient to meet the amount of resources requested by a job.

### **1.3.1 Exit Functions**

The exit processes of the job scheduler exit function are C-language functions (exit functions). The administrator creates an exit function library and incorporates it into job operations. A different exit function library can be incorporated for each resource unit or resource group.

The job scheduler exit function provides the following exit functions.

| <b>Function name</b>                       | Description                                                                                                    | Application example |
|--------------------------------------------|----------------------------------------------------------------------------------------------------|---------------------|
| Initialization function<br>pjsx_inithook() | Called when the exit function library of the job<br>scheduler exit function is loaded. The exit<br>function library is loaded when the job<br>scheduler starts and when the library is<br>incorporated by the pmpimadm command. |                     |
|                                            | You can use this function to, for example,                                                                                                    |                     |

Table 1.4 Exit functions of the job scheduler function

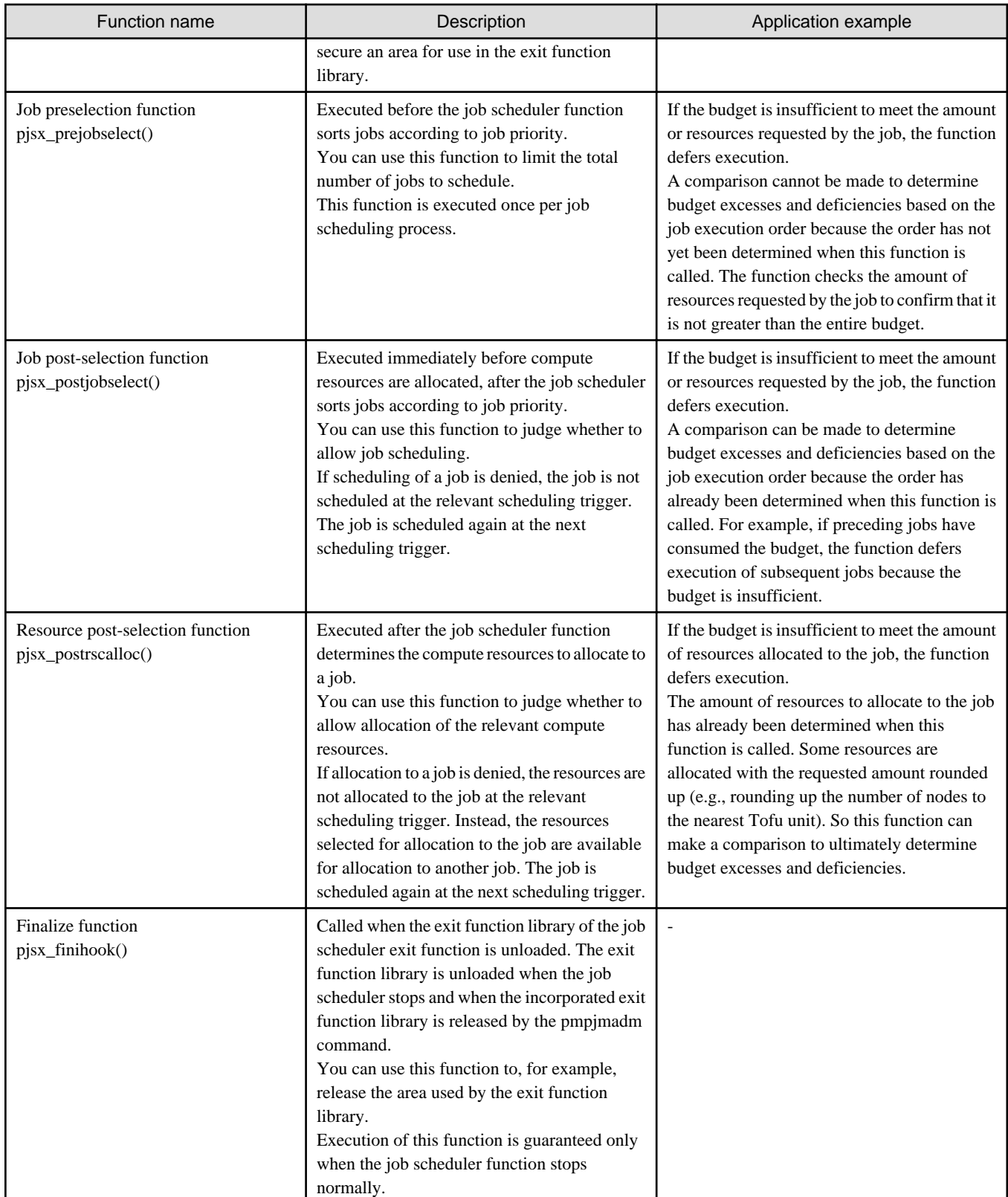

An administrator who wants to add unique processes at the respective timing described above is requested to create the source programs of the exit functions and incorporate a library consisting of these functions in the job scheduler function. The job scheduler function executes these functions at specific times during the scheduling of each job. Based on the return value of the exit function, an instruction on whether to continue processing of the target job is given.

You can register multiple exit function libraries for each resource unit or resource group, and you can prioritize them in their execution order.

<span id="page-13-0"></span>For normal jobs and interactive jobs, the exit functions of the job scheduler exit function are executed for each job. The exit functions are executed as follows for step jobs and bulk jobs.

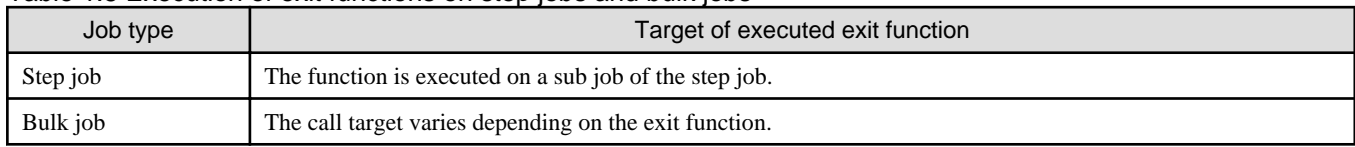

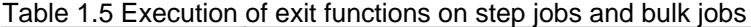

In the exit functions, the job information acquisition function can be used to reference detailed information on the jobs that act as execution triggers, and the job information setting function can be used to set job information.

# See

- For notes on creating an exit function and details on how to create and incorporate a library in the job manager function, see "[2.2 Job](#page-20-0) [manager exit function and Job scheduler exit function](#page-20-0)" in "[Chapter 2 Creating and Incorporating Hooks.](#page-18-0)"

- For details on the call timing of each exit function, see "[Table A.1 Execution timing of the hook](#page-34-0)" in ["Appendix A Functional](#page-32-0) [Comparison of Hooks.](#page-32-0)"
- For details on the exit function APIs, job information acquisition function APIs, and job information setting function APIs, see ["Appendix C References](#page-45-0)."

### **1.3.2 Execution environment**

The exit functions are executed as part of the job scheduler function daemon in the following environment.

#### Execution node

The exit functions are executed on the active compute cluster management node.

#### Execution privileges

Root privileges are used to execute the exit functions.

#### Execution directory

The exit functions are executed with /var/log/FJSVtcs/pjm as the current directory.

#### **Outputs**

If you want to output log or other information within an exit function, create a unique file and output the data to the file. Do not output it to the standard output and standard error output within the exit function.

#### Value returned by an exit function

The job scheduler function controls job acceptance and execution based on the return value of the exit function. For details, see "[C.2 Job](#page-54-0) [Scheduler Exit Functions](#page-54-0)" in ["Appendix C References](#page-45-0)."

## **1.4 Job Resource Management Exit Function**

Use the job resource manager exit function when you want to process a job in a way that shows an awareness of the timing for processing before allocating resources and the timing for processing after releasing resources. For example, the function is used in the following ways:

- Performing pre-processing or post-processing when using the job execution environment
- Setting a value for job statistical information defined by the administrator

### **1.4.1 Exit script**

The exit processes for the job resource manager exit function are shell, perl, and other scripts (exit scripts). They are called before job resource allocation, after job resource release, and at other times. The exit scripts include prealloc, predel, and postfree scripts. The administrator creates these exit scripts and incorporates them into job operations to use them. Different exit scripts can be incorporated for each resource unit and resource group.

The exit scripts can be created with any script, such as shell or perl (one that begins with a line in the #!<interpreter> format).

- prealloc

A script coded to write the processing to be performed before the allocation of job resources.

This script is executed when:

- Before allocation of job resources.

During processing the prealloc script, the job state is RUNNING-A.

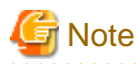

The processing time of a prealloc script (or the sum of the processing times of multiple prealloc scripts, if set) is included in the period of the RUNNING-A state, during which resources are allocated. Therefore, the longer processing time of a prealloc script may cause the wait for resource allocation in an interactive job to time out thereby cancelling the job. In order to avoid this, note the following.

- Instruct users to specify an appropriate value in the --sparam "wait-time" option of the pjsub command when submitting an interactive job.
- For interactive jobs in cases where the prealloc script references the environment variable "PJM\_ENVIRONMENT," do not allow the script to exceed the maximum wait time. Examples of preventive actions include suppressing prealloc script processing and shortening the prealloc script processing time.

- predel

A script coded to write the processing to be performed when deleting or holding a job. This script is executed when the following operations and events occur.

- the pjdel command is executed;
- the pjhold command is executed;
- a job resource (elapsed time or memory) limit is exceeded;
- the compute node fails (including the state where its service has stopped); and
- the job is deleted by the system for a reason other than the above.

# **Note**

- During execution of a prologue script, when the pjdel or pjhold command without the --enforce option specified is executed, an error occurs. In this case, requests to delete or hold the job are not accepted, so the predel script is not executed.

- When the job is deleted by excess of elapse time in the job state of RUNNING, epilogue script is exected after the predel script. But, when elapse time for epilogue script is included in execution elapse time (ContainElapse item in the pmpjm.conf file is yes), epilogue script is not executed.

- If the job is forcibly terminated by execution of the pjsig command to send SIGKILL, for example, the predel script is not executed.

- postfree

A script coded to write the processing to be performed after the release of job resources.

If the predel script is executed, postfree script will run after the release of job resources subsequent to the execution of the predel script. This script is executed when:

- After release of job resources.

The postfree script is executed immediately before the job state changes from RUNNING-E to RUNOUT (Immediately before changing from RUNNING to RUNOUT when the prologue epilogue function is not set).

For normal jobs and interactive jobs, these exit scripts are executed for each job. For bulk jobs and step jobs, they are executed for each sub job.

Register one set of three exit scripts: prealloc, predel, and postfree. (However, it is not necessary to prepare all three scripts.) If necessary, you can register multiple sets of these scripts. As a result, multiple scripts of the same type (e.g., prealloc) may be executed for a job.

<span id="page-15-0"></span>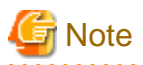

- There are cases where multiple exit scripts of the same type are executed. In addition to a situation where multiple sets of exit scripts are registered, other cases include times when the pjdel command is executed while simultaneously job resources are used excessively.
- If multiple exit scripts of the same type are registered, they are executed in the specified order of priority. However, if an exit script ends in an error, subsequent exit scripts are not executed.

You can set the following job statistical information In the exit scripts of the job resource manager:

- REASON item in job statistical information (using the pmsetjobinfo command)
- Value of an administrator-defined item in job statistical information (using the pmsetstats command)

# See

For details on how to set the job statistical information by using the commands, see ["2.3.1 Creating exit scripts"](#page-25-0) in ["Chapter 2 Creating and](#page-18-0) [Incorporating Hooks](#page-18-0)."

### **1.4.2 Execution environment**

Exit scripts are executed below environment.

#### Execution node

The scripts are executed on every compute node allocated to the job.

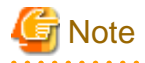

```
If a job is forcibly terminated due to a failure on a compute node, no exit script is executed on the compute node.
```
#### Execution privileges

The scripts are executed with root privileges. The permission of the exit script is automatically set, when the exit script is registered. Therefore, the job operation manager need not set it.

#### Execution directory

The scripts are executed with the root home directory as the current directory.

#### **Outputs**

The results are written to the standard output and standard error output within the exit script but are not output. If you want to output the results, create an original file and output the results to the file.

#### Environment variables

The job operation management function has set in advance some environment variables that can be referenced in exit scripts. For details on these environment variables, see "[Appendix B Environment Variables](#page-37-0)."

#### Elapsed time

The exit script execution time is not included in the elapsed time for execution of the job.

#### Exit code of exit script

Execution of a job is controllable by the exit code of exit script. Problem occurs within an exit script, job can be controlled.

The exit code of exit script that can be set up, and the motion of a corresponding job are as follows.

#### Table 1.6 Exit code of exit script and depend on job operation

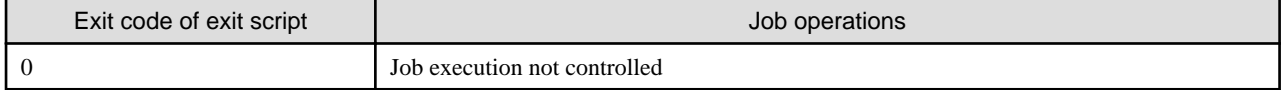

<span id="page-16-0"></span>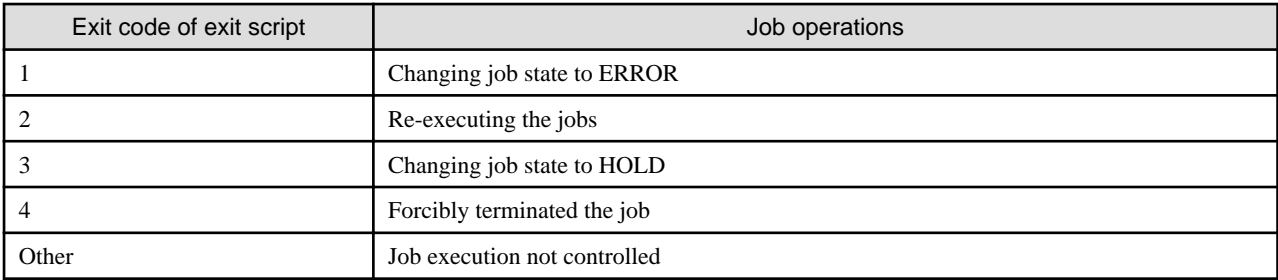

# Note

- If the compute node running the job goes down, the exit script exit code cannot control the job. he job transitions to the QUEUED state. If auto rerun of the job is enabled, the job transitions to the QUEUED state and then reruns. If automatic rerun of the job is disabled, the job ends.

- Even if the exit script executed after the job state changes to RUNNING returns exit code 2 or 3, when the job is not automatically re-executable, the job is deleted.
- If the job is instructed not to end normally with the exit code of the exit script and if the set exit code of the exit script is a value other than 0, the job end code is 27 (error in job resource management exit processing). The end code is not to 20 (node failure) or 11 (job execution timeout due to elapsed time limit violation). This happens even if, for example, the job ends because a node failed or the elapsed time exceeded the limit.

Although the postfree script is executed after the job script ends, the exit code of the postfree script does not overwrite the exit code of the job script.

- If multiple exit scripts of the same type are registered, the result from the exit script executed last on each compute node is the result for that compute node. The exit code with the highest priority among all the results of the compute nodes is the result for the exit script for the job.

Exit code priority:  $1 > 4 > 3 > 2 > 0$ 

For example, if the exit codes of exit scripts on three nodes are 0, 1, and 4, exit code 1 has the highest priority and is adopted as the exit code of the exit script for the job.

- The priority of the exit script operations is higher than for ordinary job errors. For example, when the pjdel command is executed, if the specified end code of the exit script is 3, then the job is not deleted but enters the HOLD state.

#### Referencing job execution results

A postfree script can reference the end status of the job (job end code) and the exit code of the job script in the environment variables PJM\_JOBEXIT and PJM\_SHELLEXIT, respectively. This allows the administrator to create an exit process appropriate to the job execution results.

Operation of a command that interrupts a job

When the exit script prealloc or postfree is executed, control of the jobs on the node will not start until the processing within the script ends. Therefore, if a command (pjdel, pjhold, pjsig, etc.) that interrupts the job is executed during execution of prealloc or postfree, the command will start job interruption processing after the exit script processing ends.

# See

You can configure the resource management exit function for each resource unit and resource group. For details on how to configure it, see ["2.3 Job resource management exit function](#page-25-0)" in "[Chapter 2 Creating and Incorporating Hooks.](#page-18-0)"

### **1.4.3 Embedded Exit Script for Job Operation Software**

Even if the administrator does not register an exit script, information indicating that the exit script worked (Item prealloctrigger, etc.) may be output in the job statistical information.

This is because, in addition to the exit scripts that the administrator registers, there are exit scripts (the embedded exit script) that are already embedded into the job operation software.

The embedded exit script runs before the exit script that the administrator registers. If the embedded exit script fails, the exit script that the administrator registers is not executed.

# <span id="page-18-0"></span>**Chapter 2 Creating and Incorporating Hooks**

This chapter describes creating and incorporating hooks of the job operation management function.

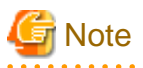

Hooks are functions with settings that do not change frequently during operation. Before the start of operation, confirm that hooks operate as expected.

# **2.1 Prologue and Epilogue Function**

### **2.1.1 Creating a script**

Create prologue and epilogue scripts with shell scripts. In settings, you can select a shell for executing the scripts. Create scripts that return the exit codes shown in "[1.1.2 Execution environment](#page-7-0)" in ["Chapter 1 What are the Hooks of the Job Operation Management Function?](#page-6-0)" according to the purpose of each script. There are no rules on the file names of the scripts. Place the created scripts in any directory on the compute cluster management node.

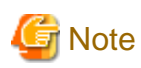

- You do not need to always create both a prologue script and epilogue script.
- You do not need to give execution permission to prologue and epilogue scripts.
- Currently, prologue and epilogue scripts support only shell scripts.
- Prologue and epilogue processes are executed as part of a job submitted by an end user. Therefore, create the processes by taking into account the following information.
	- The administrator can give the privilege to execute prologue and epilogue scripts to the job submission user or the root user in settings (see "2.1.2 Modifying a configuration file"). Note the following about using root user privileges to execute the scripts.
		- Set the permission for these scripts in such a way that prevents users other than the root user from editing the scripts.
		- The processing details and quality of these scripts, such as processing load and time, disk usage, and post-processing, may affect job operations and system security. Duly check the operation of the scripts before operating them.
	- Prologue and epilogue processes are added to job statistical information. However, they are included in elapsed job execution time only when the ContainElapse item is "yes" (see "2.1.2 Modifying a configuration file").
	- The resource limit value for a job also applies to prologue and epilogue processes.
- The mpiexec command, pjrsh command, and pjexe command [PG] cannot be executed from the prologue script and epilogue script. Use the job resource management exit function when executing pre-processing and post-processing of a job script on a node other than the node where the job script is executed.

### **2.1.2 Modifying a configuration file**

To use the prologue and epilogue function, settings in the pmpjm.conf file (system management node: /etc/opt/FJSVtcs/Rscunit.d/resource unit name/pmpjm.conf) need to be configured for each resource unit.

Write the settings for the prologue and epilogue function in the ResourceUnit section.

```
[System management node]
# cat /etc/opt/FJSVtcs/Rscunit.d/ResourceUnit/pmpjm.conf
ResourceUnit {
   Resourcellnithame = Resourcellnith ...
    PrologueEpilogue { <- Prologue and epilogue function settings
```

```
 ShellName = /bin/sh <- Execution shell
       ExecUser = ROOT <- Execution privilege
       PrologueName = /work/prologue <- Path to prologue script
       EpilogueName = /work/epilogue <- Path to epilogue script
       PrologueTime = 300 <- Estimate of prologue script execution time
       EpilogueTime = 180 <- Estimate of epilogue script execution time
       ContainElapse = no <- Whether to include elapsed time of
                                      prologue and epilogue function into job
    }
 ...
```

```
Table 2.1 Prologue and epilogue function setting items (PrologueEpilogue subsection)
```
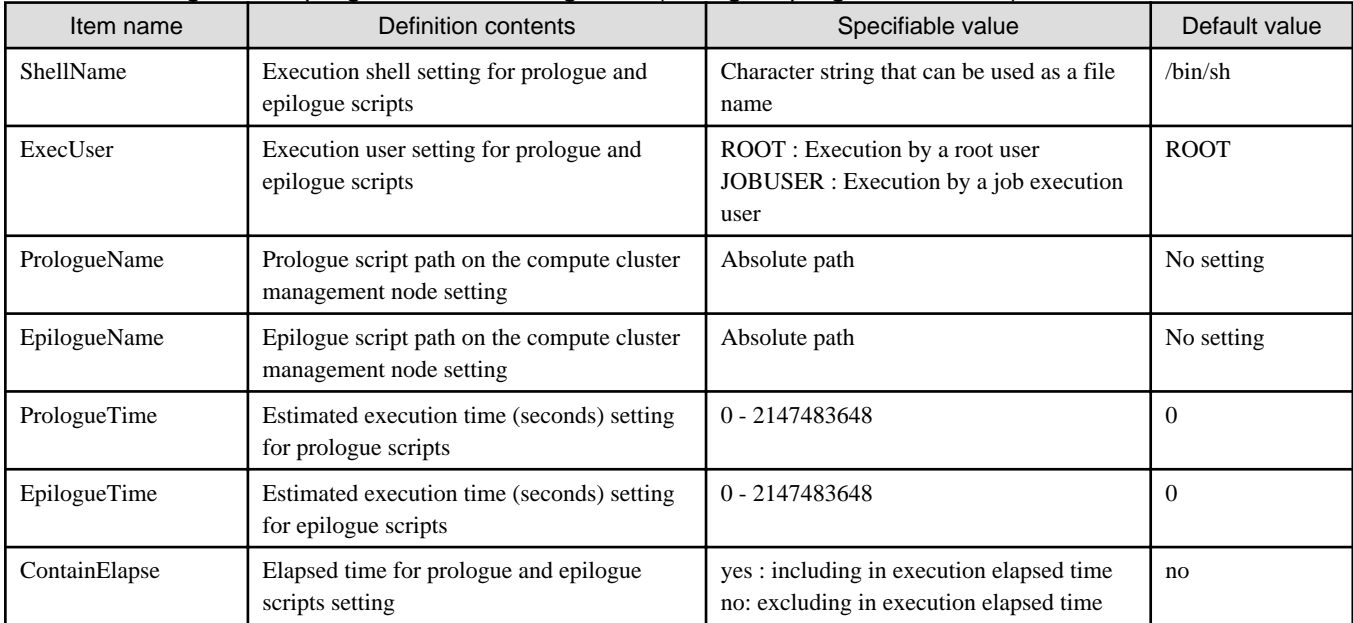

# **Note**

}

- The PrologueTime and EpilogueTime items are not limit values. They are used to calculate the scheduled end time of a job in job scheduling.

- Suppose that ContainElapse is set to yes and a range from a minimum value to a maximum value is specified for the elapsed execution time limit of a job. In this case, the job may be terminated before the elapsed execution time reaches the minimum value.

### **2.1.3 Incorporating a script**

Use the pmpjmadm command to get the system to reflect the contents of the set pmpjm.conf file. Execute the command on the system management node.

```
[System management node]
# pmpjmadm -c cluster --set --rscunit resourceunit
```
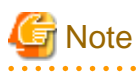

If you have not modified the pmpjm.conf file but have modified the prolog or epilog script, run the pmpjmadm command. The execution of the pmpjmadm command also incorporates the deployed prolog and epilog scripts into the job operation.

### <span id="page-20-0"></span>**2.1.4 Releasing an incorporated script**

To release incorporated prologue and epilogue scripts, delete the relevant PrologueEpilogue section from the pmpjm.conf file, and use the pmpjmadm command to reflect the settings.

# **2.2 Job manager exit function and Job scheduler exit function**

This section describes how to create exit function libraries for the job manager exit function and job scheduler exit function, and also how to incorporate the libraries into operation.

### **2.2.1 Creating the source files of exit functions**

The source files of exit functions of the job manager exit function and job scheduler exit function are installed on the compute cluster management node. Copy them to an appropriate work directory, and modify them there.

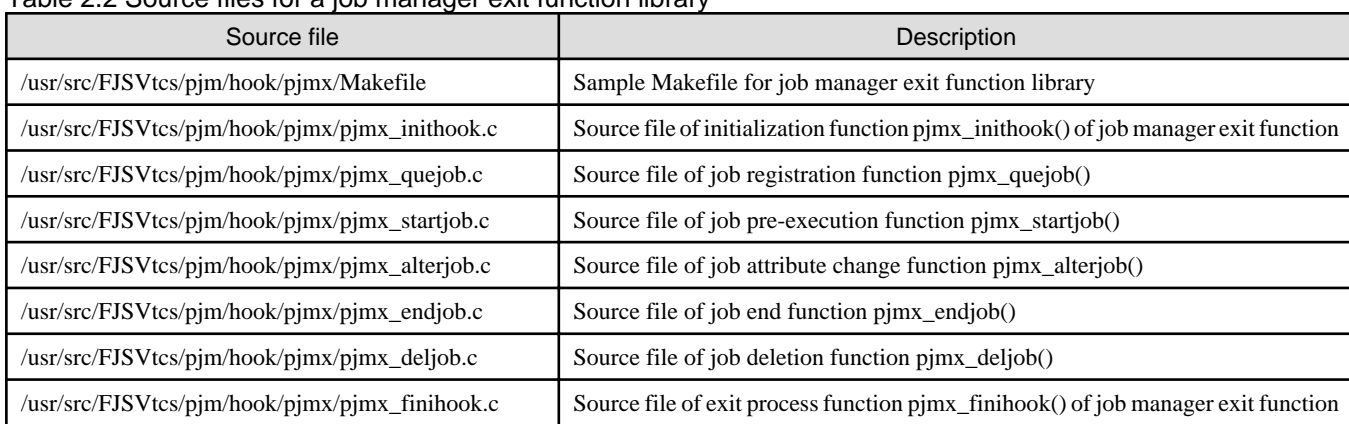

#### Table 2.2 Source files for a job manager exit function library

#### Table 2.3 Source files for a job scheduler exit function library

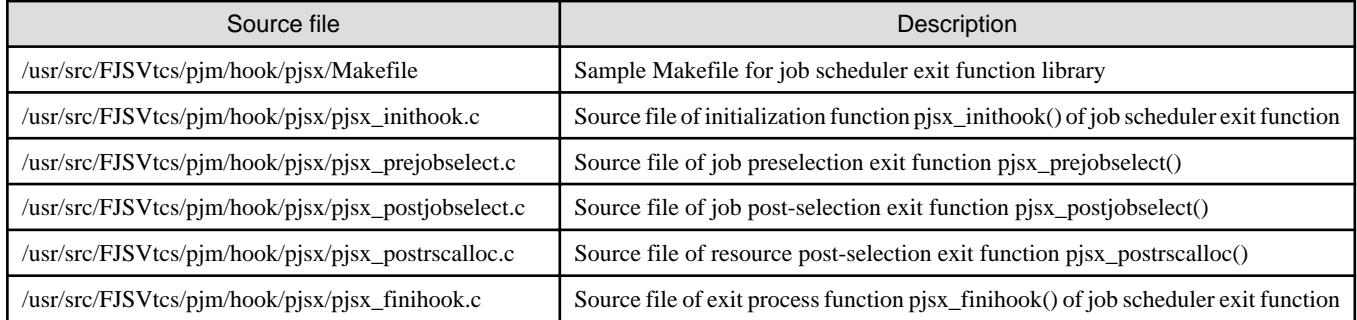

The exit functions in the installed source files only end normally without doing anything. Create processes for these functions according to your purpose.

For example, the exit function pjmx\_quejob() performs the following processing to manage the budget at job submission.

- 1. The function acquires information on the target job and the amount of resources requested by the job by using the job information acquisition function together with the passed argument (QueJobInfo\_t) information.
- 2. The function calls the budget management function prepared by the administrator, and checks whether the amount of resources requested by the job is within the budget.
- 3. If the amount exceeds the budget, the function returns an error to reject acceptance or execution of the job.

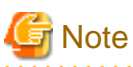

- You can prepare multiple exit function libraries and incorporate them into operation.
- You do not have to implement all the exit functions for an exit function library.

<span id="page-21-0"></span>- If the compute cluster management node is redundantly configured, modify the source files on both the active and standby compute cluster management nodes. Do not edit files other than the source files shown in ["Table 2.2 Source files for a job manager exit function library"](#page-20-0) and "[Table 2.3](#page-20-0)

[Source files for a job scheduler exit function library.](#page-20-0)"

- The source files are configured to permit access only by root users. When modifying a source file, be careful not to grant access privileges to a non-root user.
- Processing within an exit function is executed as part of the job manager function daemon. Therefore, the performance and quality of the exit function have a significant effect on job operations. Be careful with the following when modifying a source file. Adequately check the modifications before using the file.
	- Do not execute processes that have a significant processing cost. The following processes are examples:
		- Exclusive control of a process, thread, or file
		- Process of searching in a large file
	- Use thread-safe functions in the exit functions.
	- Do not use the system calls fork() and exec() in the exit functions.
	- After a file opens in an exit function, close the opened file within the same exit function.
	- After a memory area is acquired in an exit function, release the acquired area within the same exit function.
	- Do not change operations on signals.
	- Do not output to the standard output. Otherwise, the job manager function log may not be output normally. If you want to output a log or other information in an exit function, create your own file and output the information to the file.
	- When preparing multiple exit function libraries, consider whether or not to make processes in the libraries exclusive to one another before creating them. For example, if the libraries have a process that outputs data to a file, considerations must be made to ensure that their output destinations do not overlap.
	- Be careful that the function does not include any process that would cause the abnormal end of the daemon, hang-up, or a security hole.

#### **[Job statistical information settings]**

With the job manager exit function, you can set values for administrator-defined items in job statistical information in the papimstats.conf file by using the job information setting function pjmx\_setinfo\_stats\_item\_type().

To set a value for an administrator-defined item in job statistical information from the job manager exit function, use the job information setting function pjmx\_setinfo\_stats\_item\_type(). If you want to reference a set value, use the job information acquisition function pjmx\_getinfo\_stats\_item\_type(). The "type" part in the function names varies depending on the type of value to set. For details on the functions, see "[Appendix C References.](#page-45-0)"

# **Note**

- Values for administrator-defined items in job statistical information must be set with job manager exit functions or exit scripts of the job resource manager exit function described below ("[2.3.1 Creating exit scripts](#page-25-0)"). For details on administrator-defined items in job statistical information, see "Settings for job statistical information in a cluster (papjmstats.conf)" in "Chapter 3 Job Operation Management Function Settings" in "Job Operation Software Administrator's Guide for Job Management."

- Node statistical information cannot be acquired or set if the job information acquisition function pimx getinfo stats item type() or pjmx\_getinfo\_stats\_item\_array\_type(), or the job information setting function pjmx\_setinfo\_stats\_item\_type() is called from the job manager exit function pjmx\_quejob() or pjmx\_startjob().

### **2.2.2 Modifying a configuration file**

#### **[Incorporating a new exit function library]**

To use the job manager exit function and the job scheduler exit function, the pmpjm.con file (system management node: /etc/opt/FJSVtcs/ Rscunit.d/*resource unit name*/pmpjm.conf) must be configured for each resource unit. There is no difference in the setting method between the job manager exit function and the job scheduler exit function.

Write settings for a resource unit and a resource group in the ExitFunc subsection in the ResourceUnit and ResourceGroup sections, respectively, in the pmpjm.conf file. In the ExitFunc subsection, register the exit function libraries created as respective exit functions.

```
[System management node]
# cat /etc/opt/FJSVtcs/Rscunit.d/resourceunit/pmpjm.conf
ResourceUnit {
    ResourceUnitName = resourceunit
 ...
   ExitFunc { \leftarrow Settings for resource unit
        ExitFuncLib = libpjmx.so <- Specifies exit function library
        ExitFuncPri = 127 <- Execution priority of exit function
        ExitFuncType = pjm <- Exit function type
    }
    ...
    ResourceGroup { 
        ResourceGroupName = resourcegroup
        ...
       ExitFunc { \leftarrow Settings for resource group
            ExitFuncLib = libpjsx.so 
            ExitFuncPri = 127
            ExitFuncType = pjs
        }
        ...
    }
}
```
Table 2.4 Definition items (ExitFunc subsection) of the job manager exit function and job scheduler exit function

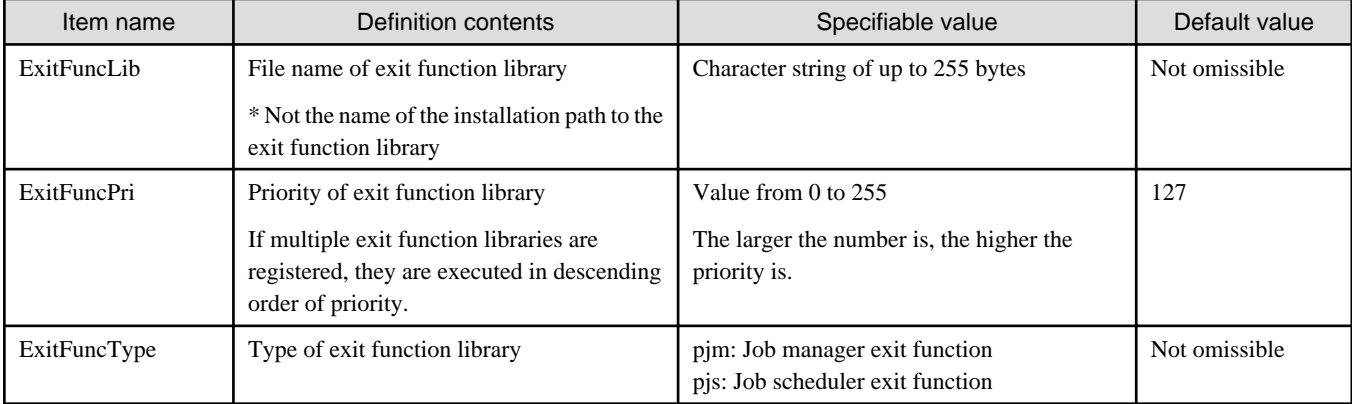

# **R**<br>Note

The job preselection exit function pjsx\_prejobselect() is called only if it is included in the exit function library registered in the ResourceUnit section. The job preselection exit function pjsx\_prejobselect() in the exit function library registered in the ResourceGroup section is not called.

To prepare multiple exit function libraries, write an ExitFunc section for each of them, and set their priorities.

```
ResourceUnit {
    ResourceUnitName = unit1
    ...
     ExitFunc {
         ExitFuncLib = libpjmx.so
         ExitFuncPri = 127
```

```
 ExitFuncType = pjm 
     }
     ...
     ResourceGroup {
         ResourceGroupName = groupA
         ...
         ExitFunc {
              ExitFuncLib = libpjmxA.so 
              ExitFuncPri = 64
             ExitFuncType = pjm 
 }
         ExitFunc {
              ExitFuncLib = libpjmxB.so 
              ExitFuncPri = 63
              ExitFuncType = pjm 
         }
         ...
     }
}
```
# **I**nformation

- If multiple ExitFunc subsections are written, the execution order of the exit function libraries is determined for each exit function library type (pjm or pjs) according to the priority specified in the ExitFuncPri item. In the above example, the job manager exit functions for a job executed in the resource group groupA are executed in order from libpjmx.so for the resource unit to libpjmxA.so to libpjmxB.so for the resource group.

- Initialization functions are executed in descending order of priority at the exit function library load time. Exit processing functions are executed in ascending order of priority at the exit function library unload time.
- If multiple exit function libraries are incorporated, they are executed in order according to priority regardless of whether they are in a resource unit or resource group. However, if the same priority is set, the order is determined by the following rules.
	- The set exit function library for the resource unit has priority over the set library for the resource group.
	- The exit function library that is written earlier in the configuration file has priority.

#### **[Replacing an incorporated library]**

If you want to replace an incorporated exit function library, release the library before installing the modified exit function library ("[2.2.3](#page-24-0) [Installing an exit function library](#page-24-0)"). Replacing or deleting the exit function library without releasing it may cause the job management function service to stop.

To replace an exit function library, perform the following operations.

- 1. Comment out the relevant ExitFunc section in the pmpjm.conf file by adding the character # to the beginning of the line.
- 2. Reflect the settings with the pmpjmadm command (see "[2.2.4 Incorporating a library"](#page-25-0)). This releases the incorporated exit function library.

You can check whether or not the exit function library has been incorporated by using a command such as lsof. The check shown in the following step uses the lsof command.

```
[Active compute cluster management node]
When the exit function library is incorporated, the display is like the following:
# lsof /var/opt/FJSVtcs/shared disk/pjm/hook/libpjmx.so
COMMAND PID USER FD TYPE DEVICE SIZE/OFF NODE NAME
pjmd 12090 root mem REG 253,0 17961 2062572 /var/opt/FJSVtcs/shared_disk/pjm/hook/
libpjmx.so
When no exit function library is incorporated, nothing is displayed.
```
<span id="page-24-0"></span>3. After confirming that the incorporated exit function library has been released, restore the commented-out part of the pmpjm.conf file. Then, proceed to "2.2.3 Installing an exit function library."

# Information

Aside from than the above, another method is to create and modify an exit function library with a name different from the name of the incorporated library, change the ExitFuncLib value to the name of the modified library, and incorporate the new library by using the pmpjmadm command. In this method, the old exit function library is released at the same time that the new one is incorporated. 

### **2.2.3 Installing an exit function library**

After modifying a source file, create an exit function library by performing the following procedure. If the compute cluster management node is redundantly configured, install the exit function library on the active compute cluster management node.

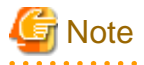

- If an exit function library is installed when another exit function library is already incorporated, the existing one is overwritten, which may have an impact, such as unstable exit process operation. Therefore, when changing an incorporated exit function library, first release it as described in ["\[Replacing an incorporated library\]](#page-23-0)" in ["2.2.2 Modifying a configuration file](#page-21-0)."

- The procedure described below installs a job manager exit function library. To install a job scheduler exit function library, replace "pjmx" with "pjsx" when reading the text.
- 1. Modifying a Makefile

 $P$ JMXLIBOBJS = \

If the library name has changed or the file name of the corresponding sample source has changed, modify PJMXLIBOBJS and PJMXLIBNAME as required in the sample Makefile.

In PJMXLIBOBJS, specify the object files to include in the exit function library. In PJMXLIBNAME, specify the name of the exit function library. The library name "lib\$(PJMXLIBNAME).so." is given to the exit function library. Place the modified Makefile in the same directory as the source file.

```
 pjmx_quejob.o \
         pjmx_startjob.o \
         pjmx_endjob.o \
         pjmx_deljob.o \
         pjmx_alterjob.o \
         pjmx_inithook.o \
         pjmx_finihook.o
PJMXLIBNAME = pjmx
```
# **Note**

- As shown in the above example, you do not need to specify all the object files (\*.o) in PJMXLIBOBJS. Instead, specify only the object files that contain created exit functions.

- ROOTDIR and PJMX\_LIBPATH in the Makefile show the installation path to the exit function library. Do not change their values.
- Multiple exit function libraries can be created according to the purpose. Create a library by copying and modifying the set of sample source files for each library. Do not give a duplicate name to the library.

- If not using the sample Makefile, specify the following options at the compile time.

-shared -fPIC -pthread

<span id="page-25-0"></span>2. Installing an exit function library

Create an exit function library as shown below on the active compute cluster management node. Perform this work with root privileges.

```
[Active compute cluster management node]
# make install
```
When successful, the exit function library is installed as shown below.

```
[When exit function library libpjmx.so is installed]
Path: /var/opt/FJSVtcs/shared_disk/pjm/hook/libpjmx.so
Owner: root
Group: root
Permission: 0444
```
### **2.2.4 Incorporating a library**

To incorporate an installed exit function library into job operations, use the pmpjmadm command to get the system to reflect the contents of the pmpjm.conf file.

```
[System Management node]
# pmpjmadm -c cluster --set --rscunit resourceunit
```
# **ज्ञ** Note

- The contents of the pmpjm.conf file are reflected immediately after the pmpjmadm command with the --set option is executed, so submitted jobs too will reflect the settings. Therefore, pay attention to the processing details of the exit function library and the timing for incorporating it.

For example, the function pjmx\_quejob() is not executed for jobs that have already been submitted when the settings are reflected. If the exit function pjmx\_deljob() performs processing based on the execution results of the function pjmx\_quejob(), required information may be missing.

- Executing the pmpjmadm command incorporates or releases only the exit function library that was changed in the configuration file. Accordingly, only the target exit function library is loaded or unloaded.

### **2.2.5 Releasing an incorporated library**

To delete an exit function library that is no longer used, delete the relevant ExitFunc section as described in "[\[Replacing an incorporated](#page-23-0) [library\]](#page-23-0)" in "[2.2.2 Modifying a configuration file,](#page-21-0)" and use the pmpjmadm command to reflect the settings. This releases the incorporated exit function library.

After that, using a command such as lsof, confirm that the incorporated exit function library has been released. Then, delete the library.

## **2.3 Job resource management exit function**

### **2.3.1 Creating exit scripts**

Create exit scripts for the job resource manager exit function in any script language, such as shell or perl. Create them such that they return the exit codes shown in "[1.4.2 Execution environment](#page-15-0)" in ["Chapter 1 What are the Hooks of the Job Operation Management Function?](#page-6-0)" according to their respective purposes.

The file name of an exit script must be prealloc, predel, or postfree. Place created scripts in any directory on the system management node. The job resource manager exit function executes files that have these names and are located in the directory where the scripts were placed. If you want to execute different exit scripts for each resource unit or resource group, prepare different directories and place the scripts there.

Place created exit scripts as a set of prealloc, predel, and postfree in any directory on the system management node. However, you do not need to always create all three scripts.

If you want to prepare multiple sets of exit scripts, place each set in a different directory. This allows you to execute a different set of exit

scripts for each resource unit or resource group and to execute multiple sets of exit scripts in a resource unit or resource group. For a specific example, see "[2.3.2.1 Job resource manager function settings](#page-28-0)."

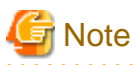

- Exit scripts are executed with root user privileges. Note the following:
	- For exit scripts, set the owner to a user with job operation administrator privileges or higher and the access permission to 0660 to prevent users without the privileges from changing the scripts.

- The processing details and quality of exit scripts, such as processing load and time, disk usage, and post-processing, may affect job operations and system security. Duly check the operation of the scripts before operating them.
- One of the setting items for the job resource manager is RespWaitTime, which is the maximum wait time for a response in inter-node communication. (For details, see "Settings for job resource management in a resource unit (pmrsc.conf file)" in "Chapter 3 Job Operation Management Function Settings" in "Job Operation Software Administrator's Guide for Job Management.") Note the following about RespWaitTime and the processing time of exit scripts when creating exit scripts.
	- If the processing time of any exit script exceeds the set value of RespWaitTime, the compute node executing the exit script is isolated from operation.

#### **[Job statistical information settings]**

You can set some job statistical information on the target jobs with exit scripts of the job resource manager. Execute the following command from an exit script as necessary.

- Value of an administrator-defined item in job statistical information (using the pmsetstats command)

With an exit script, the pmsetstats command can set a value for an administrator-defined item in job statistical information in the papjmstats.conf file.

pmsetstats --record {JI|JN} --item item\_name --type value\_type --value value

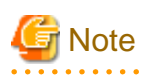

Values for administrator-defined items in job statistical information must be set with exit scripts of the job resource manager exit function or job manager exit functions described above ("[2.2.1 Creating the source files of exit functions](#page-20-0)"). For details on administratordefined items in job statistical information, see "Settings for job statistical information in a cluster (papjmstats.conf)" in "Chapter 3 Job Operation Management Function Settings" in "Job Operation Software Administrator's Guide for Job Management." 

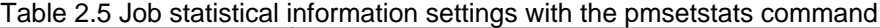

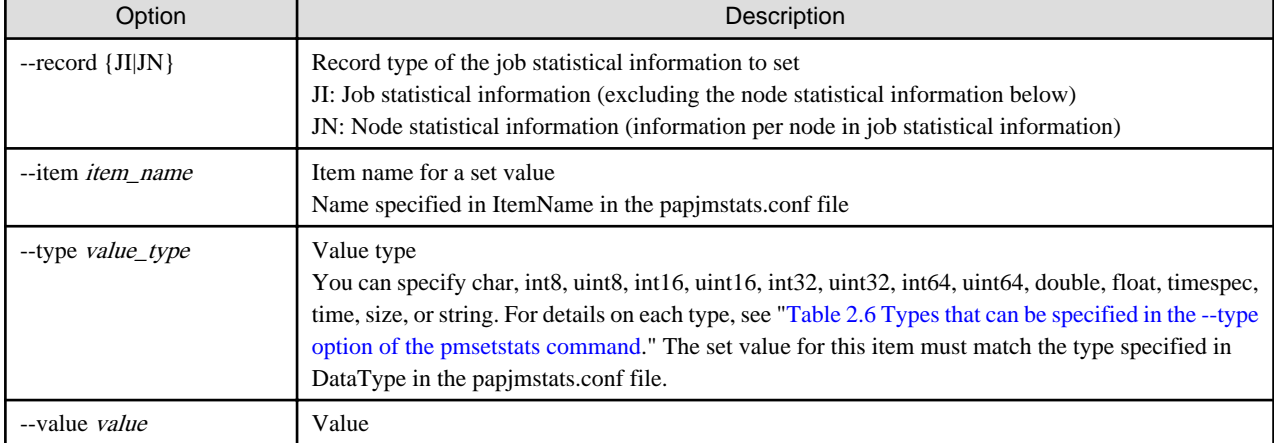

| $\frac{1}{2}$ abio E.0 Typoo that can be opeen of in the<br><b>Type</b> | type option of the prhobibitate community<br>Description                                                                                                    |
|-------------------------------------------------------------------------|----------------------------------------------------------------------------------------------------|
| char                                                                    | Character<br>Specifying 2 or more characters (e.g., --value "ABC") causes an error.                                                                                                    |
| int <sub>8</sub>                                                        | Signed integer (8 bits long)<br>Specifying a value exceeding the range of the type causes an error.                                                                                               |
| uint8                                                                   | Unsigned integer (8 bits long)<br>Specifying a value exceeding the range of the type causes an error. Specifying a negative value also<br>causes an error.                                        |
| int16                                                                   | Signed integer (16 bits long)<br>Specifying a value exceeding the range of the type causes an error.                                                                                              |
| uint16                                                                  | Unsigned integer (16 bits long)<br>Specifying a value exceeding the range of the type causes an error. Specifying a negative value also<br>causes an error.                                       |
| int32                                                                   | Signed integer (32 bits long)<br>Specifying a value exceeding the range of the type causes an error.                                                                                              |
| uint32                                                                  | Unsigned integer (32 bits long)<br>Specifying a value exceeding the range of the type causes an error. Specifying a negative value also<br>causes an error.                                       |
| int64                                                                   | Signed integer (64 bits long)<br>Specifying a value exceeding the range of the type causes an error.                                                                                              |
| uint64                                                                  | Unsigned integer (64 bits long)<br>Specifying a value exceeding the range of the type causes an error. Specifying a negative value also<br>causes an error.                                       |
| double                                                                  | Double-precision floating point                                                                                                    |
| float                                                                   | Single-precision floating point<br>If the specified value is of the double type, it is rounded to the nearest value of the float type.                                                            |
| timespec                                                                | Value represented by the timespec structure<br>Specify the values to set in the members tv_sec (seconds) and tv_nsec (nanoseconds) of the timespec<br>structure, separating them by a period (.). |
|                                                                         | Example: Setting of 10.5 seconds<br>$-$ type timespec $-$ value $10.500000000$                                                                                                    |
| time                                                                    | Value represented by the time_t type                                                                                                    |
| size                                                                    | Value represented by the size_t type                                                                                                    |
| string                                                                  | Character string                                                                                                    |

<span id="page-27-0"></span>Table 2.6 Types that can be specified in the --type option of the pmsetstats command

- REASON item in job statistical information (using the pmsetjobinfo command)

Use this item to notify end users of a reason, such as why a job ended in an error in an exit script, by using the REASON item of statistical information.

pmsetjobinfo --type reason --value "msg"

The specified character string *msg* is output to the REASON item in job statistical information when the exit code of an exit script indicates an error (1 to 4).

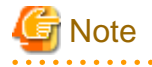

- The pmsetstats command ignores the following settings. Since no messages are output at this time, confirm that the settings for job statistical information work as expected before the start of operation with them.

- An item defined by the job operation management function is specified in the --item option.

<span id="page-28-0"></span>- The contents of specified arguments are not consistent with the papjmstats.conf file.

For example, an item that is not defined in the papjmstats.conf file may be specified in the --item option, or the item specified in the --item option and the type specified in the --type option may not match the contents of a definition.

- You can set job statistical information with the pmsetjobinfo and pmsetstats commands only from exit scripts of the job resource manager.

#### **[Suppression of disturbance to execution performance of job]**

When an OS memory recovery process occurs during the execution of a job, it becomes a disturbance to the execution performance of the job. To prevent this, the administrator can use the exit script prealloc to free the OS memory cache just before the job runs. This increases the amount of free memory in the compute node, and it is expected to reduce the occurrence of memory recovery processes that cause disturbances during job execution.

The following example shows how to free the memory cache.

echo 3 > /proc/sys/vm/drop\_caches

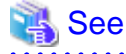

Check the OS specifications for details on how to free the memory cache. 

When running a UDI-specified job in Docker or KVM mode, the process of extracting the image file and freeing the memory cache with the exit script prealloc may run concurrently. Because the process of extracting an image file involves obtaining a memory cache, it conflicts with the freeing memory cache in the exit script prealloc, which can result in a memory cache release process that takes more than 10 minutes. If the exit script timeout value (ExitFuncTimer in the pmrsc.conf file) is short for this processing time, the job ends with an error. The administrator should consider the above before deciding whether to incorporate the process of freeing memory cache in the exit script prealloc. Also, change the exit script timeout value if necessary.

. . . . . . . . . . . . . . . . .

### **2.3.2 Modifying a configuration file**

#### 2.3.2.1 Job resource manager function settings

To use the job resource manager exit function, settings in the pmrsc.conf file (system management node: /etc/opt/FJSVtcs/Rscunit.d/ resource unit name/pmrsc.conf) need to be configured for each resource unit.

Write the settings for a resource unit and resource group in the ExitFunc subsection in the ResourceUnit and ResourceGroup sections, respectively, in the pmrsc.conf file. In the ExitFunc subsection, register an exit script. Each ExitFunc subsection corresponds to 1 exit script, and up to 100 ExitFunc subsections can be written in a resource unit. If the number of ExitFunc subsections exceeds 100, an error occurs when the settings are reflected by the pmrscadm command.

The following examples show preparation of exit scripts for each of the resource unit runit1 and the resource groups rgroupA and rgroupB.

- Exit scripts

Place each set of exit scripts in a different directory on the system management node.

- Exit scripts for the resource unit runit1

/work/hook/runit1/prealloc predel postfree

- Exit scripts for the resource group rgroupA

```
/work/hook/rgroupA/prealloc
                     predel
                     postfree
```
- Exit scripts for the resource group rgroupB

/work/hook/rgroupB/prealloc predel postfree

- Example of settings in the pmrsc.conf file

```
[System management node]
# cat /etc/opt/FJSVtcs/Rscunit.d/runit1/pmrsc.conf
Cluster {
    ClusterName = clstname
    ResourceUnit {
        ResourceUnitName = runit1
        ...
        ExitFunc { <- Exit script settings for resource unit
          ExitFuncTimer = 10 <- Timeout value
            ExitFuncScriptDir = /work/hook/runit1 <- Directory where exit script is located
           ExitFuncPri = 100 <- Priority of exit script
        }
        ResourceGroup {
           ResourceGroupName = rgroupA
           ExitFunc { \leftarrow Exit script settings for resource group rgroupA
               ExitFuncTimer = 30
               ExitFuncScriptDir = /work/hook/rgroupA
               ExitFuncPri = 120
            }
        }
        ResourceGroup {
            ResourceGroupName = rgroupB
           ExitFunc { \leftarrow Exit script settings for resource group rgroupB
               ExitFuncTimer = 30
                ExitFuncScriptDir = /work/hook/rgroupB
                ExitFuncPri = 130
            }
        }
    }
}
```
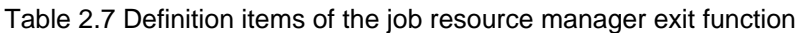

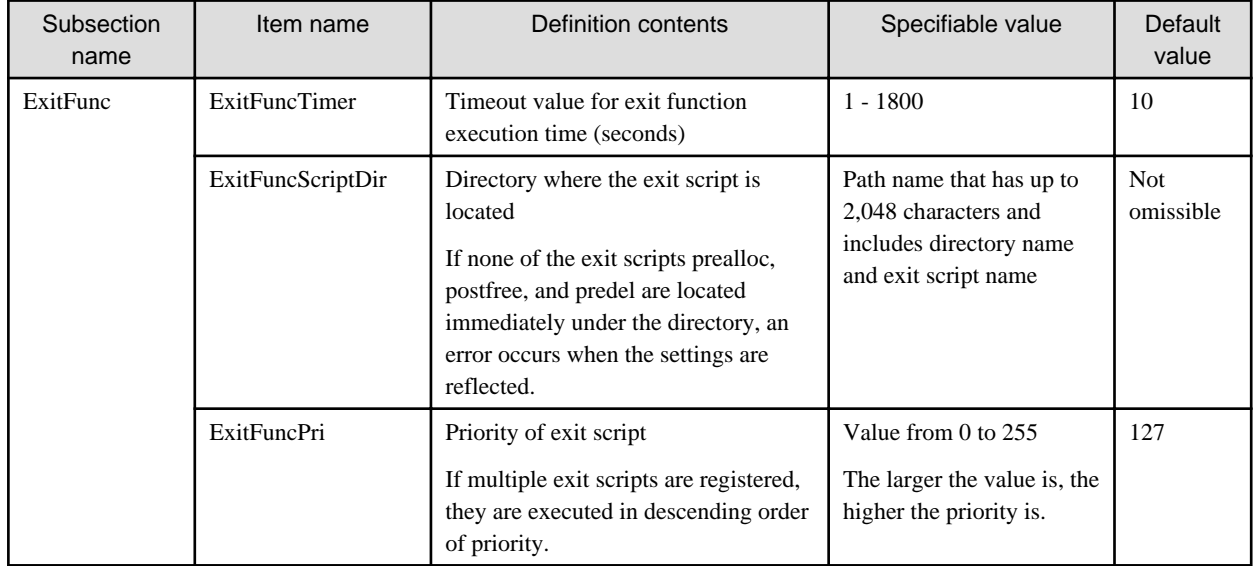

<span id="page-30-0"></span>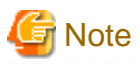

- If multiple ExitFunc subsections are written, the execution order of the exit scripts is determined for each exit script type (prealloc, postfree, or predel) according to the priority specified in the ExitFuncPri item.

- If multiple ExitFunc sections with the same priority are written, they are executed in the order that they are written in the configuration file. If the ExitFunc sections with the same priority are set in a resource unit and a resource group, the set exit function library in the resource unit is called earlier.
- One of the setting items for the job resource manager is RespWaitTime, which is the maximum wait time for a response in inter-node communication. (For details, see "Settings for job resource management in a resource unit (pmrsc.conf file)" in "Chapter 3 Job Operation Management Function Settings" in "Job Operation Software Administrator's Guide for Job Management.") Note the following about the RespWaitTime item when configuring exit scripts.
	- We recommend adjusting the values of the ExitFuncTimer and RespWaitTime items so that they meet the following formula. This is intended to prevent inter-node communication of the job resource manager from timing out earlier than an exit script running on a compute node when the job resource manager is waiting for the exit script to end.

RespWaitTime >  $A \times B + C$ 

```
A = Number of jobs that can be simultaneously executed on 1 node
B = Sum of following values of ExitFunc sections
     ExitFuncTimer x (total number of prealloc and postfree scripts)
C = Greatest ExitFuncTimer value in all ExitFunc sections where predel script is set
```
- If an exit script does not end even after reaching the set value of ExitFuncTimer, the SIGXCPU signal is sent. Therefore, capture and process for the SIGXCPU signal in the exit script as necessary.

If the above value exceeds the value of the RespWaitTime item, inter-node communication of the resource manager times out, and the compute node executing the exit script may be isolated from operation.

- If the compute cluster management node or compute cluster sub management node is restarted while the exit script prealloc or postfree is running, it may take as much time as the above value of  $A \times B + C$  at the maximum until each node is operational.
- If the following events occur while an exit script is running, exit scripts with a lower priority are not executed.
	- The execution time exceeds the timeout value.
- The exit code of the exit script is a value from 1 to 4.

### 2.3.2.2 Job manager function settings

Factors that determine the execution start time during scheduling of a job include the elapsed execution time of the job and the buffer time for the job execution interval. The execution time of exit scripts is one of the factors that affect the execution start time of a job. However, it is not included in the elapsed execution time of a job but needs to be considered as a buffer time.

The administrator is requested to set the sum of the maximum processing times of the exit scripts that may be executed for a single job as the buffer time DecidedGap in the pmpjm.conf configuration file of the job operation management function.

```
[System management node]
```

```
# cat /etc/opt/FJSVtcs/Rscunit.d/resourceunit/pmpjm.conf 
ResourceUnit { 
    ResourceUnitName = resourceunit
     LogLevel = 1
     Backfill = yes
    DecidedGap = 00:01:00 <- Sets buffer time for job execution interval in "hours:minutes:seconds"
    Grace = 00:02:00 ...
}
```
<span id="page-31-0"></span>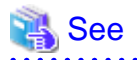

For details on the buffer time, see "Job scheduling parameters" in "Chapter 2 Details of the Job Operation Management Function" in "Job Operation Software Administrator's Guide for Job Management."

### **2.3.3 Incorporating a script**

Use the pmrscadm and pmpjmadm commands to reflect the contents of the set pmrsc.conf and pmpjm.conf files, respectively. Execute this command on the system management node.

```
[System management node]
# pmrscadm --set --rscunit resourceunit <- Reflects contents of pmrsc.conf file
...
# pmpjmadm -c cluster -set --rscunit resourceunit <- Reflects contents of pmpjm.conf file
...
```
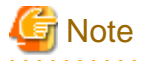

After confirming that the target resource unit has no running jobs, incorporate the job resource manager exit function. The pmrsc.conf file is reflected immediately after the pmrscadm command with the --set option is executed, so running jobs too will reflect the settings. For example, in processing by the exit script postfree based on the prealloc execution results, postfree may not be processed as expected for the running jobs.

### **2.3.4 Releasing an incorporated script**

To release an incorporated exit script, delete the relevant ExitFunc section from the pmrsc.conf file, and use the pmrscadm command to reflect the settings.

# <span id="page-32-0"></span>**Appendix A Functional Comparison of Hooks**

This appendix describes functional differences between hooks.

#### Purpose

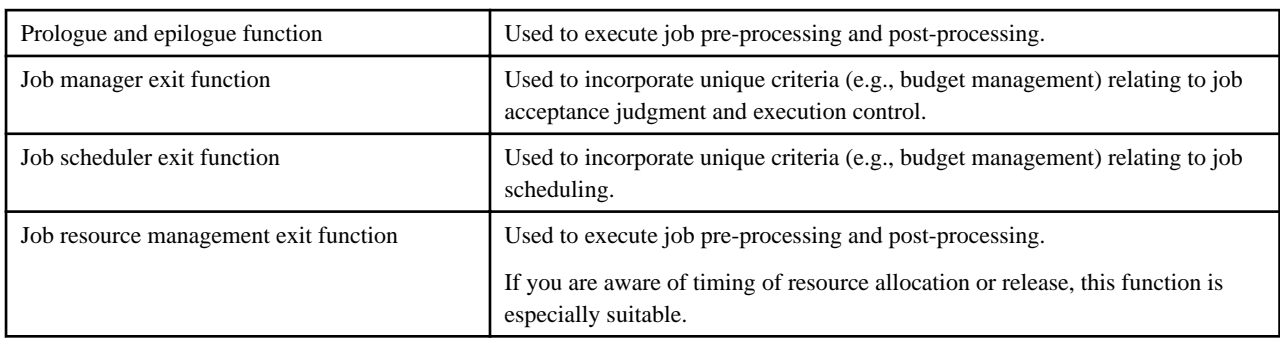

#### Operation unit

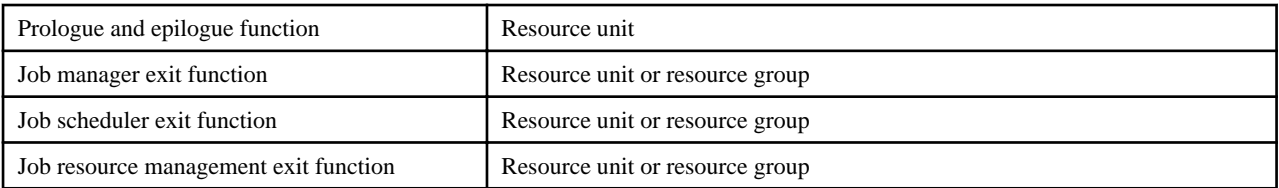

#### Execution target

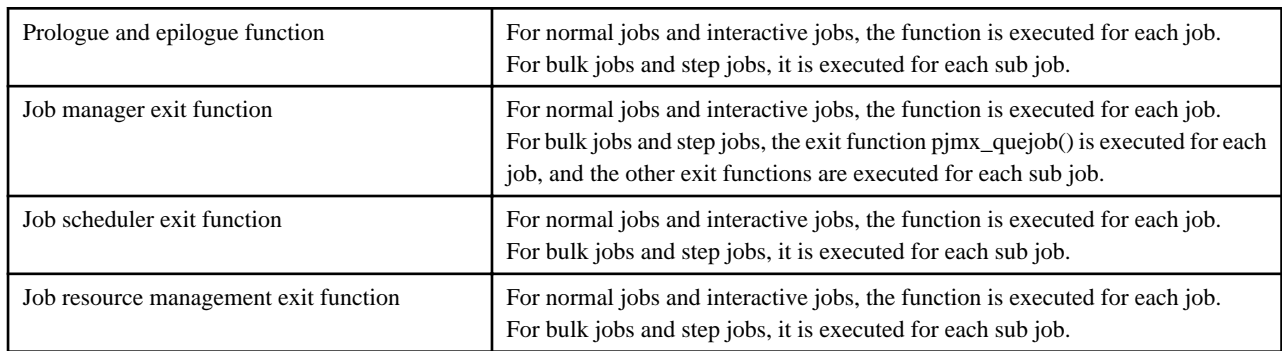

#### Implementation method

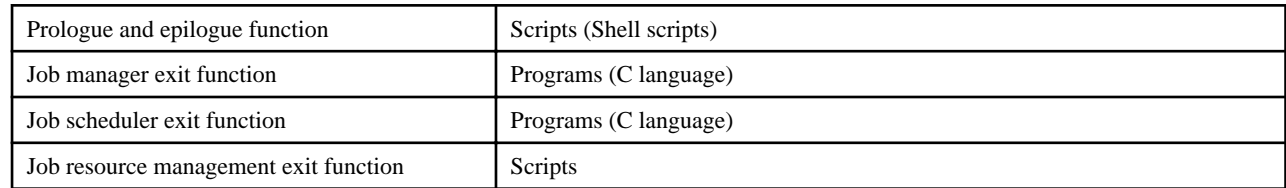

#### Job control

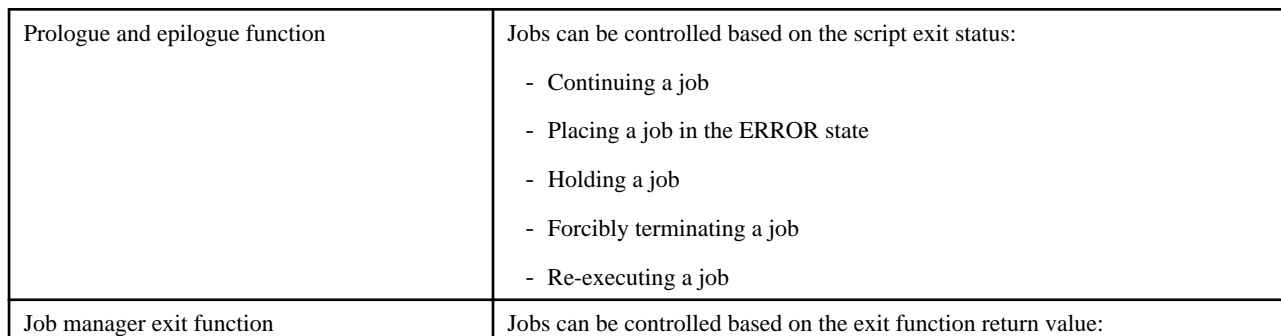

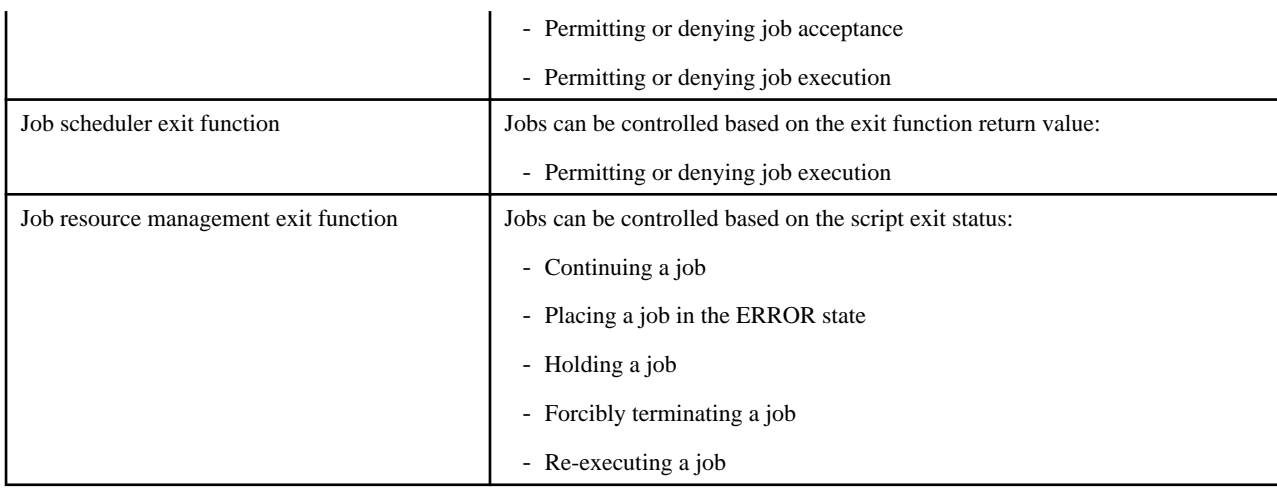

#### Node on which hook is executed

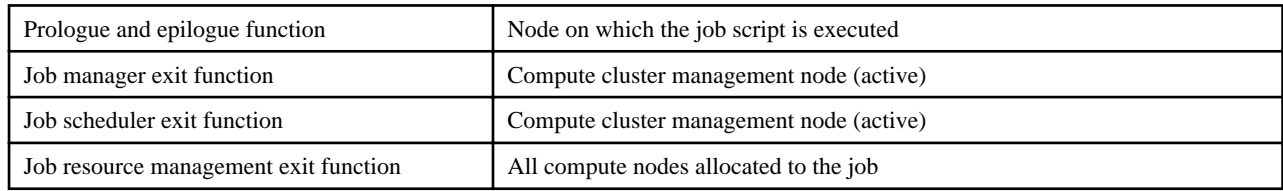

#### Current directory at hook execution

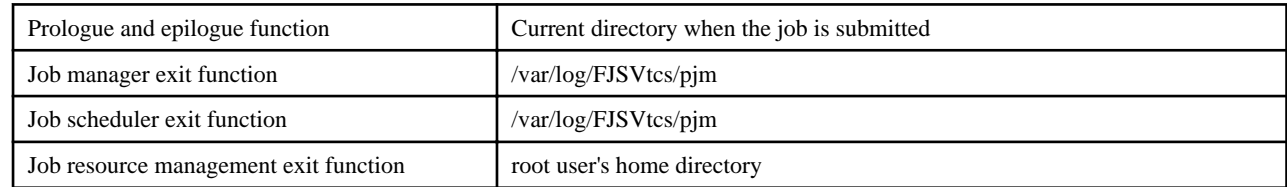

#### Operation for step job

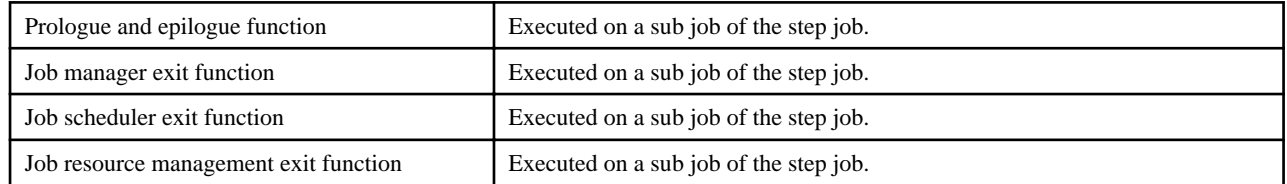

#### Operation for bulk job

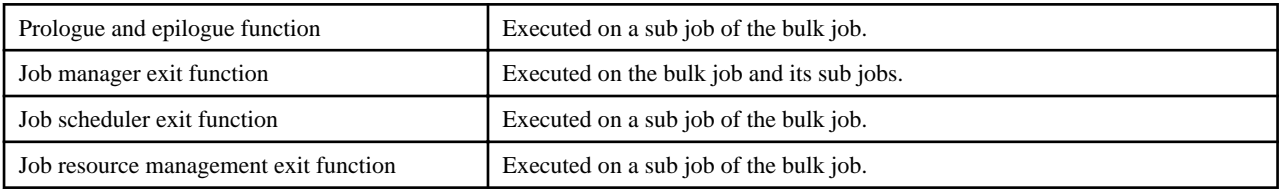

#### Positioning of process

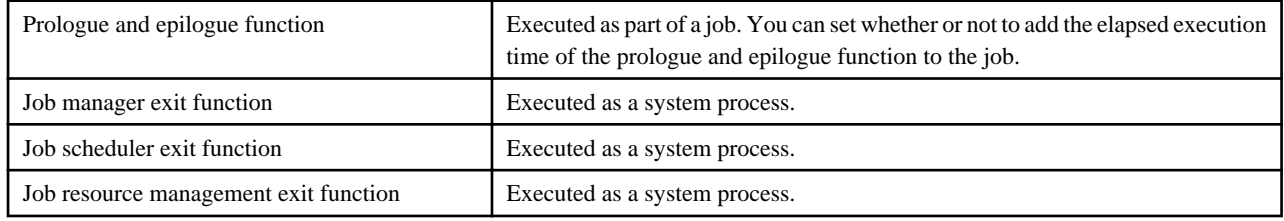

The following table shows the call timing of each hook.

<span id="page-34-0"></span>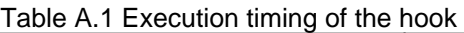

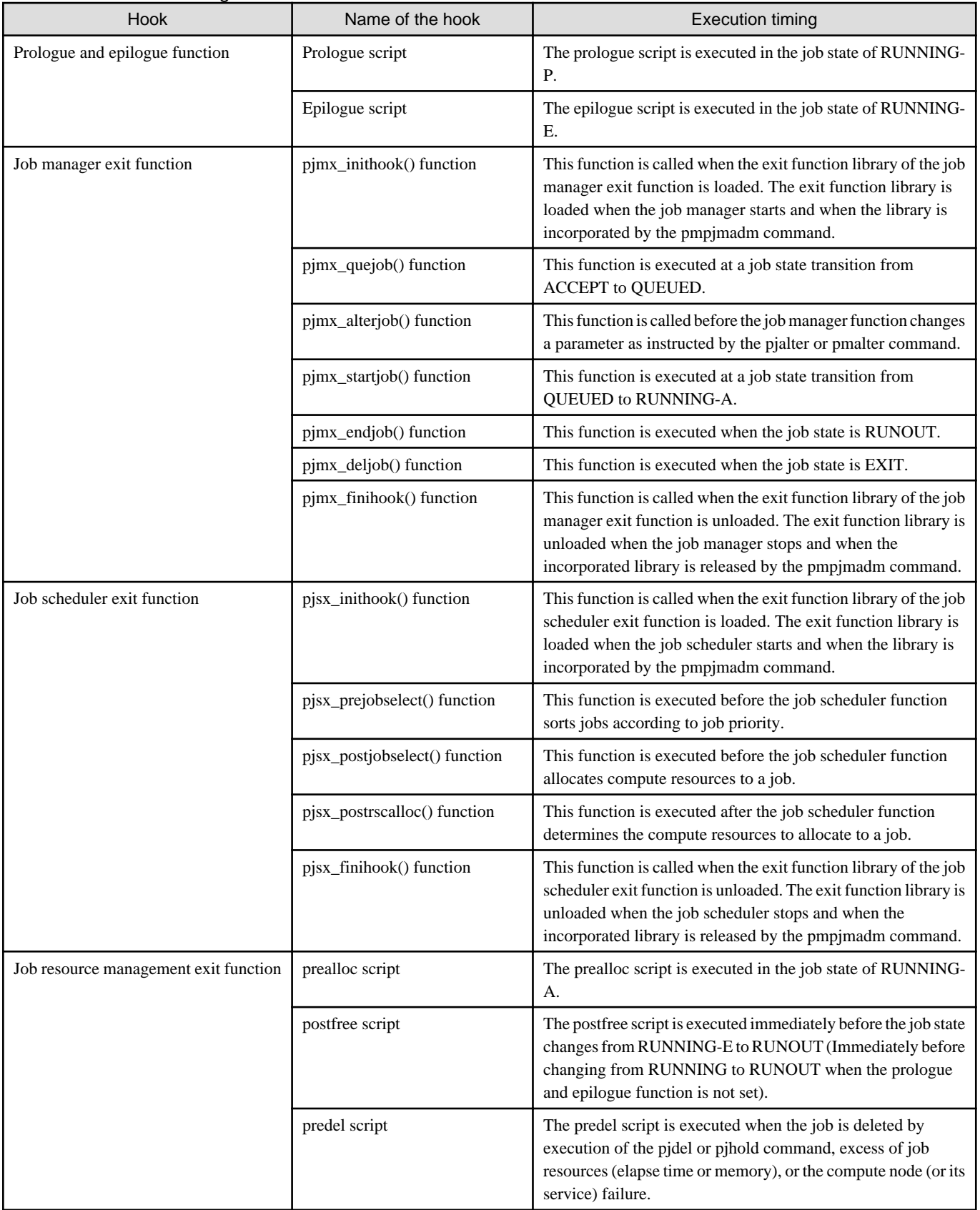

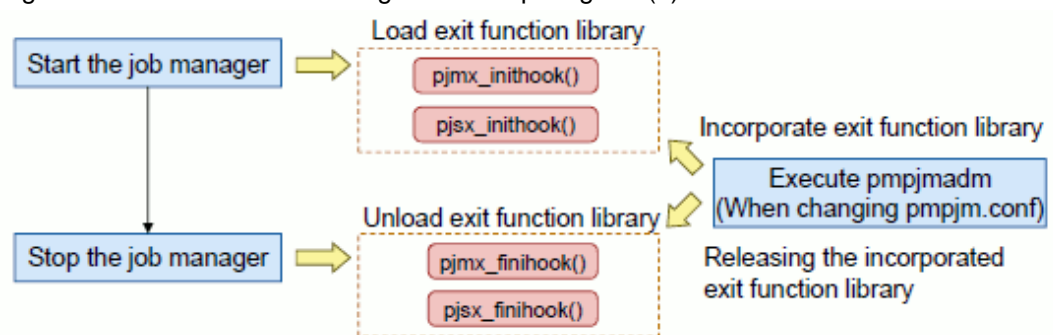

Figure A.1 Hook execution timing relationship diagram (1)

Figure A.2 Hook execution timing relationship diagram (2)

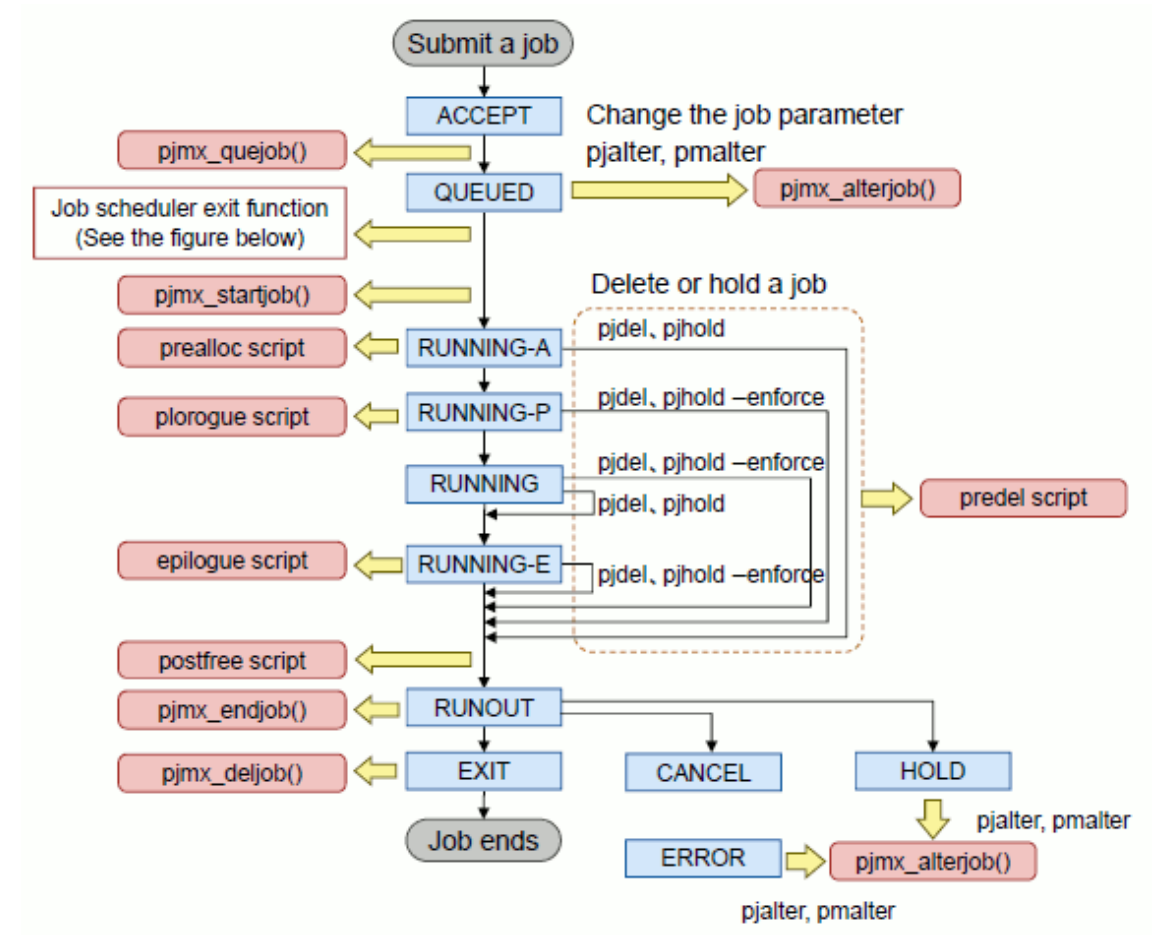
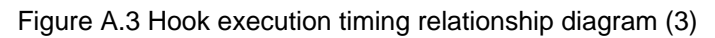

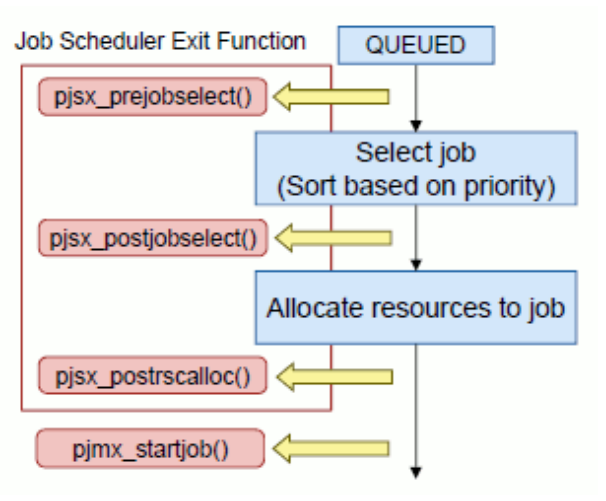

# **Appendix B Environment Variables**

This appendix provides a list of environment variables that are set by the job operation management function. They are among the environment variables that can be referenced by the prologue and epilogue scripts of exit processes and the exit scripts of the job resource manager exit function.

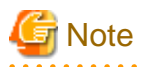

. . . . . . . . . . . . . .

 $\mathbf{1}$ 

Depending on the exit process, some environment variables may not be set. In the following table, "Yes" indicates that the environment variable is set, and "-" indicates that it is not set.

. . . . . . . . . . . . *.* 

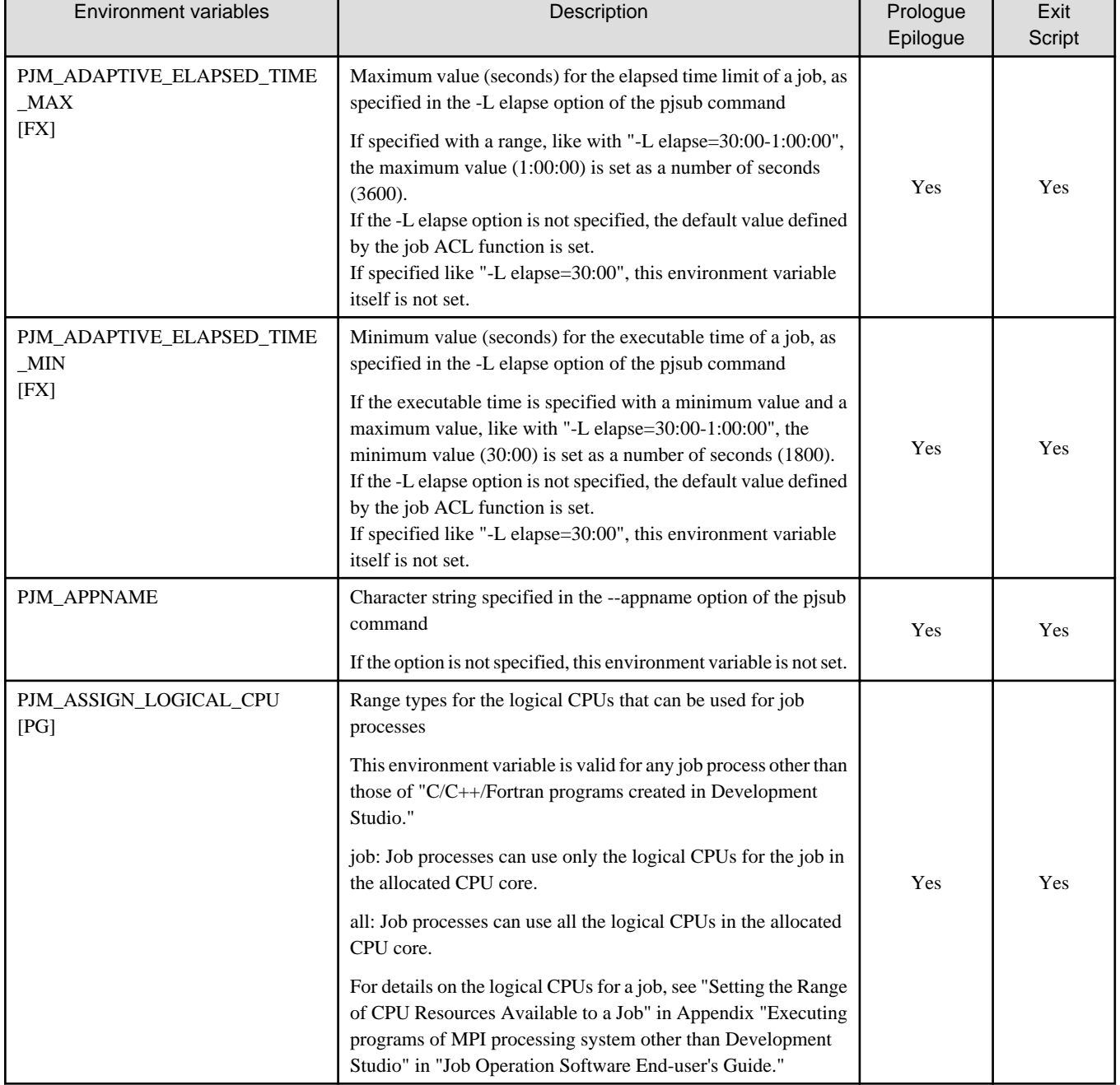

#### Table B.1 Environment variables set by the job operation management function

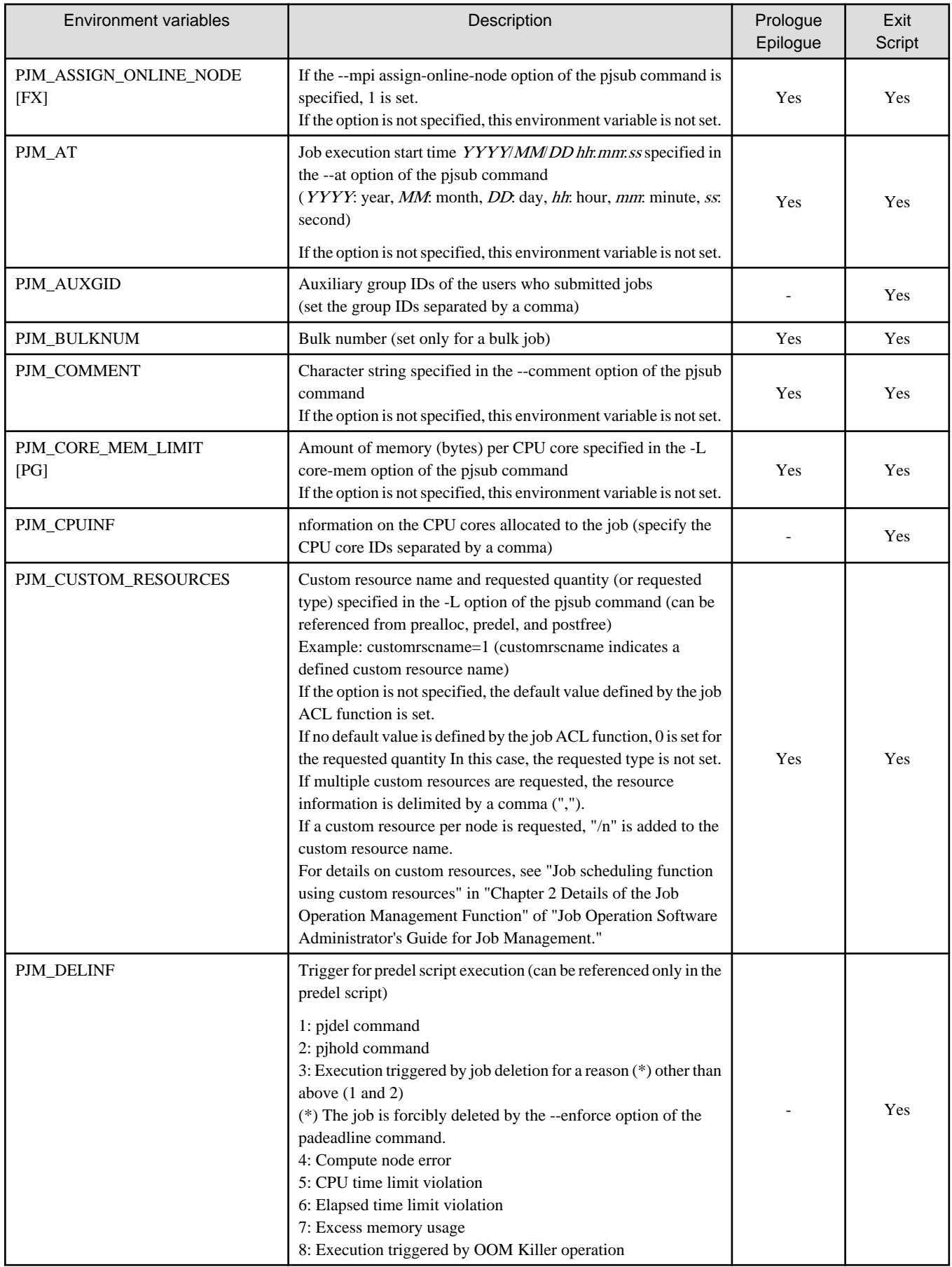

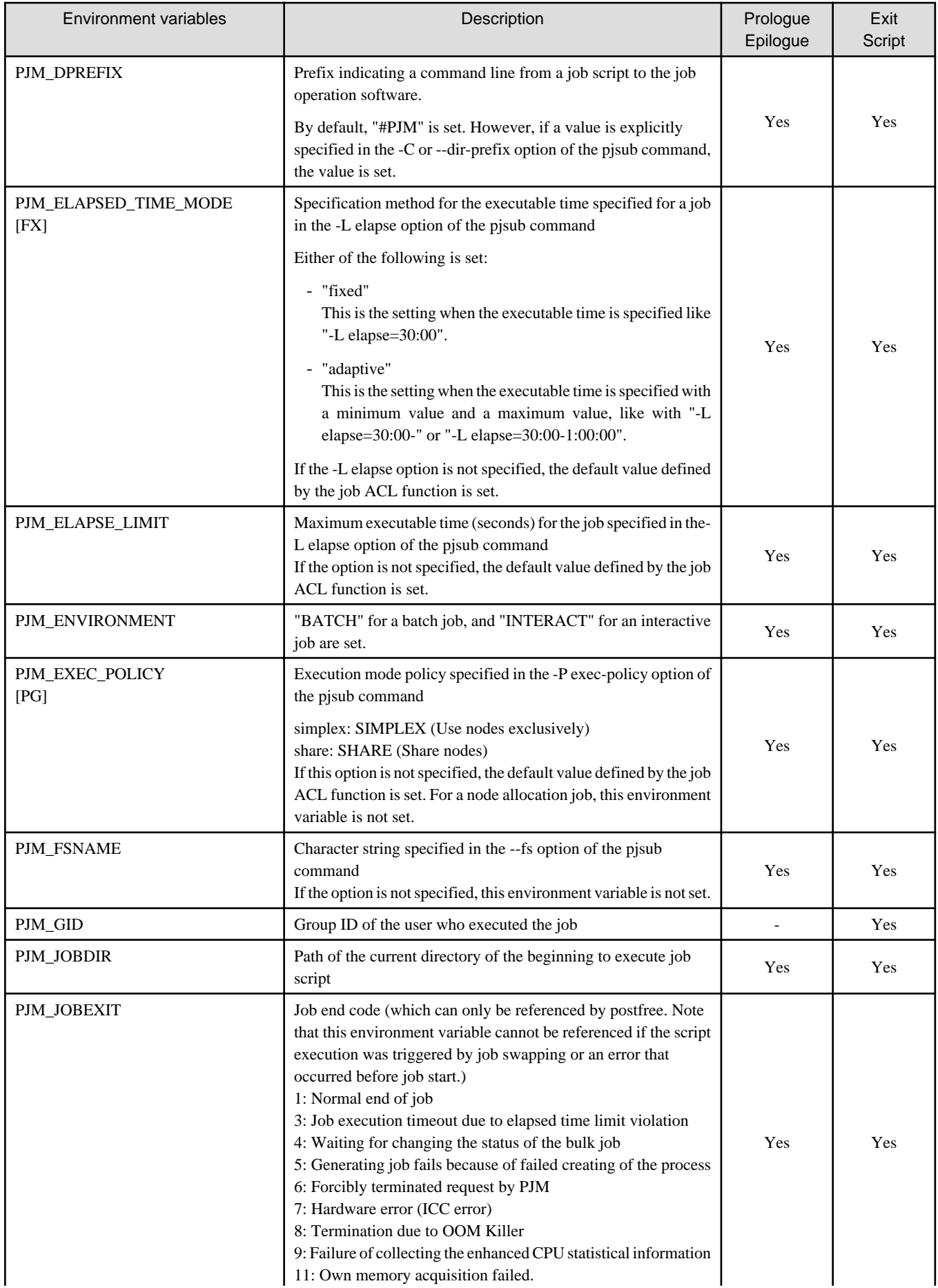

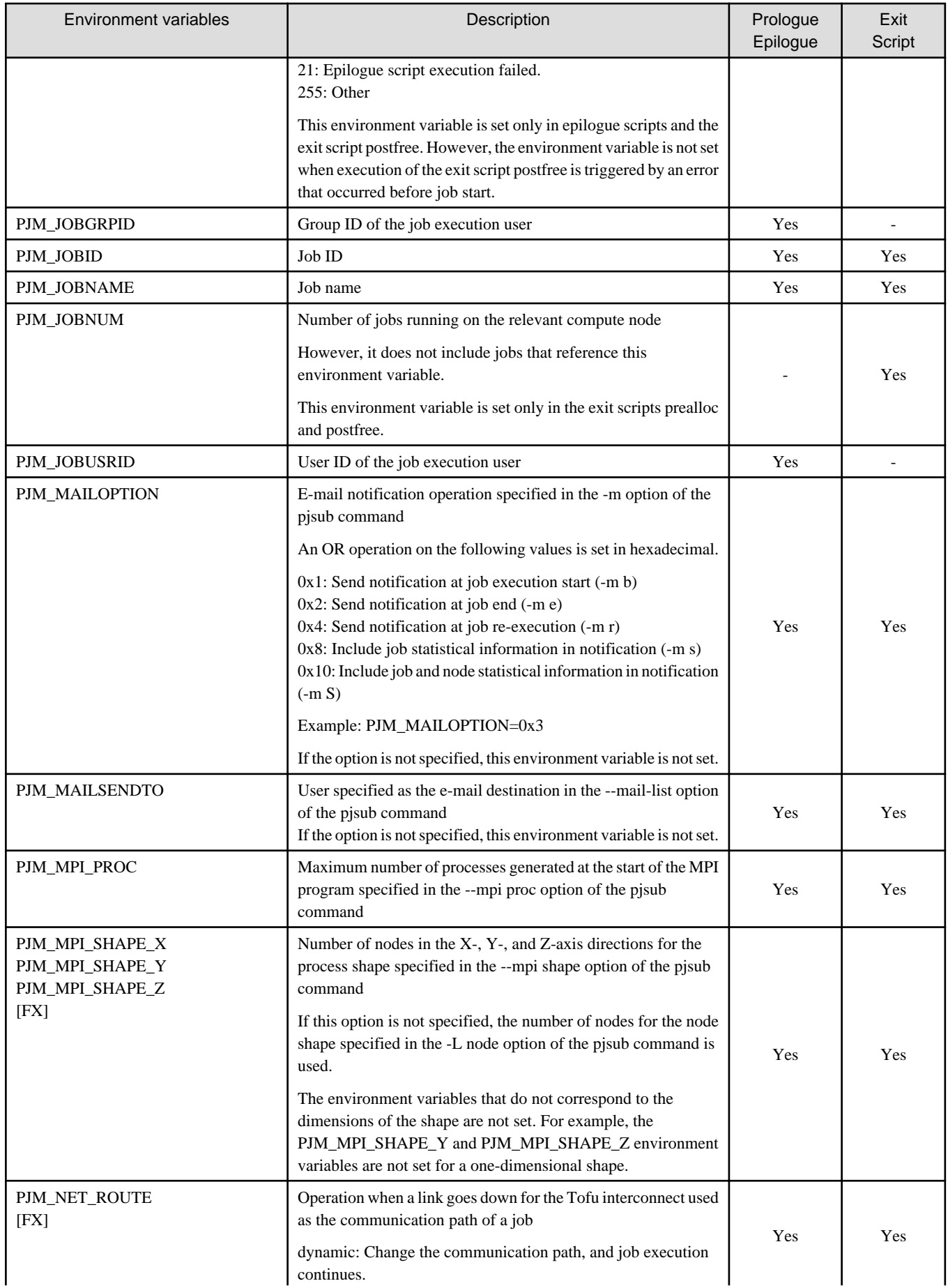

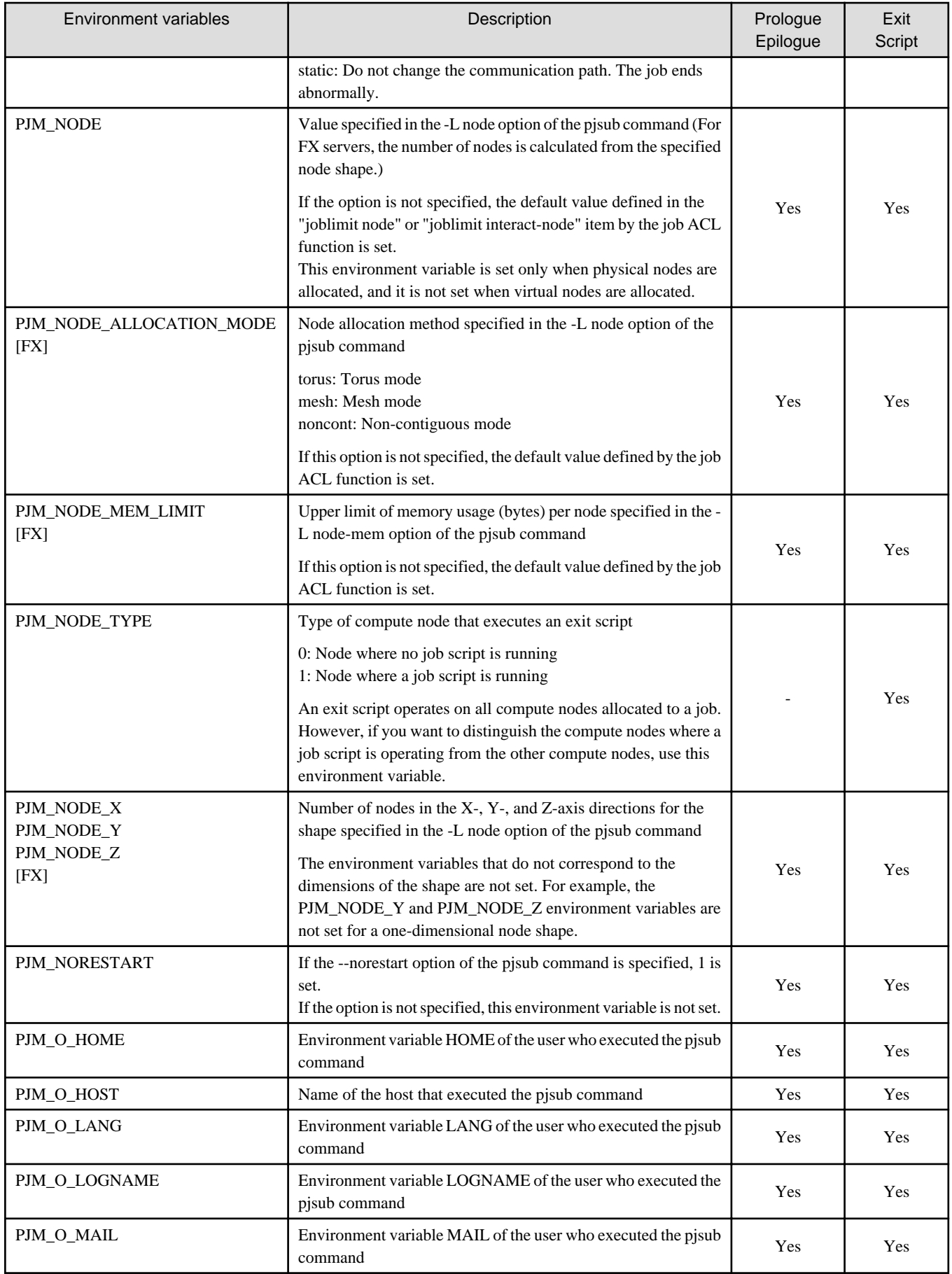

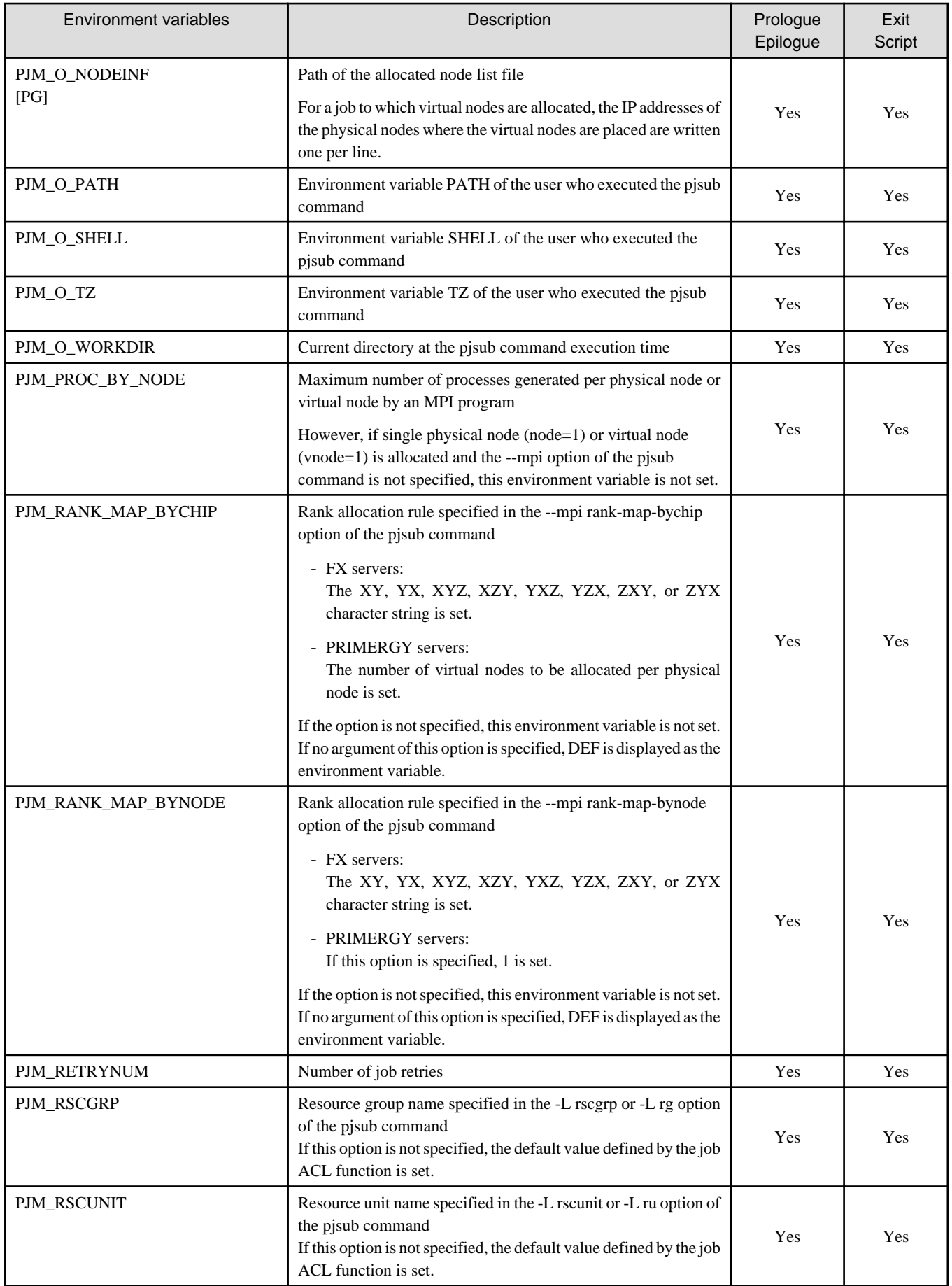

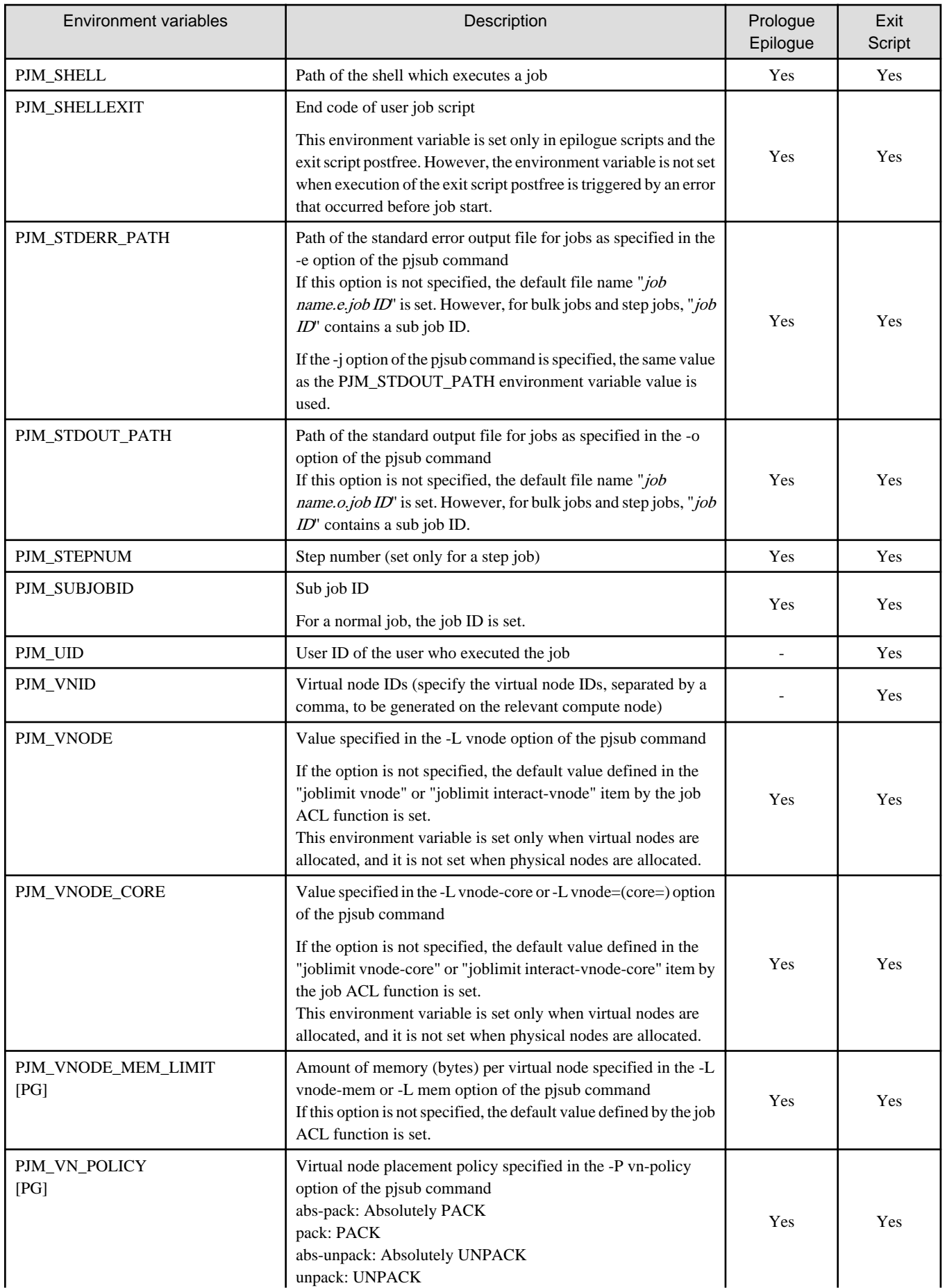

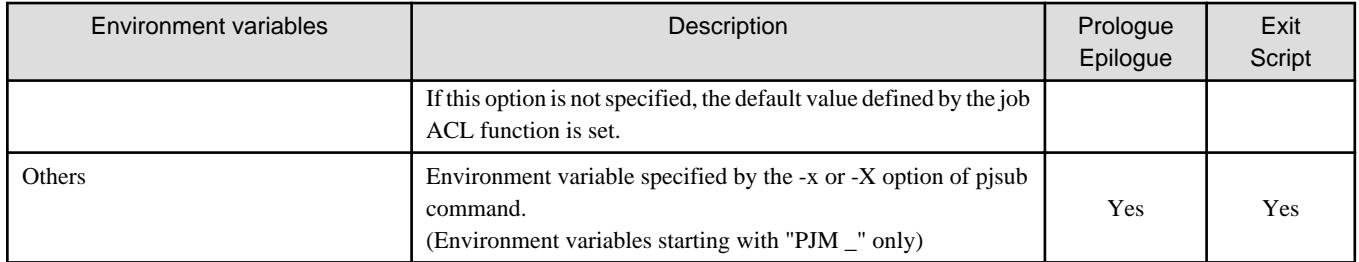

# **Appendix C References**

This appendix describes the exit functions of two of the hooks--the job manager exit function and the job scheduler exit function--in detail.

# **C.1 Job Manager Exit Functions**

This section describes job manager exit functions.

# **C.1.1 Job Information Structure UsrJobInfo\_t**

The job information structure UsrJobInfo\_t is a structure for storing information on the target job at the exit function call time. It is defined in the exit function header file FJSVtcs/pjm/pjmx.h.

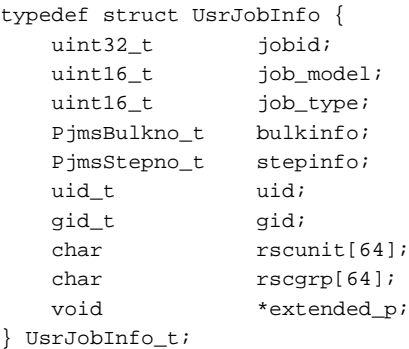

### Table C.1 Members of the job information structure UsrJobInfo\_t

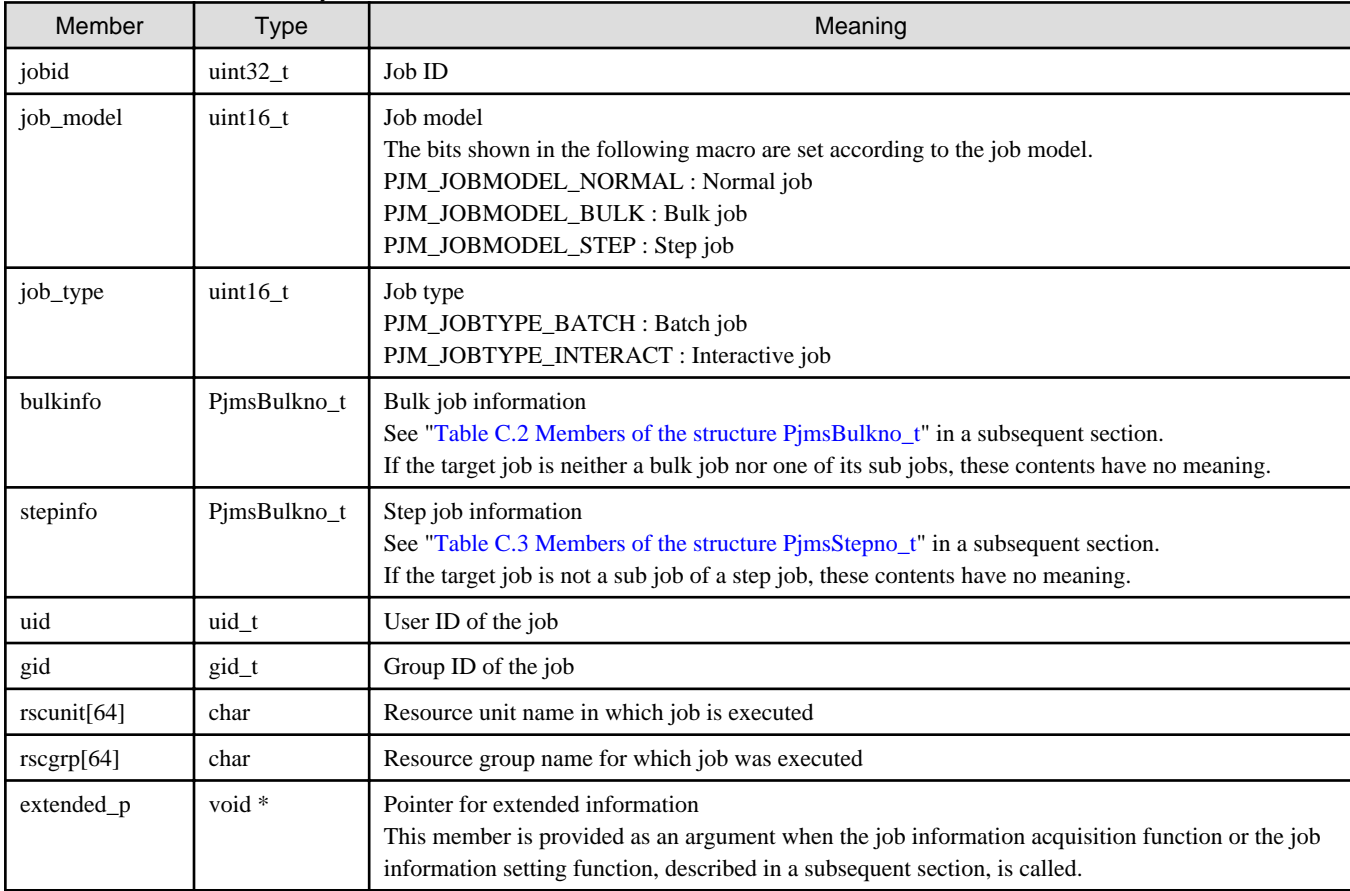

The structure PjmsBulkno\_t is as follows.

<span id="page-46-0"></span>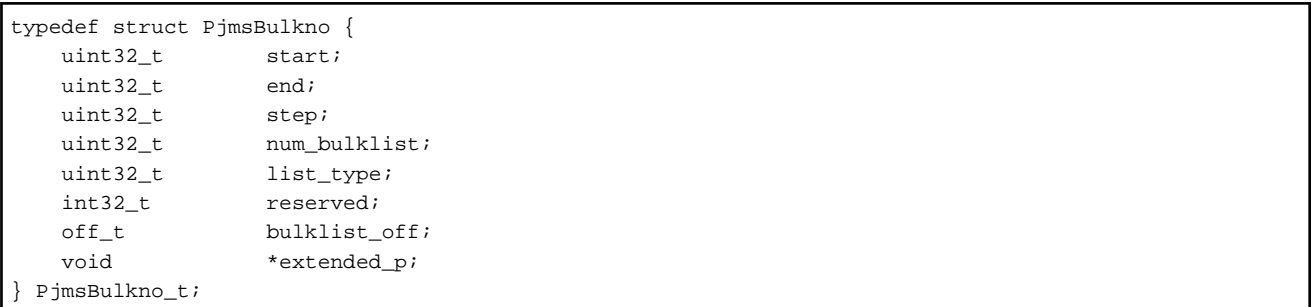

### Table C.2 Members of the structure PjmsBulkno\_t

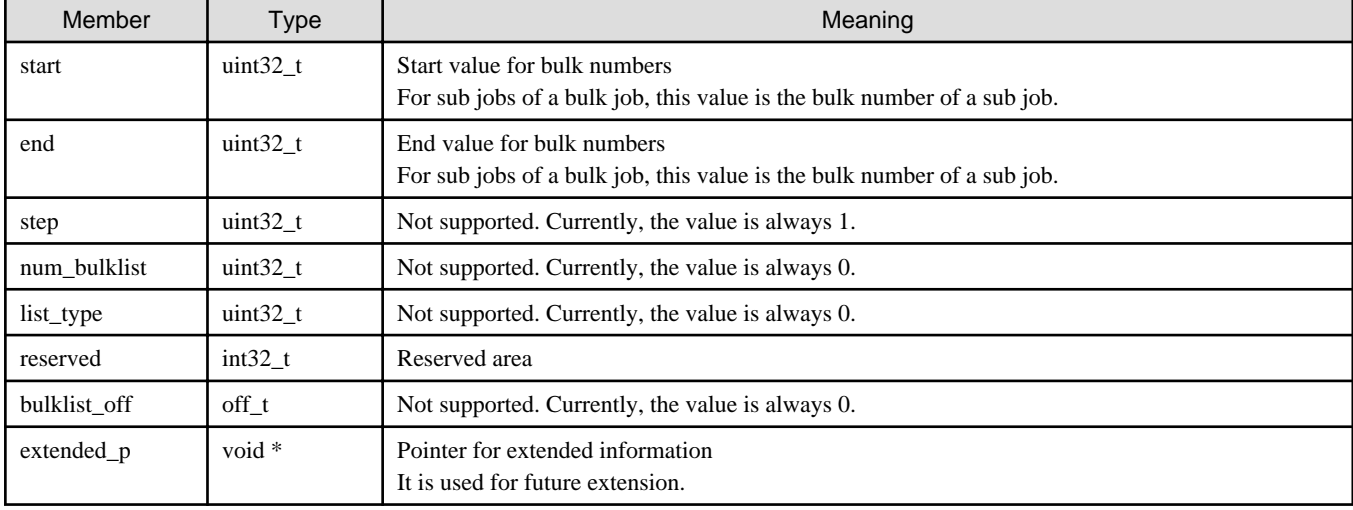

#### The structure PjmsStepno\_t is as follows.

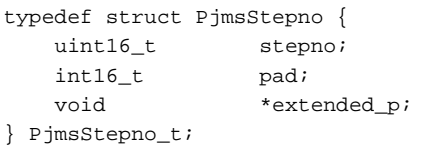

### Table C.3 Members of the structure PjmsStepno\_t

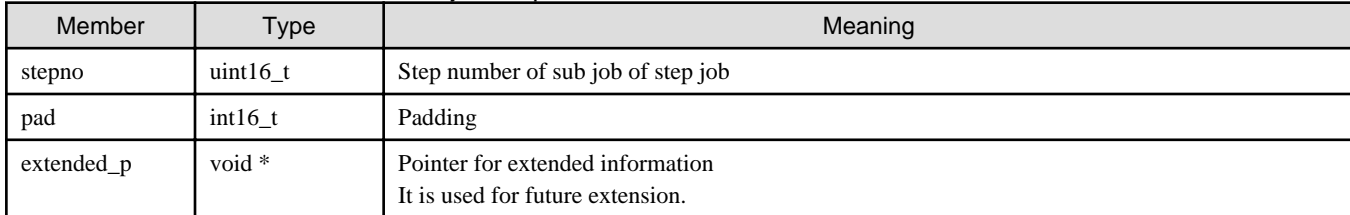

### **C.1.2 Initialization function pjmx\_inithook()**

The initialization function pjmx\_inithook() is called when the exit function library of the job manager exit function is loaded and when the job manager starts.

```
#include <FJSVtcs/pjm/pjmx.h>
void pjmx_inithook(const char *rscuname_p, const char *rscgname_p);
```
The resource unit and resource group name are set in *rscuname\_p* and *rscgname\_p*, respectively, and passed to the function. If the job manager exit function is defined in a resource unit section, NULL is set in *rscgname\_p*.

## **C.1.3 Job registration function pjmx\_quejob()**

The job registration function pjmx\_quejob() is a user exit function that is called after the end of the job acceptance process. The job manager function judges whether to accept or deny the job based on the return value of pjmx\_quejob(). Depending on the value of the pjsub command option -w {nowait | jobchk}, the pjsub command that submitted the job ends after this exit function returns or the command returns before the exit function returns.

```
#include <FJSVtcs/pjm/pjmx.h>
int pjmx_quejob(UsrJobInfo_t *usrjobinfo, QueJobInfo_t *quejobinfo)
```
Information on the target job is stored in the job information structure UsrJobInfo\_t and structure QueJobInfo\_t and passed to the function.

```
typedef struct QueJobInfo {
    uint64_t elapse_limit;
   uint64_t cputime_limit;
    uint64_t sum_mem_limit; 
    uint64_t sum_node_quota_limit;
    int num_node;
   int num_node_d;
    int sum_num_cpu;
    int respawn_flag;
    uint32_t num_vn;
    uint32_t num_cpu;
    uint64_t vnode_mem;
   char comment[256];
   char fs_name[64];
   char app_name[64];
    void *extended_p; 
 } QueJobInfo_t;
```
#### Table C.4 Members of the structure QueJobInfo\_t

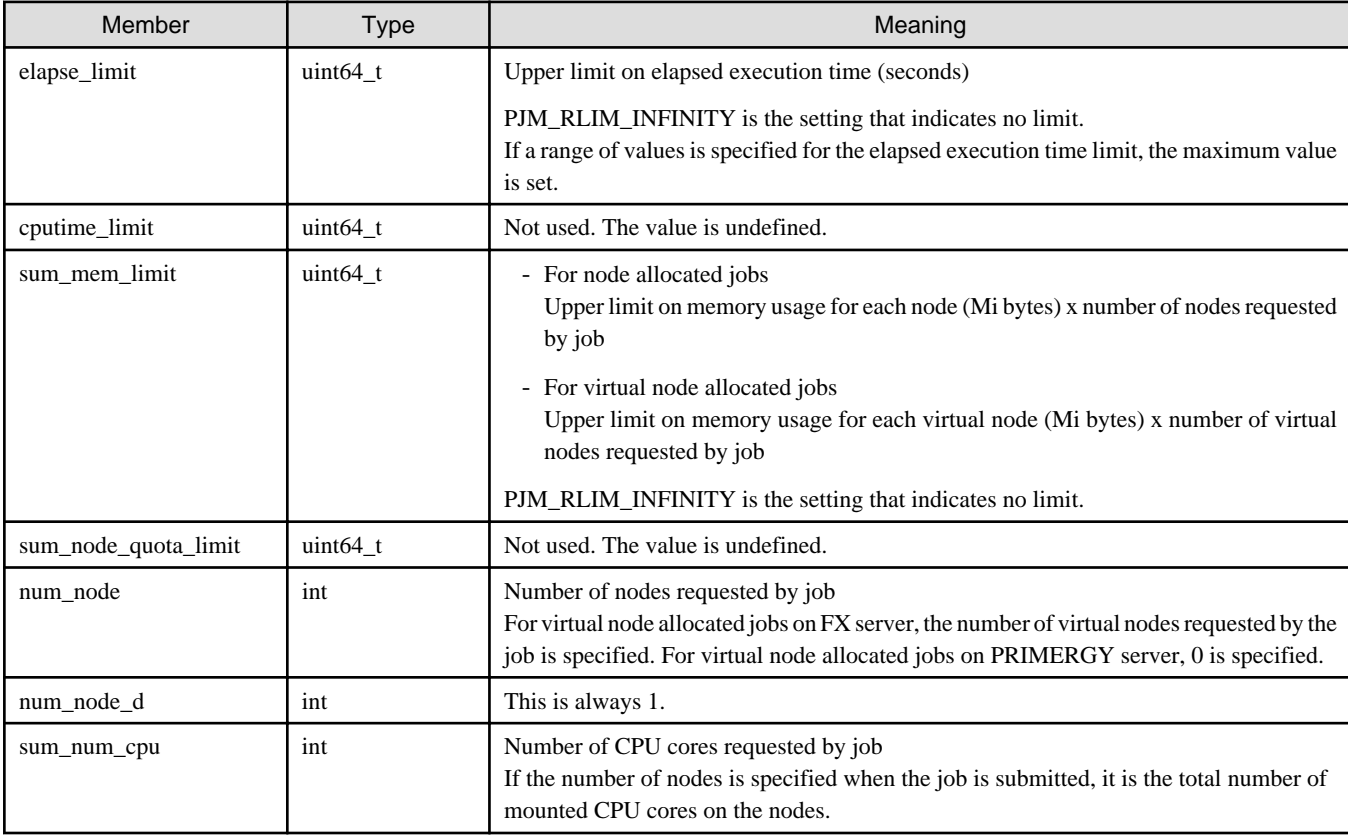

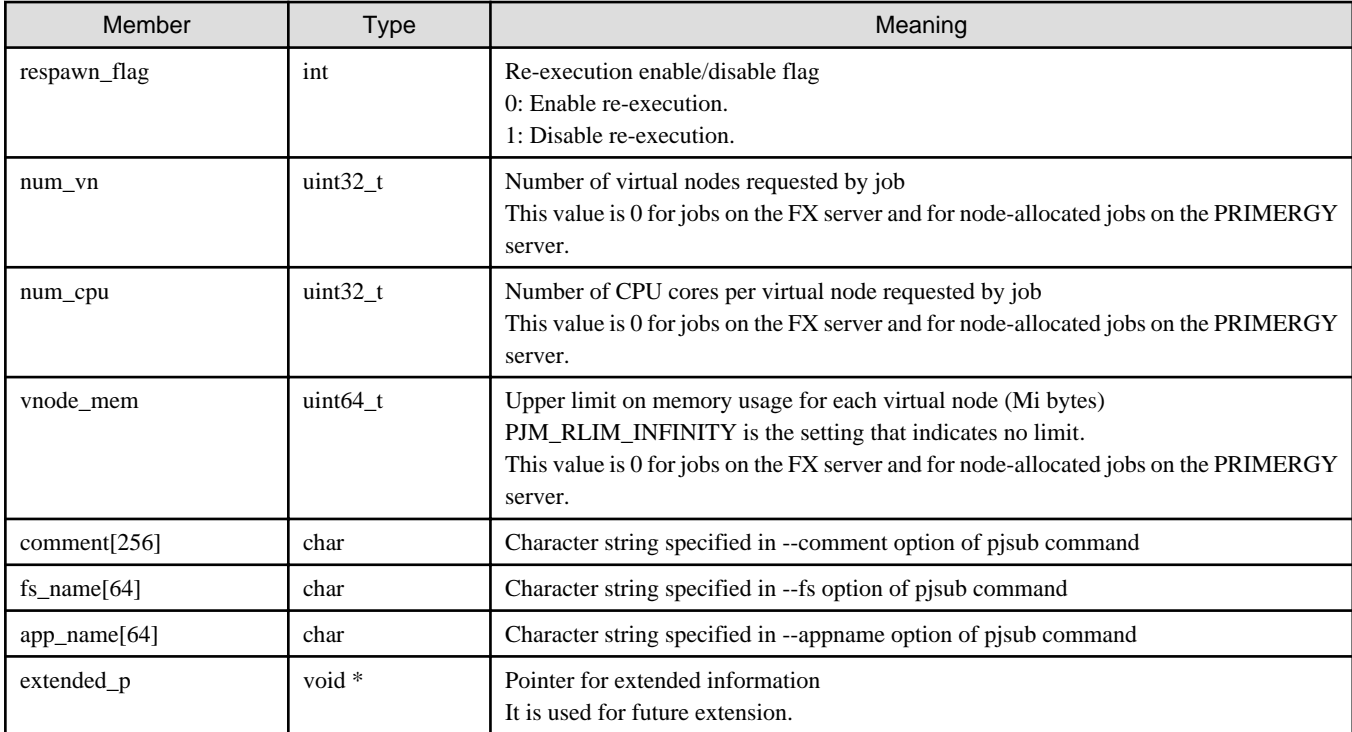

You can control job acceptance by setting the function pjmx\_quejob() return value as follows.

#### Table C.5 Return values and operations of the job registration function pjmx\_quejob()

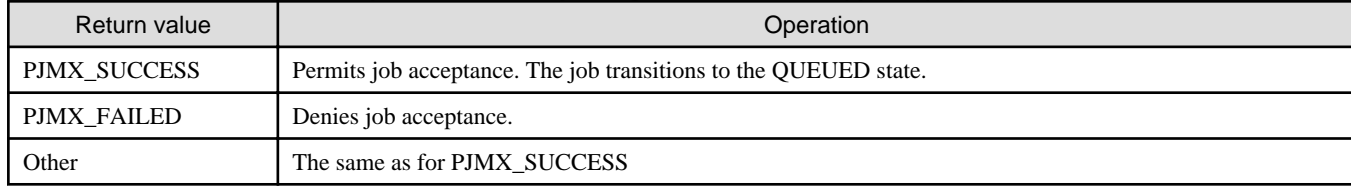

## **C.1.4 Job attribute change function pjmx\_alterjob()**

The job attribute change function pjmx\_alterjob() is called when a job parameter, such as the resource unit or resource group of a job, is changed. The job manager function determines whether or not to change a job attribute based on the return value of pjmx\_alterjob ().

#include <FJSVtcs/pjm/pjmx.h>

int pjmx\_alterjob(UsrJobInfo\_t \*usrjobinfo, AlterJobInfo\_t \*alterjobinfo);

Information on the target job is stored in the job information structure UsrJobInfo\_t and structure AlterJobInfo\_t, and passed to the function.

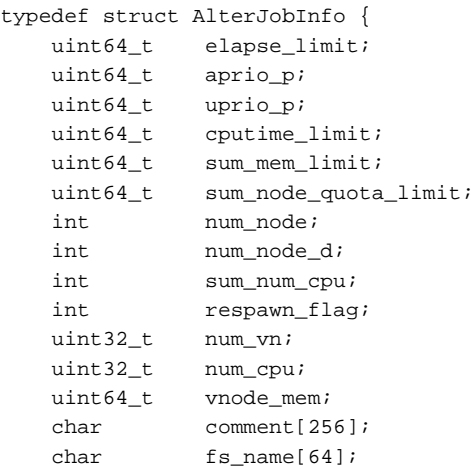

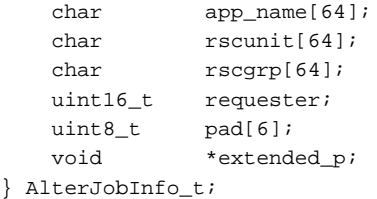

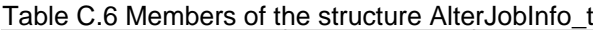

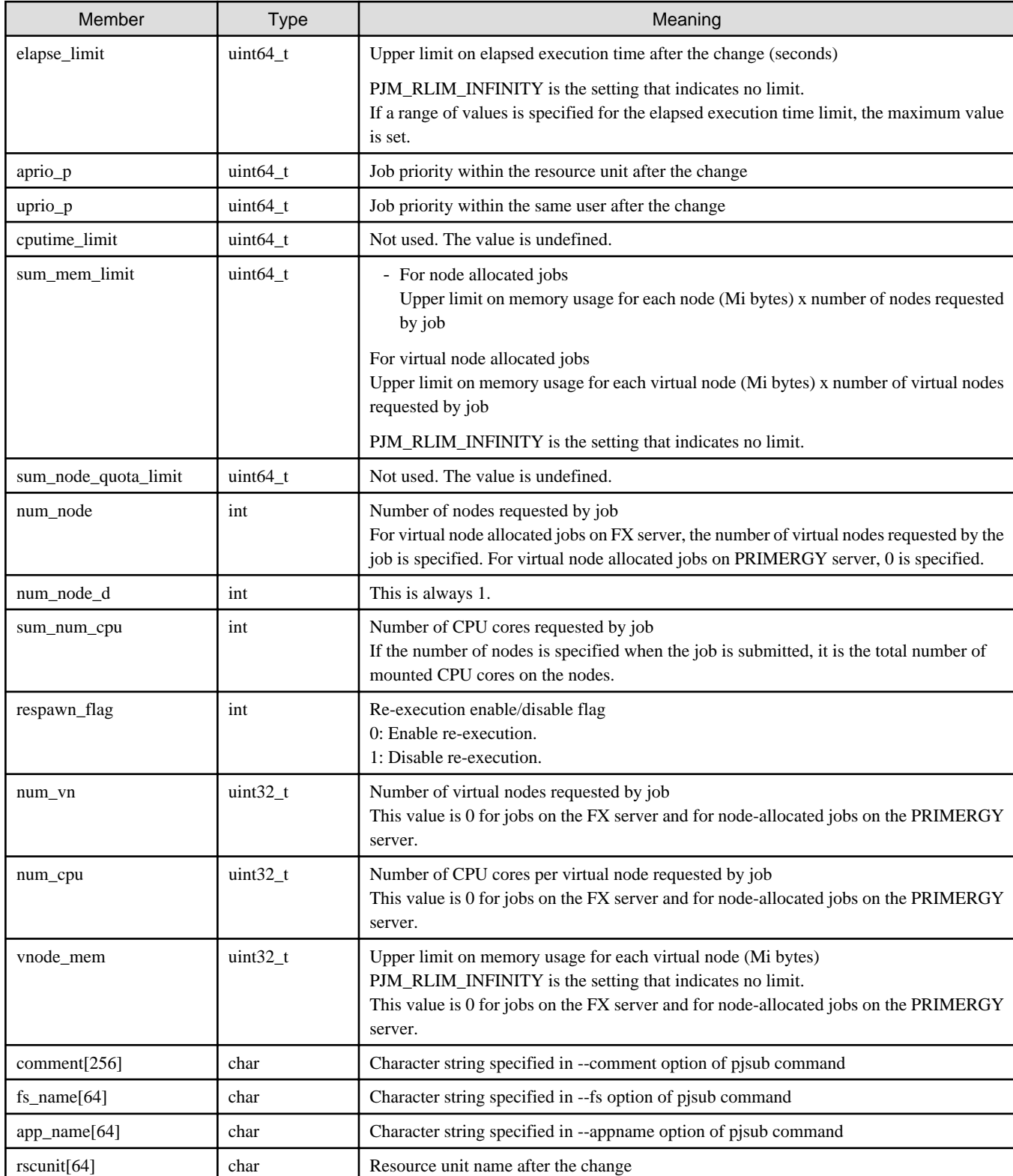

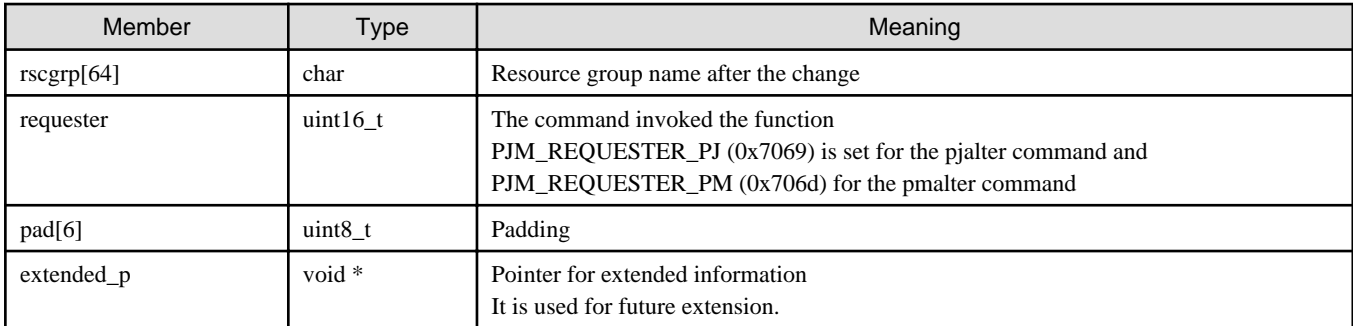

# **Information**

Values at job submission are set in members other than rscunit, rscgrp, elapse\_limit, aprio\_p, and uprio\_p. 

You can control job attribute changes by setting the return value of the function pjmx\_alterjob() as follows.

Table C.7 Return values and operations of the job attribute change function pjmx\_alterjob()

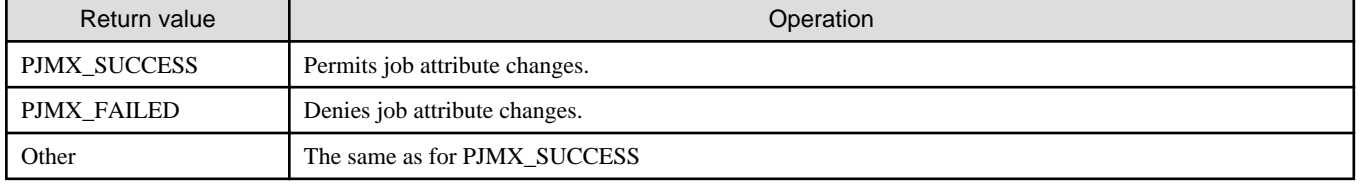

# **Note**

If the return value of this function is PJMX\_FAILED, the pjalter or pmalter command that triggered the call trigger has ended in an error. If you want to change the error message shown at this time for the command, set a message with the job information setting function pjmx\_setinfo\_message(). <u>. . . . . . . . . .</u>

## **C.1.5 Job pre-execution function pjmx\_startjob()**

The job pre-execution function pjmx\_startjob() is called immediately before job execution. The job manager function judges whether to execute the job based on the return value of pjmx\_startjob().

#include <FJSVtcs/pjm/pjmx.h>

int pjmx\_startjob(UsrJobInfo\_t \*usrjobinfo, StartJobInfo\_t \*startjobinfo);

Information on the target job is stored in the job information structure UsrJobInfo\_t and structure StartJobInfo\_t and passed to the function.

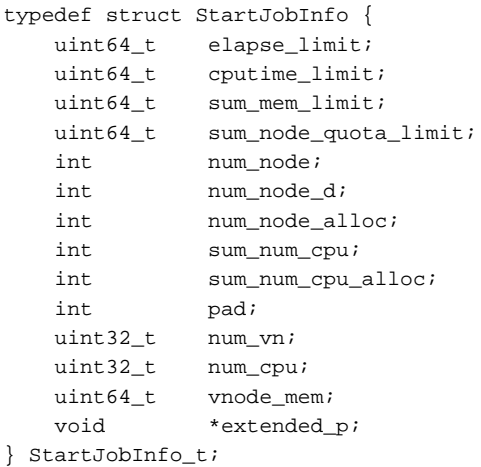

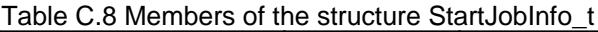

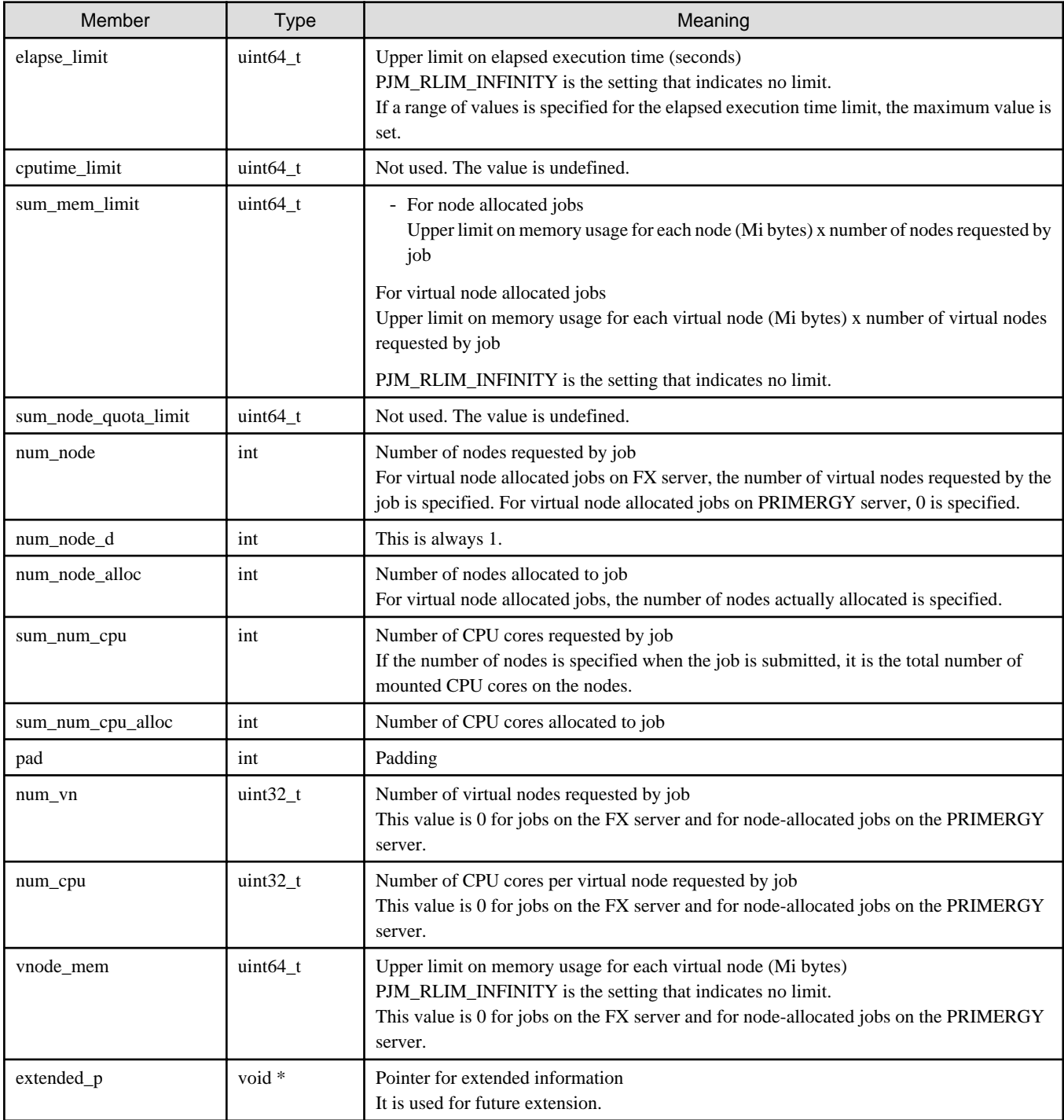

You can control job acceptance by setting the pjmx\_startjob() return value as follows.

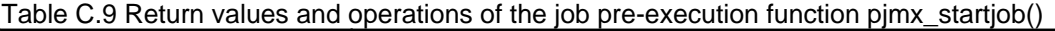

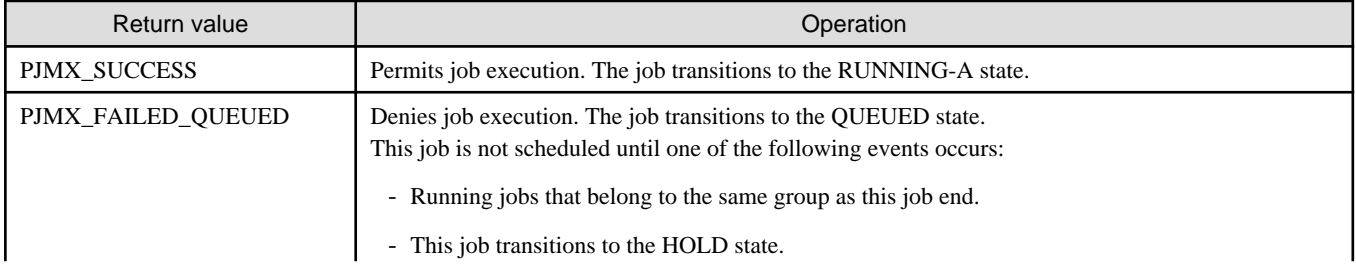

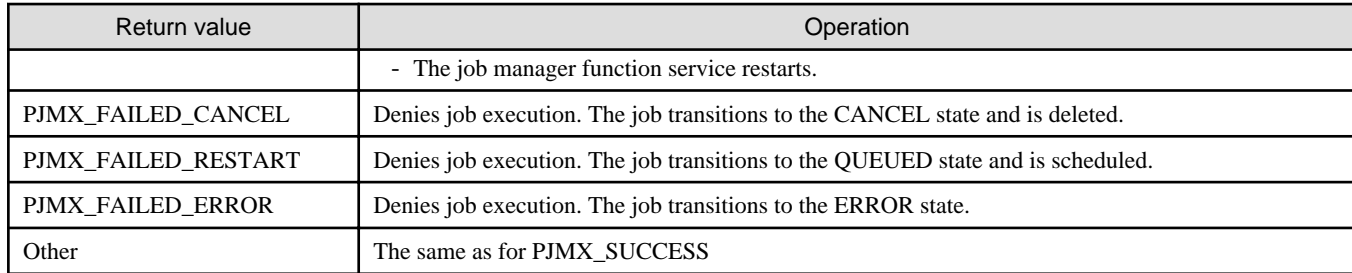

# **C.1.6 Job end function pjmx\_endjob()**

The job end function pjmx\_endjob() is an exit function that is called when a job ends. It is called even if the job is forcibly terminated when deleted or held. This function returns no value. The job manager function does not use the results of this function to control the job state.

```
#include <FJSVtcs/pjm/pjmx.h>
```
void pjmx\_endjob(UsrJobInfo\_t \*usrjobinfo, EndJobInfo\_t \*endjobinfo);

Information on the target job is stored in the job information structure UsrJobInfo\_t and structure EndJobInfo\_t and passed to the function.

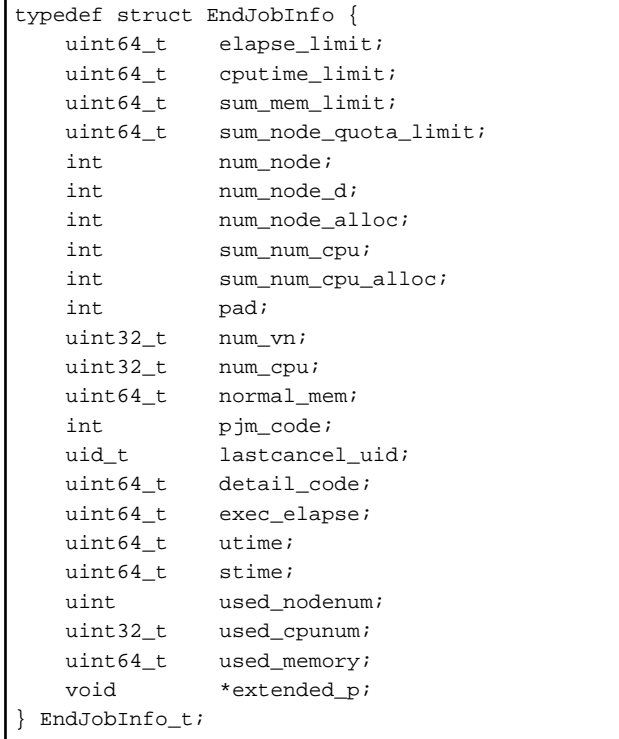

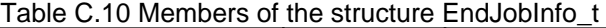

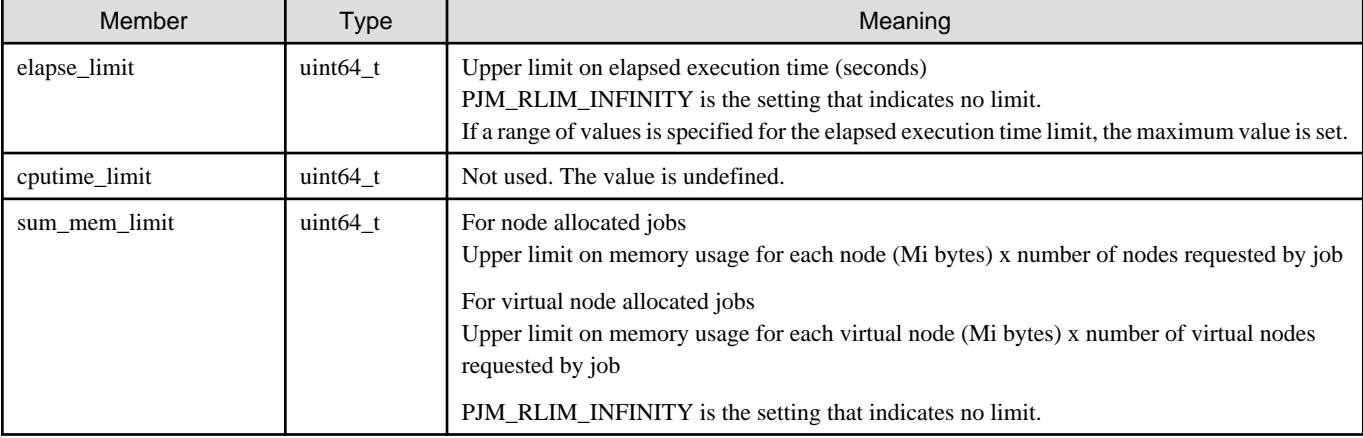

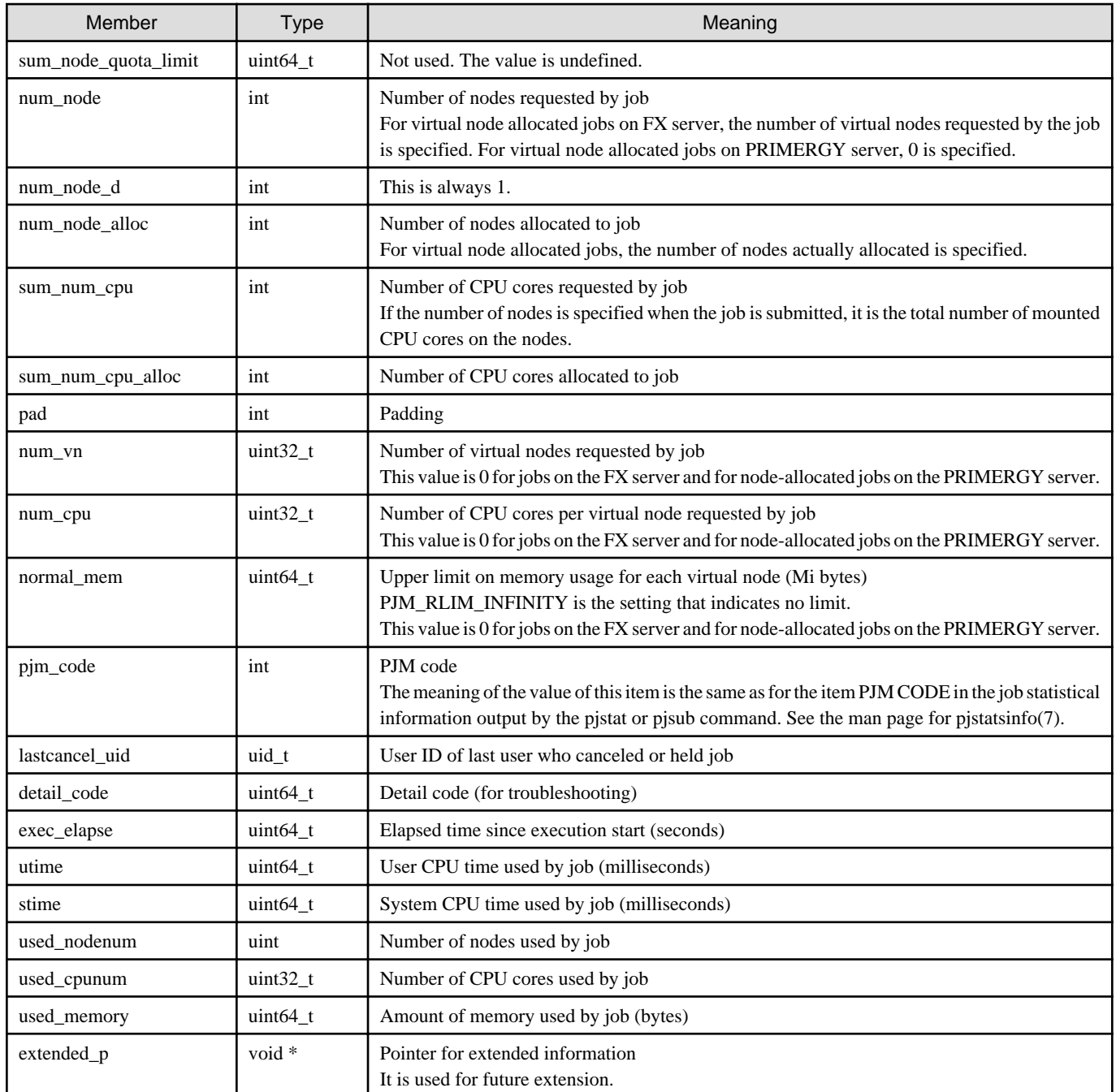

# **C.1.7 Job deletion function pjmx\_deljob()**

The job deletion function pjmx\_deljob() is an exit function that is called when job information is deleted. This exit function is called not only when a job is deleted by the pjdel command but also for any job accepted by the job manager function. This function returns no value. The job manager function does not use the results of this function to control the job state.

#include <FJSVtcs/pjm/pjmx.h>

void pjmx\_deljob(UsrJobInfo\_t \*usrjobinfo, DelJobInfo\_t \*deljobinfo);

Information on the target job is stored in the job information structure UsrJobInfo\_t and structure DelJobInfo\_t and passed to the function.

```
typedef struct DelJobInfo {
    int pjm_code;
    uid_t lastcancel_uid;
```
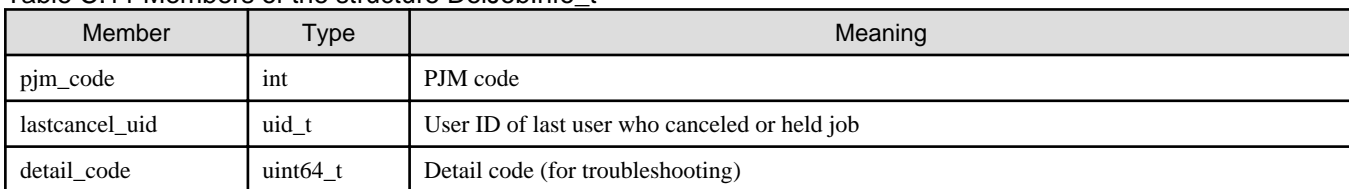

### Table C.11 Members of the structure DelJobInfo\_t

### **C.1.8 Finalization function pjmx\_finihook()**

The finalization function pjmx\_finihook() is called when the job manager exit function in a library format is unloaded and when the job manager stops.

```
#include <FJSVtcs/pjm/pjmx.h>
void pjmx_finihook(const char *rscuname_p, const char *rscqname_p);
```
The resource unit and resource group name are set in *rscuname\_p* and *rscgname\_p*, respectively, and passed to the function. If the job manager exit function is defined in a resource unit section, NULL is set in *rscgname\_p*.

# **C.2 Job Scheduler Exit Functions**

This section describes the job scheduler exit function APIs.

## **C.2.1 Initialization function pjsx\_inithook()**

The initialization function pjsx\_inithook() is called when the job scheduler exit function is loaded and when the job scheduler starts.

#include <FJSVtcs/pjm/pjsx.h>

void pjsx\_inithook(const char \*rscuname\_p, const char \*rscgname\_p)

The resource unit and resource group name are set in *rscuname\_p* and *rscgname\_p*, respectively, and passed to the function. If the job scheduler exit function is defined in a resource unit section, NULL is set in *rscgname\_p*.

### **C.2.2 Job preselection exit function pjsx\_prejobselect()**

The job preselection exit function pjsx\_prejobselect() is called immediately before jobs are sorted according to priority in a job scheduling process. This function is called once every time a job scheduling process runs.

```
#include <FJSVtcs/pjm/pjsx.h>
```

```
int pjsx_prejobselect(JobSelectInfo_t *jobselectinfo)
```
Information on the target job is stored in the structure JobSelectInfo\_t and passed to the function.

```
typedef struct JobSelectInfo {
    uint32_t job_num;
    void **extended_pp;
 JobSelectInfo_t;
```
#### Table C.12 Members of the structure JobSelectInfo\_t

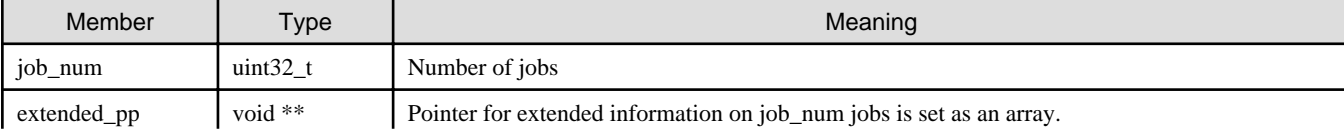

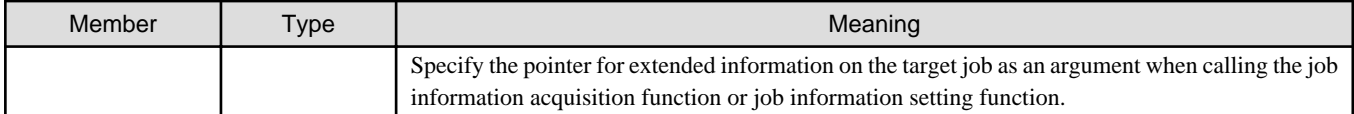

Table C.13 Return values and operations of the job preselection exit function pjsx\_prejobselect()

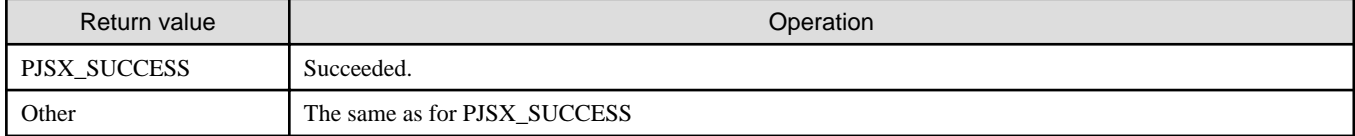

# **Note**

The job preselection exit function pjsx\_prejobselect() is called only when it is included in the exit function library registered in the ResourceUnit section. The job preselection exit function pjsx\_prejobselect() of the exit function library registered in the ResourceGroup section is not called.

### **C.2.3 Job post-selection exit function pjsx\_postjobselect()**

After jobs are sorted according to priority in a job scheduling process, the job post-selection exit function pjsx\_postjobselect() is called immediately before compute resources are allocated. The job manager function determines whether or not to execute a job based on the return value of pjmx\_postjobselect().

#include <FJSVtcs/pjm/pjsx.h>

int pjsx\_postjobselect(void \*extended\_p)

Acquire information on the target job by specifying the argument *extended\_p* for the job information acquisition function.

You can control job execution by setting the return value at the end of pjsx\_postjobselect() as follows.

#### Table C.14 Return values and operations of the job post-selection exit function pjsx\_postjobselect ()

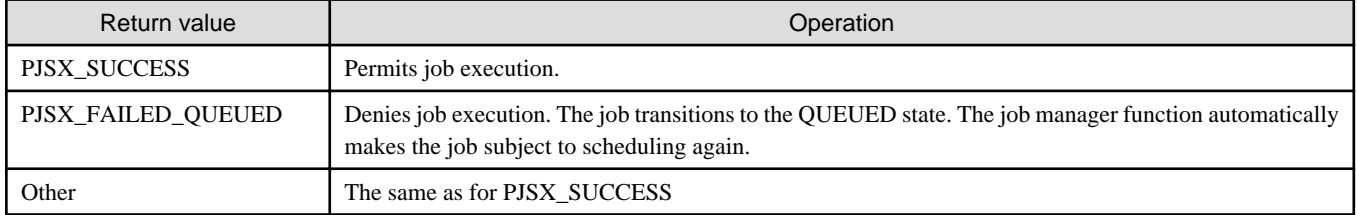

### **C.2.4 Resource post-selection exit function pjsx\_postrscalloc()**

The resource post-selection exit function pjsx\_postrscalloc() is a user exit function that is called after compute resources are allocated to a job in a job scheduling process.

```
#include <FJSVtcs/pjm/pjsx.h>
```
int pjsx\_postrscalloc(void \*extended\_p)

Acquire information on the target job by specifying the argument *extended\_p* for the job information acquisition function.

You can control job execution by setting the return value of pjsx\_postrscalloc() as follows.

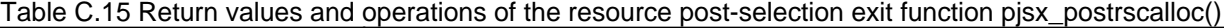

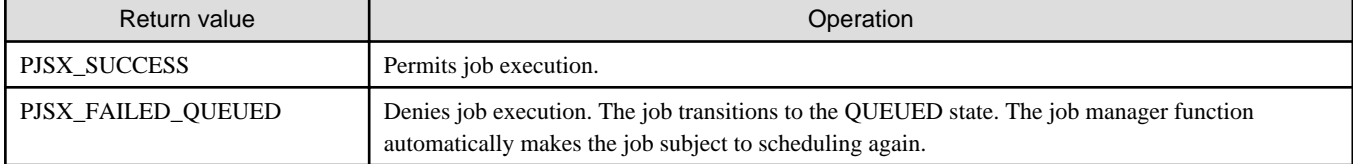

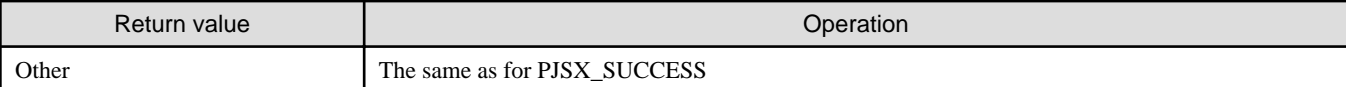

## **C.2.5 Finalization function pjsx\_finihook()**

The finalization function pjsx\_finihook() is called when the job scheduler exit function is unloaded and when the job scheduler stops.

#include <FJSVtcs/pjm/pjsx.h>

void pjsx\_finihook(const char \*rscuname\_p, const char \*rscgname\_p)

The resource unit and resource group name are stored in *rscuname\_p* and *rscgname\_p*, respectively, and passed to the function. If the job scheduler exit function is defined in a resource unit section, NULL is set in rscgname\_p.

# **C.3 Job Information Acquisition Functions**

This section describes the job information acquisition function APIs that can be used in exit functions.

There are three types of job information acquisition functions, classified as follows based on what functions they can call:

- Functions that can be called only from job manager exit functions (the names of the functions begin with "pjmx")
- Functions that can be called only from job scheduler exit functions (the names of the functions begin with "pjsx")
- Functions that can be called from both (the names of the functions begin with "pjmsx")

The job information acquisition function returns the following values.

### Table C.16 Return values of the job information acquisition function

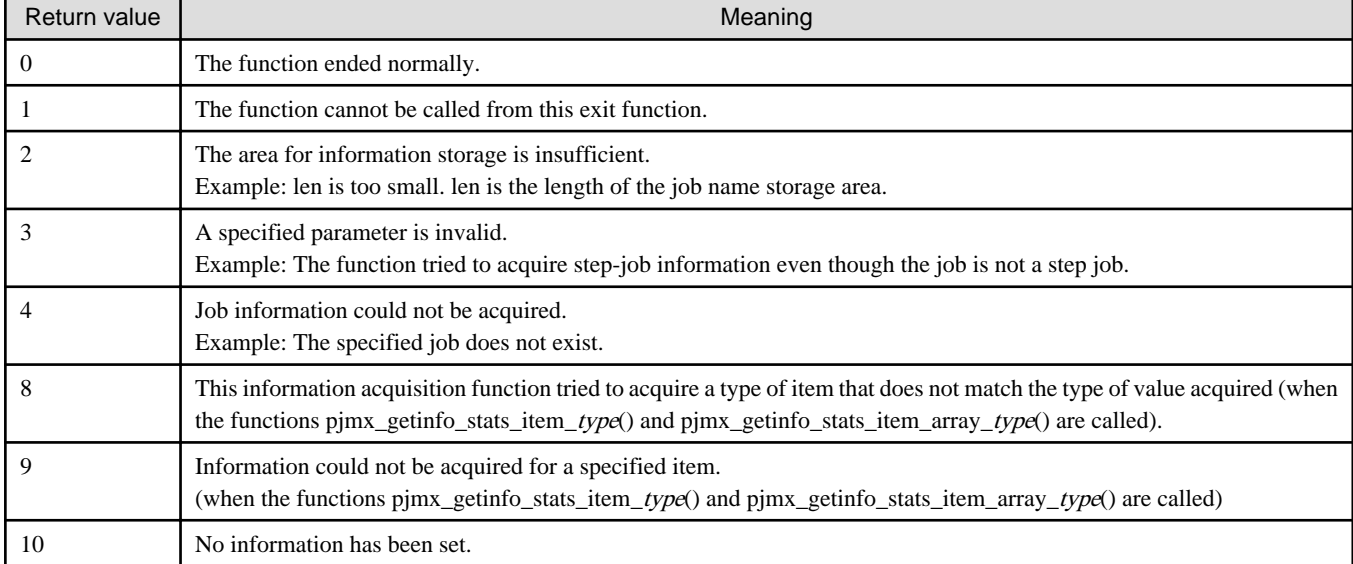

### **C.3.1 pjmx functions**

This section describes the job information acquisition functions (functions whose names begin with "pjmx") that can be called only from job manager exit functions.

When using a job information acquisition function, provide the member *extended\_p* as an argument of the job information structure UsrJobInfo\_t. The member is passed as an argument of a job manager exit function.

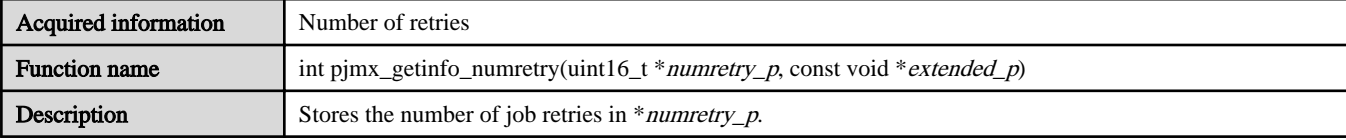

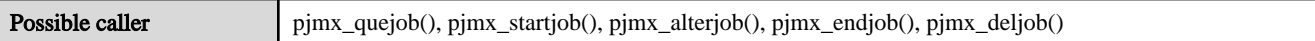

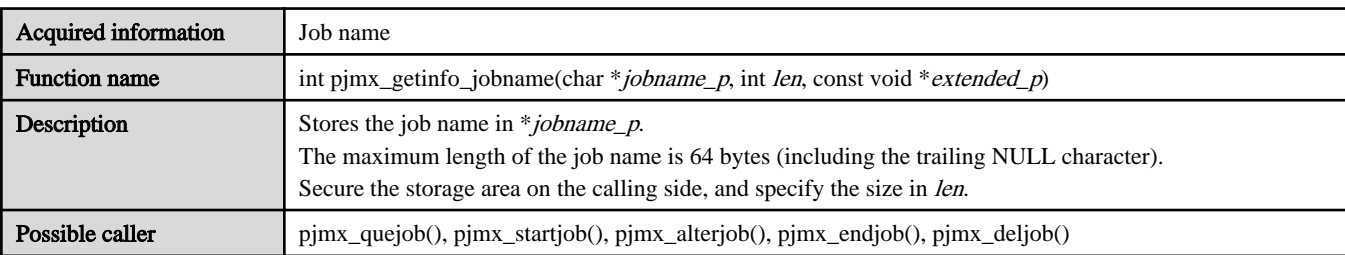

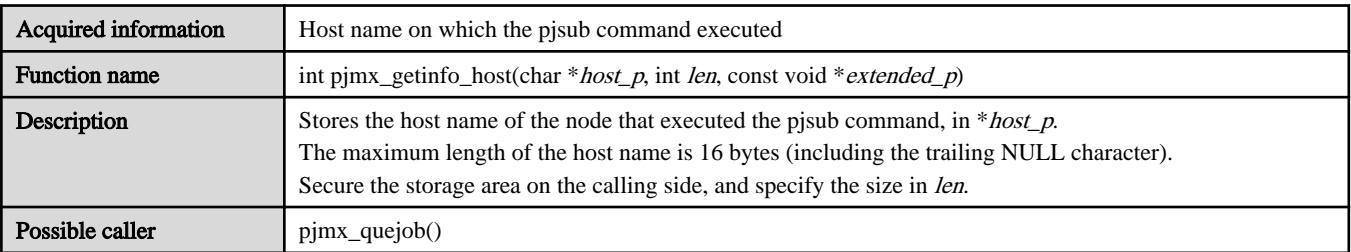

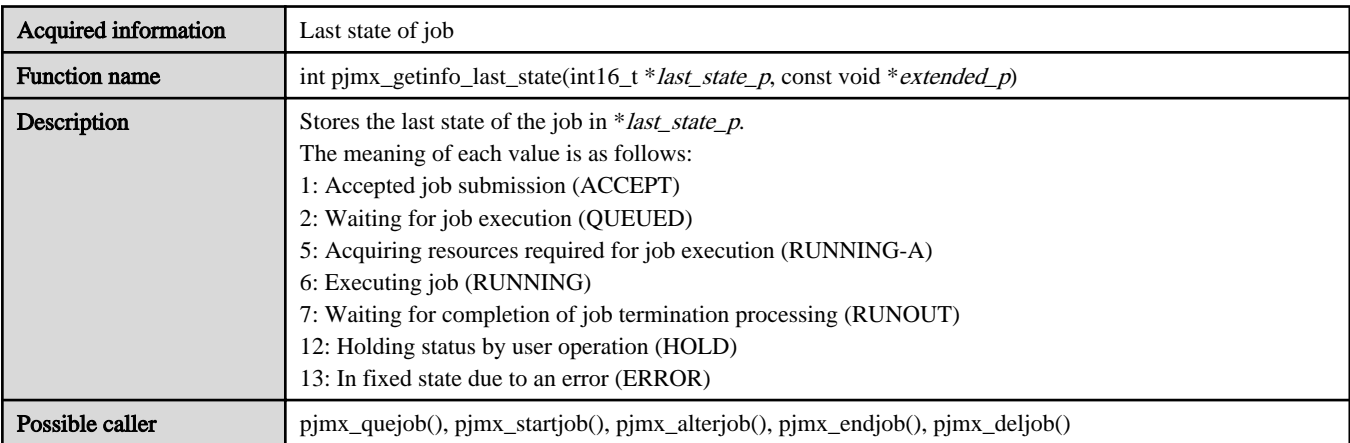

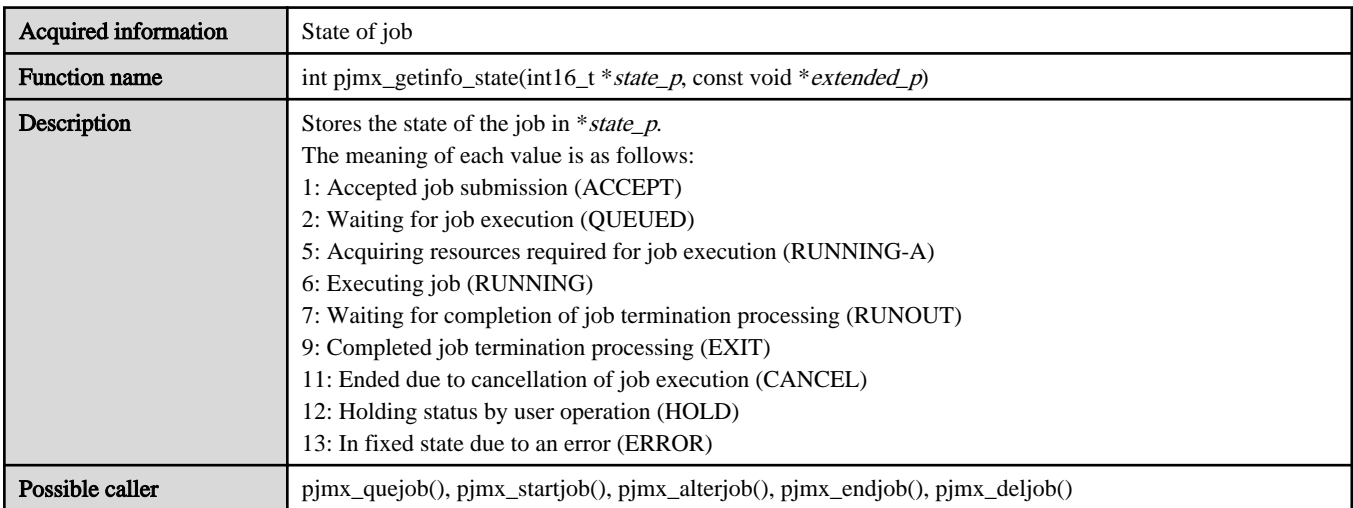

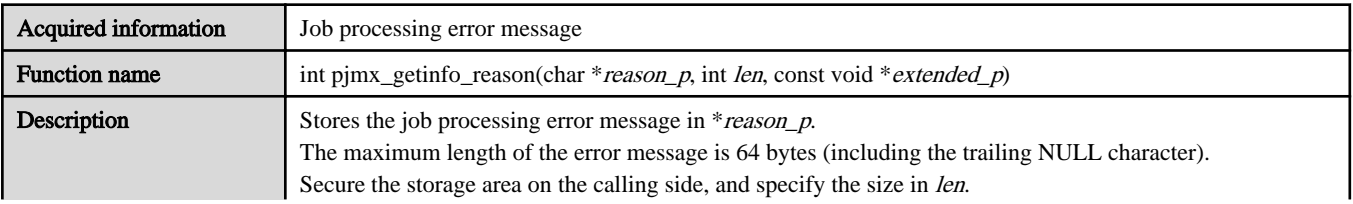

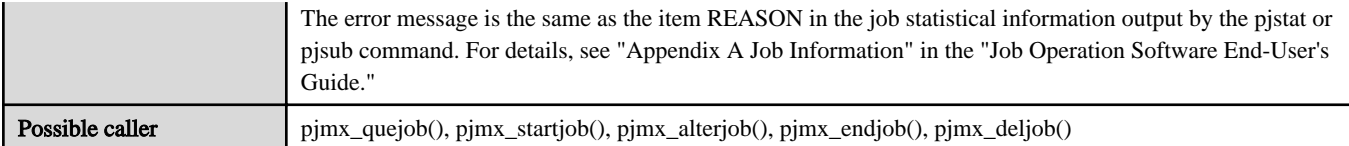

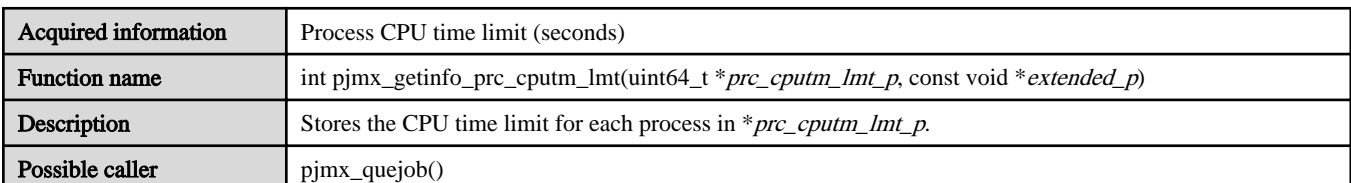

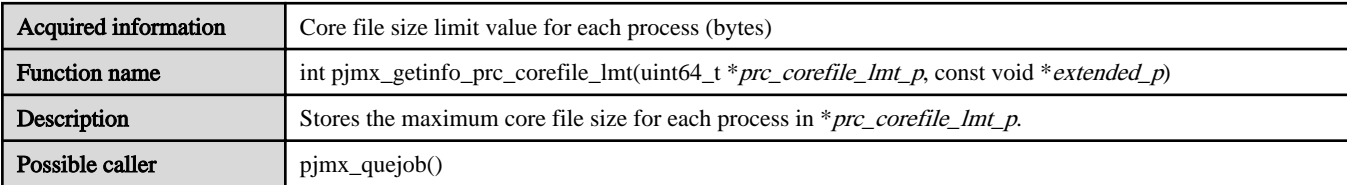

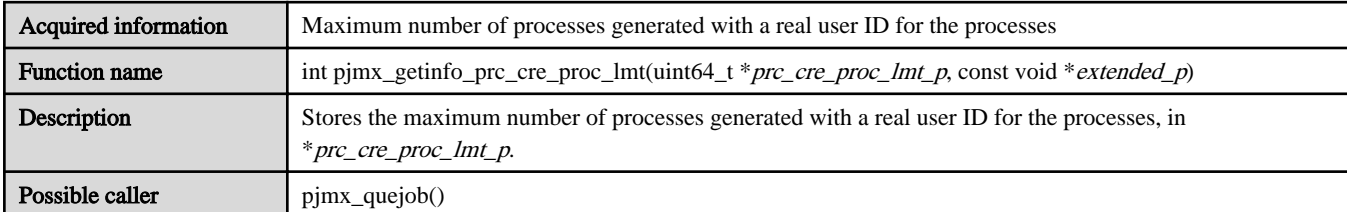

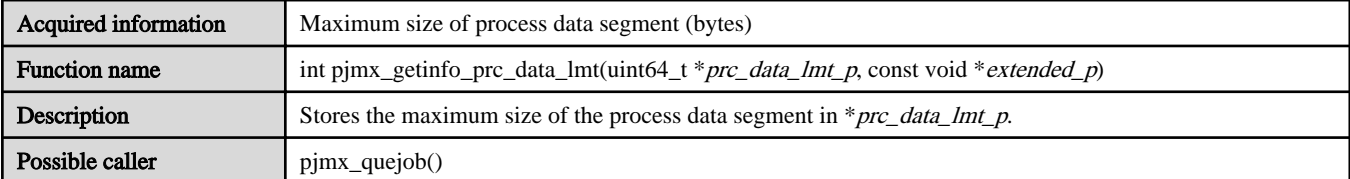

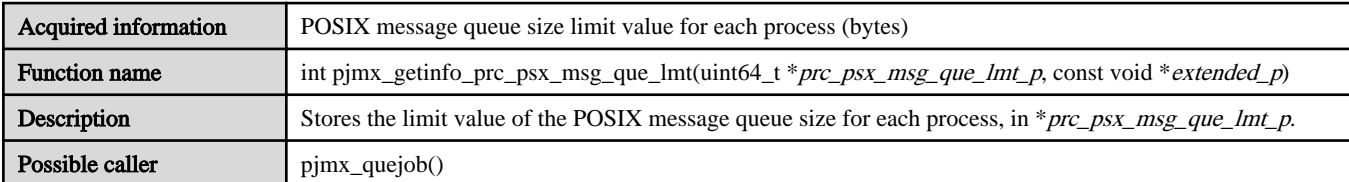

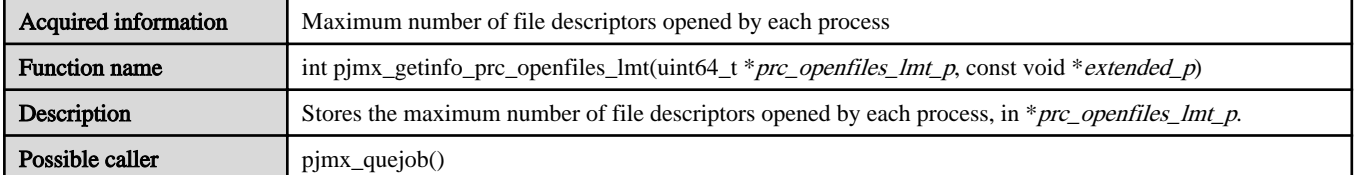

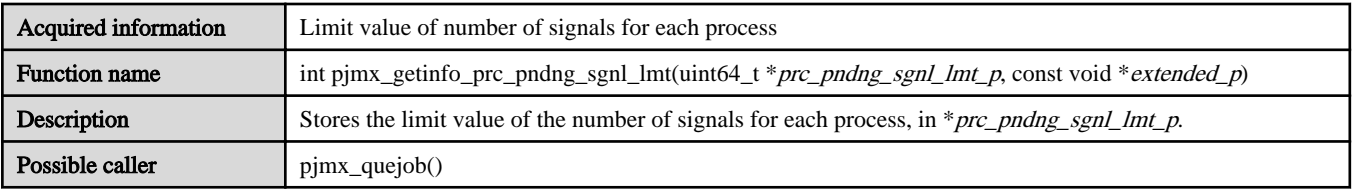

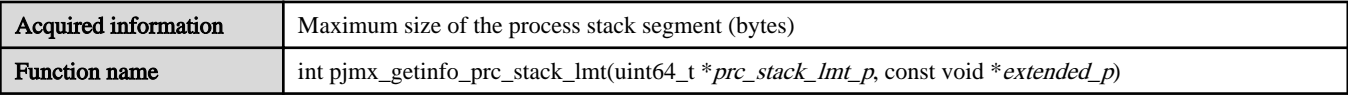

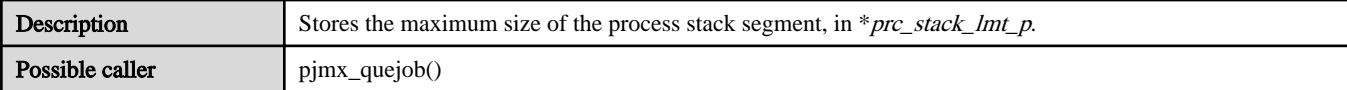

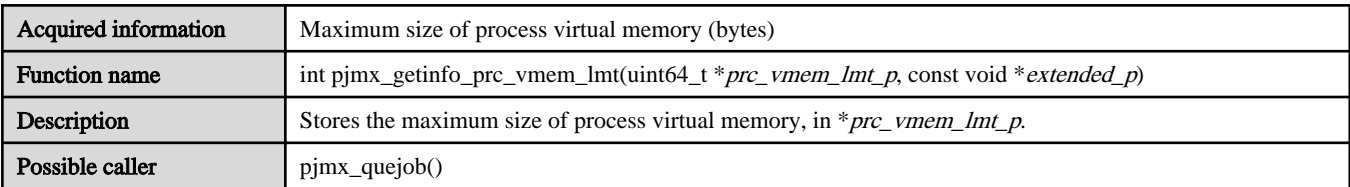

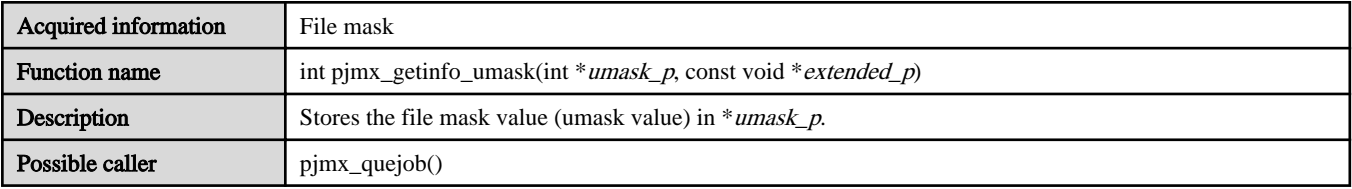

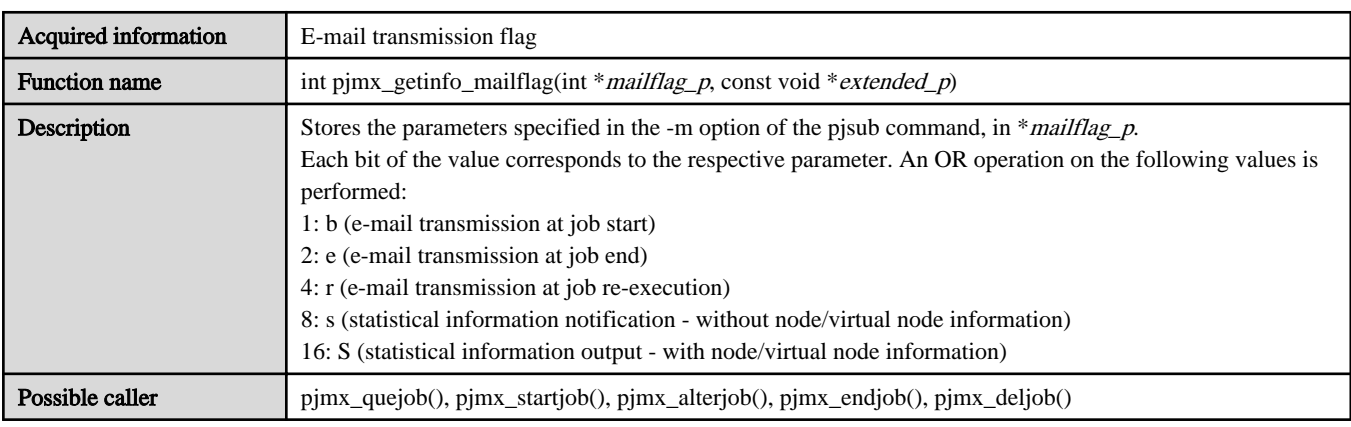

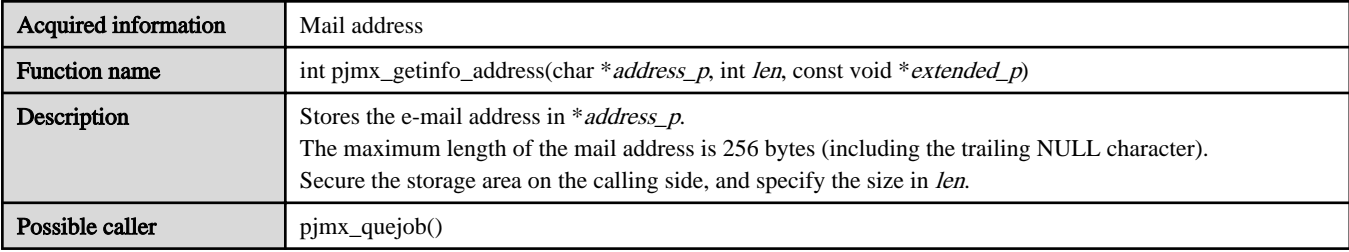

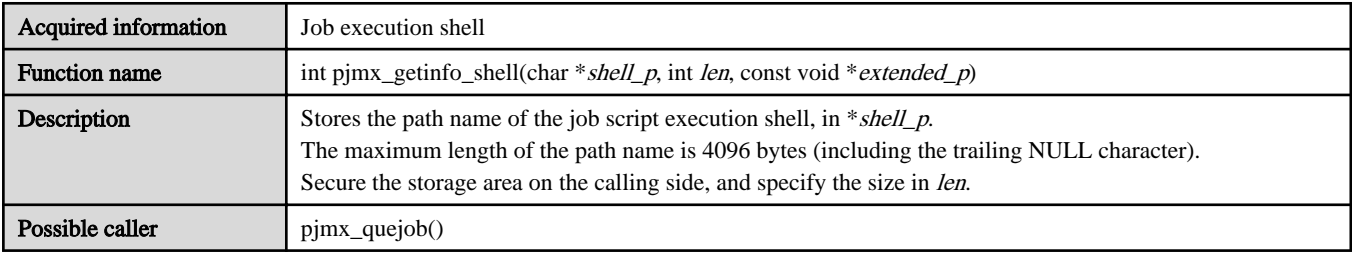

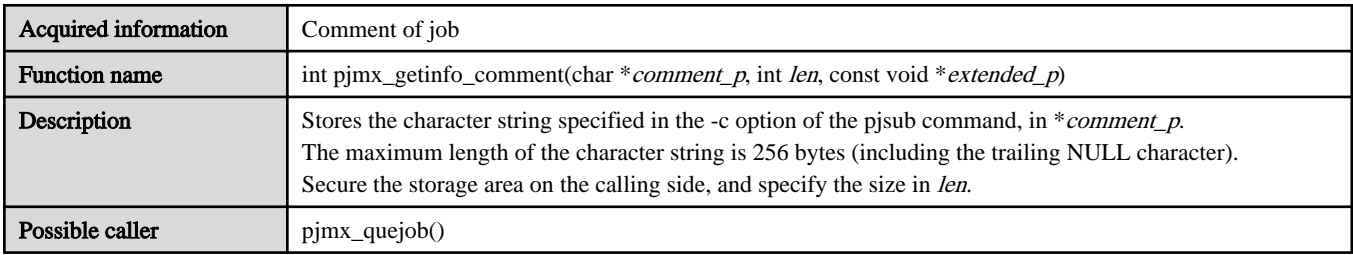

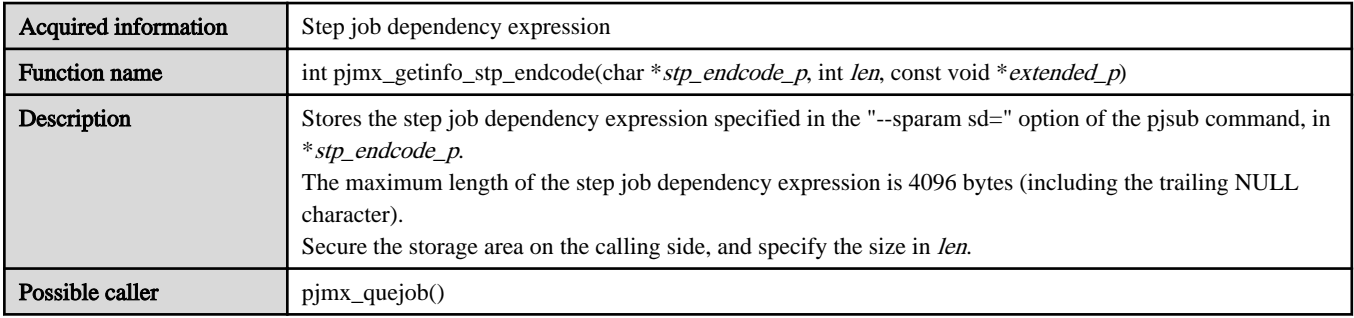

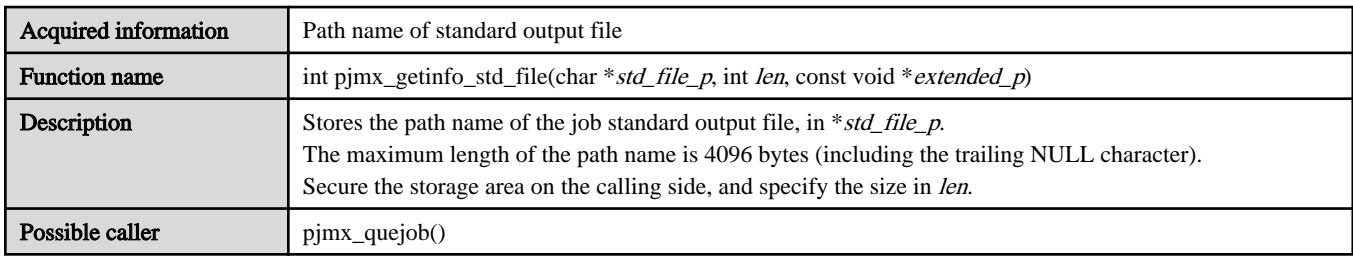

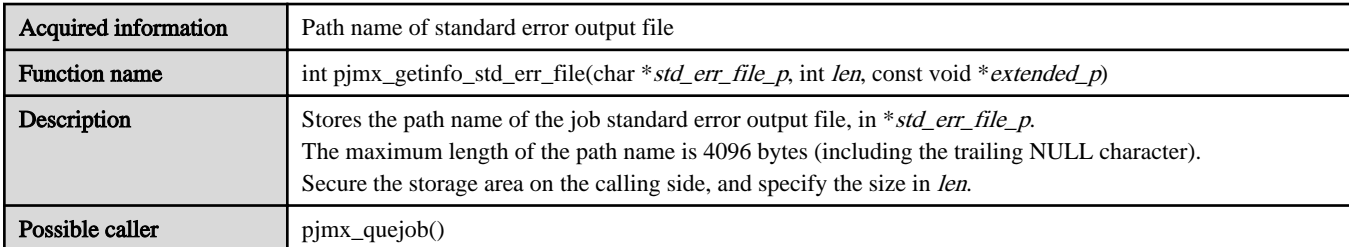

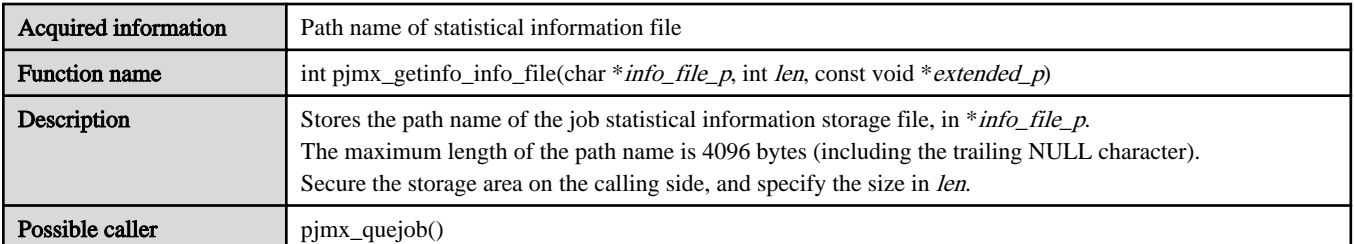

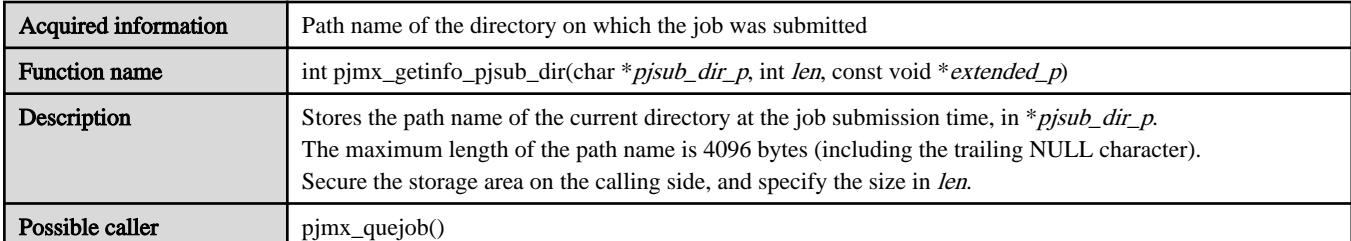

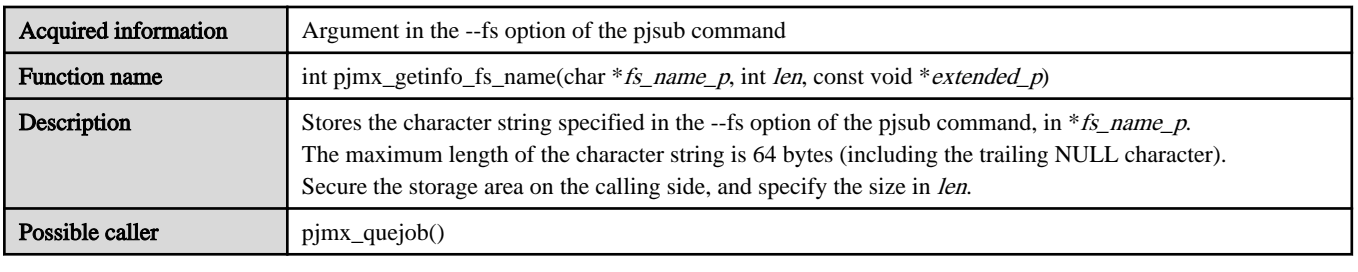

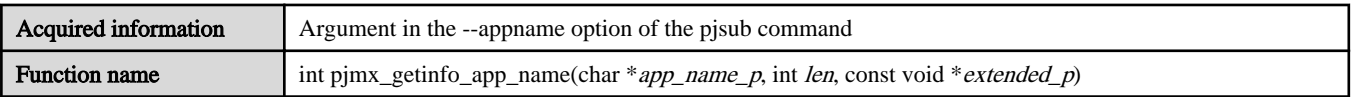

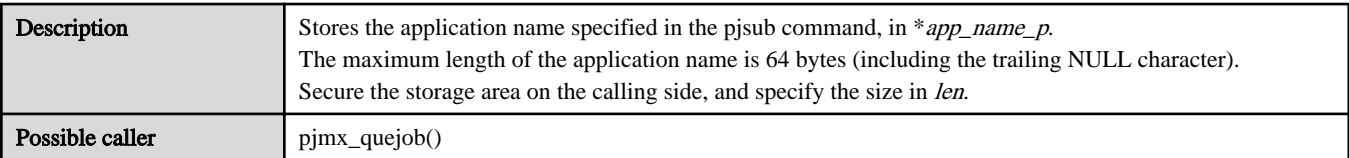

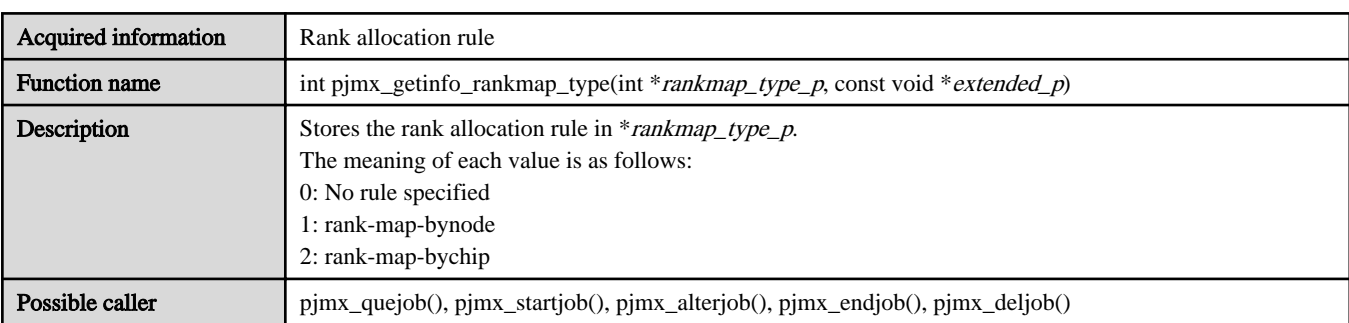

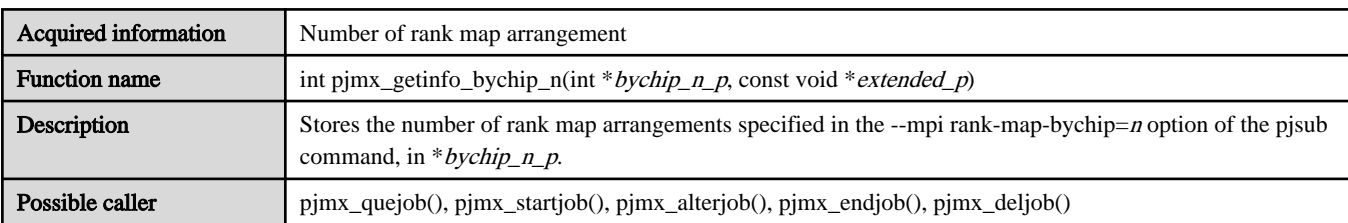

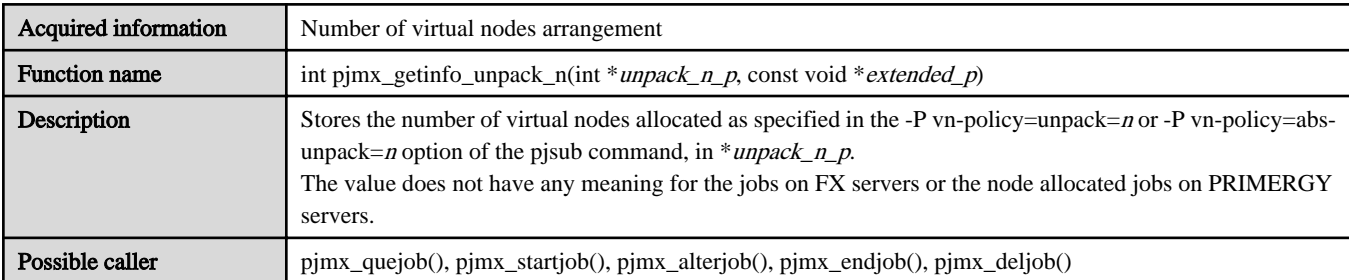

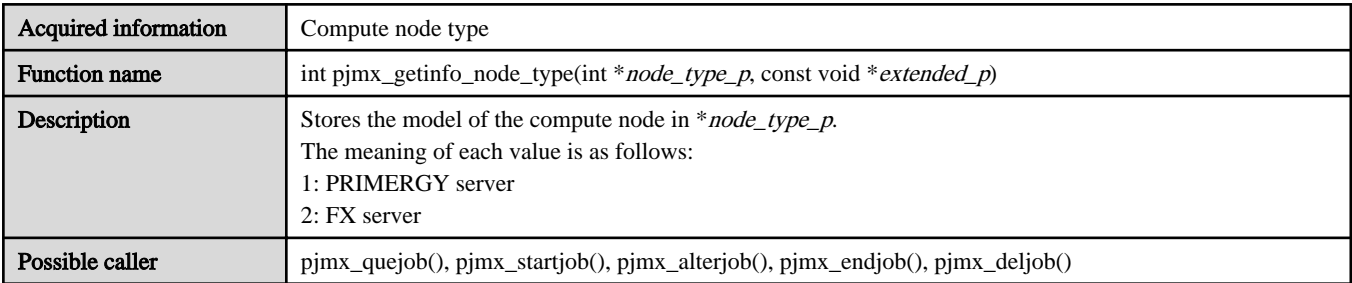

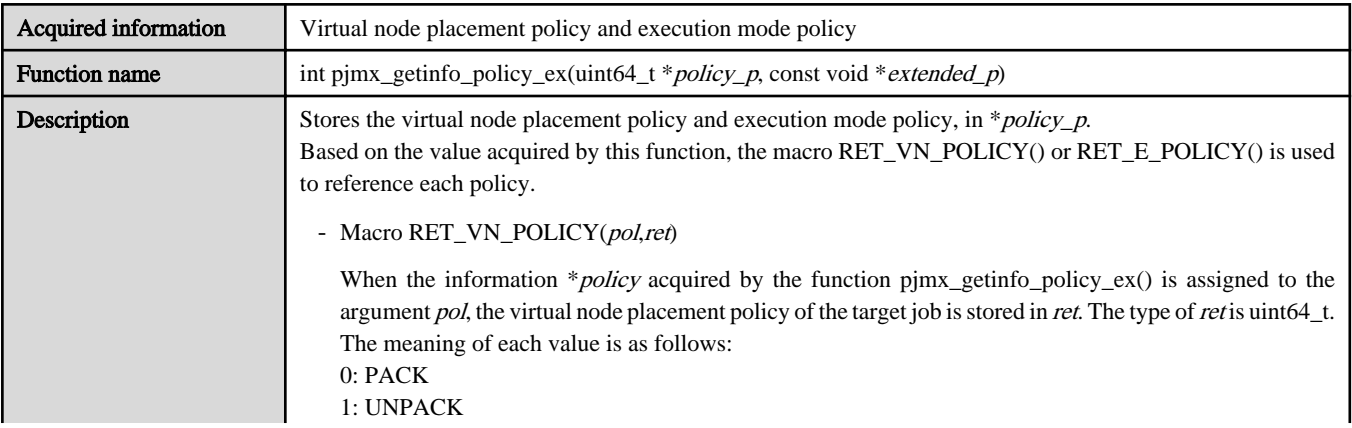

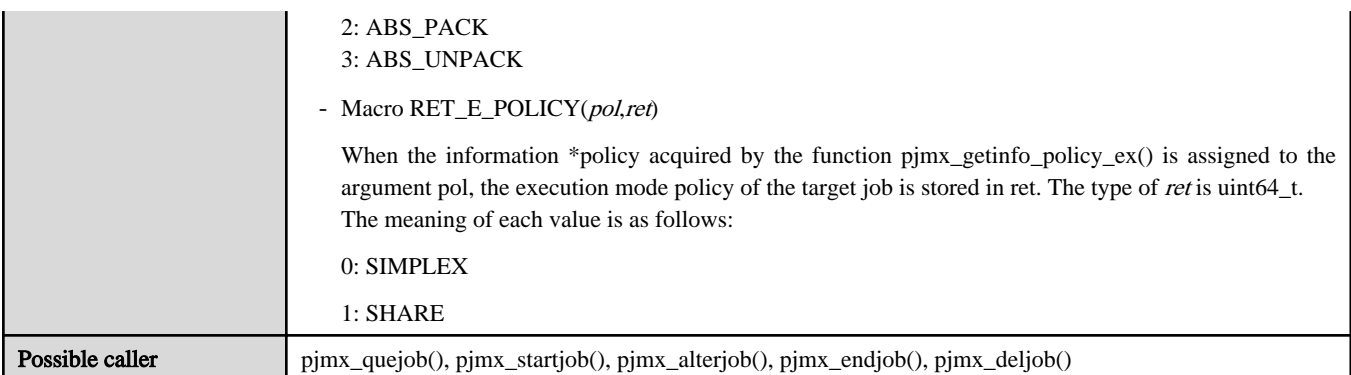

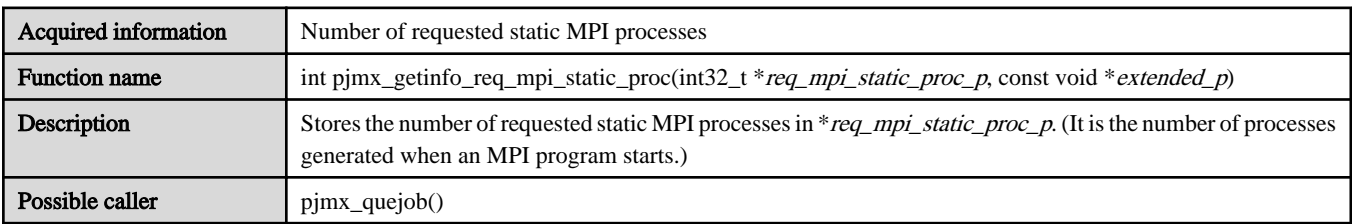

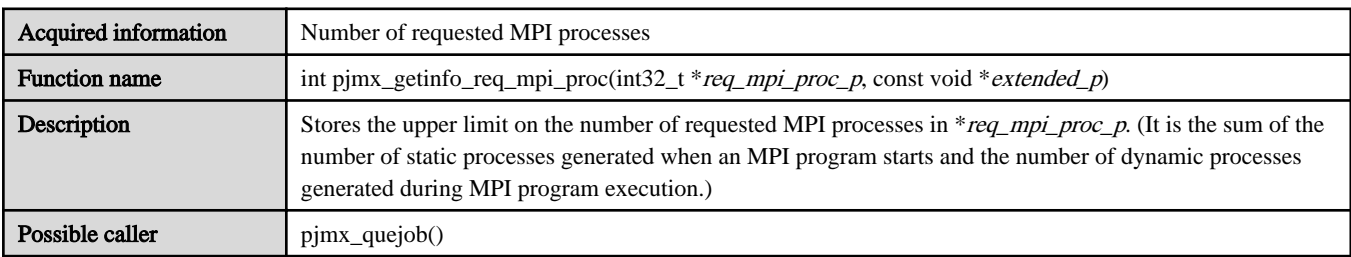

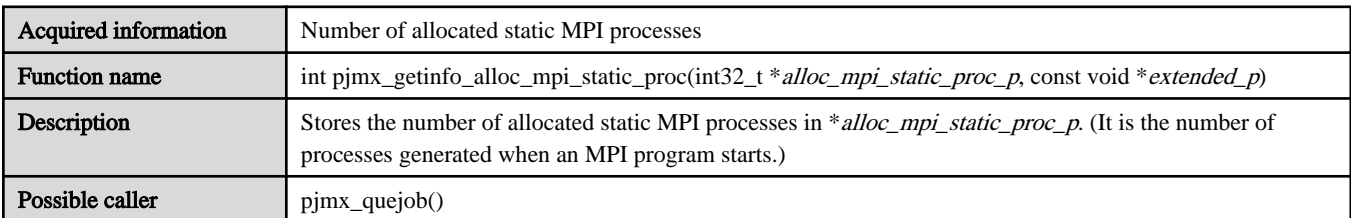

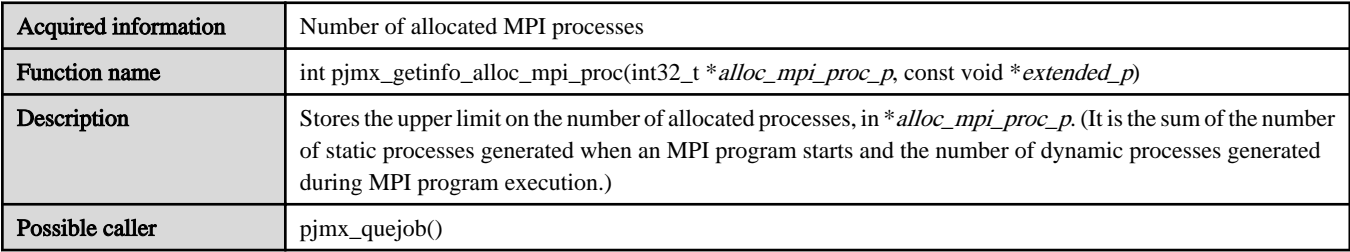

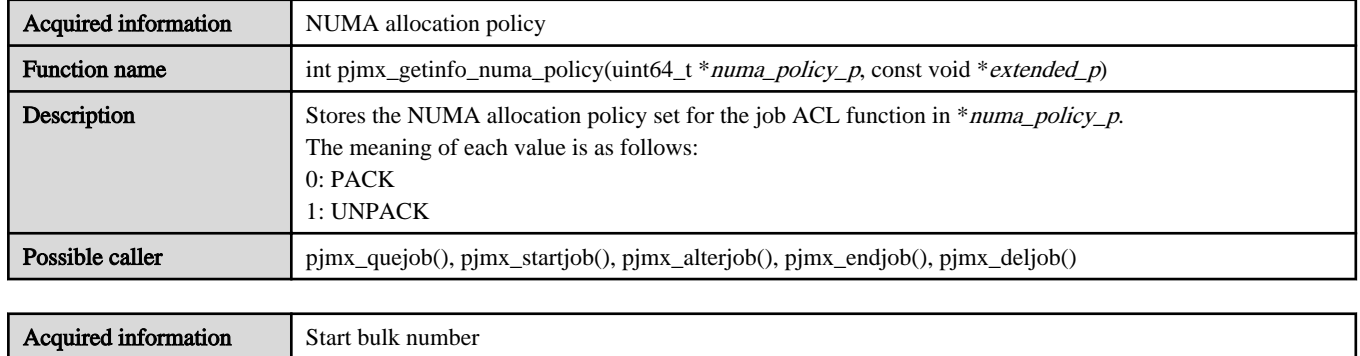

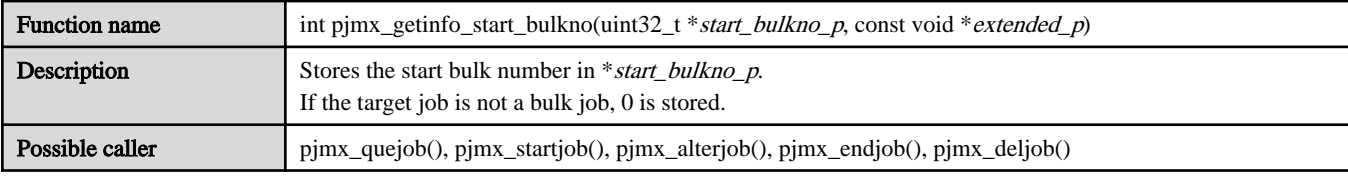

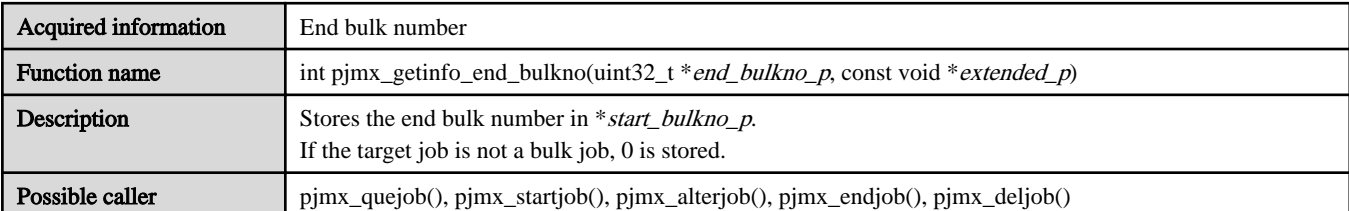

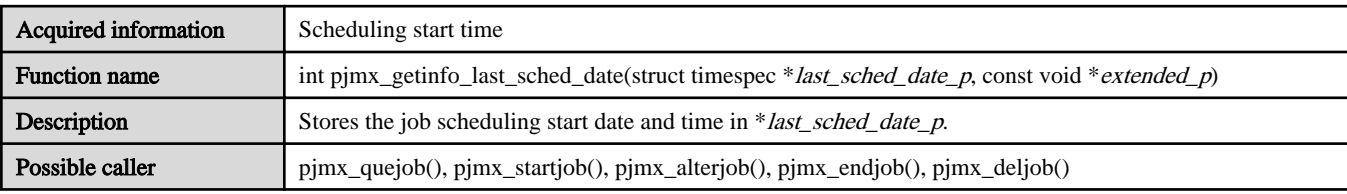

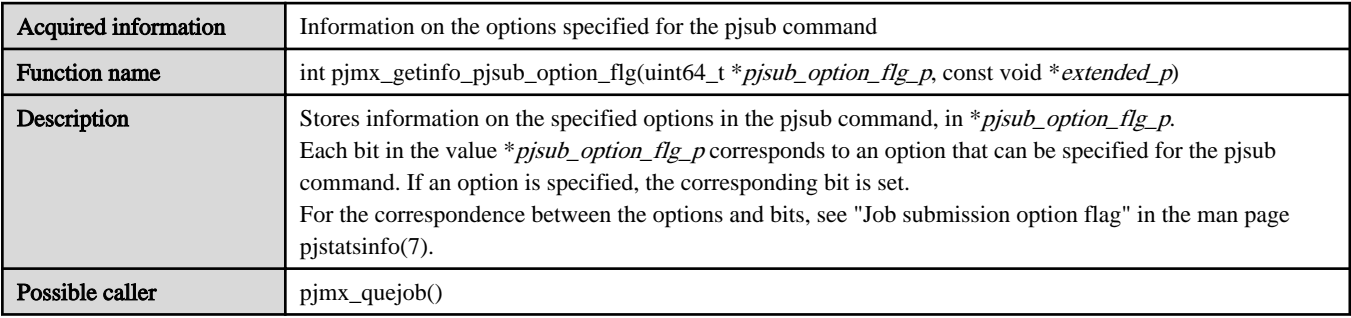

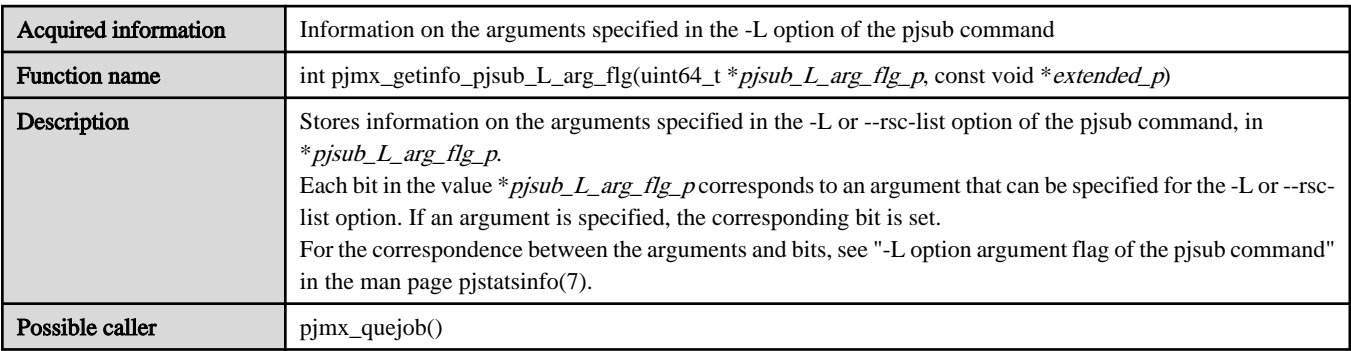

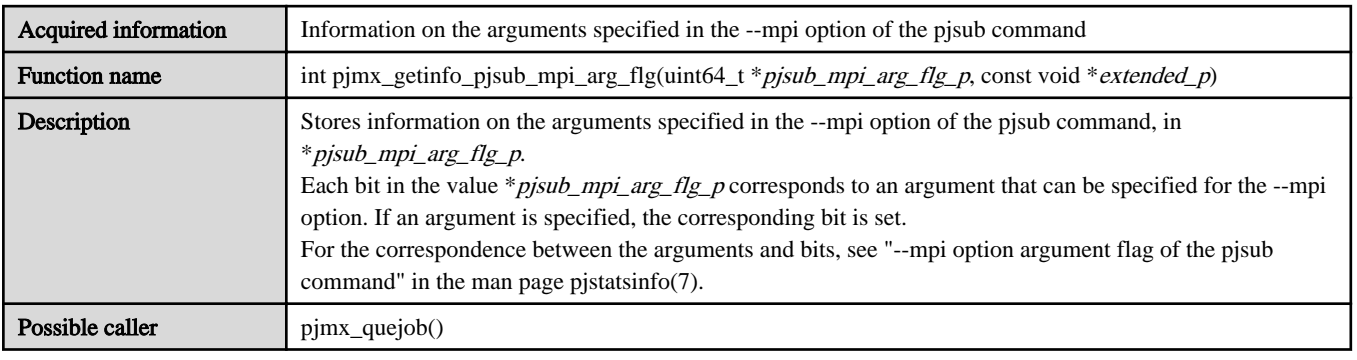

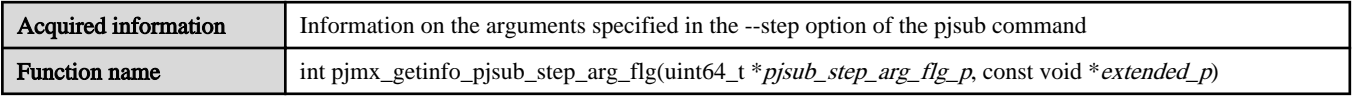

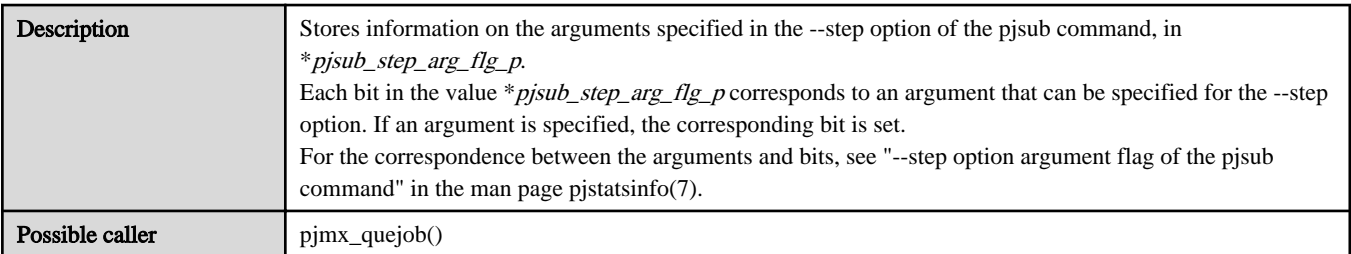

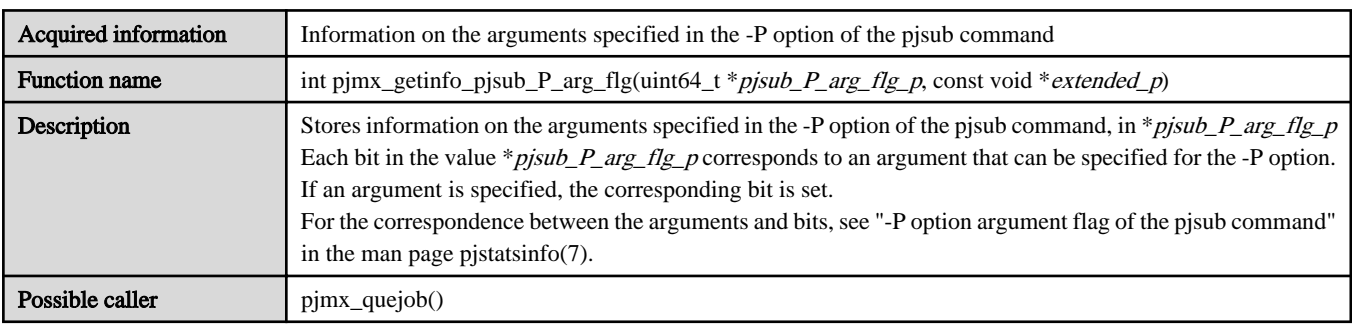

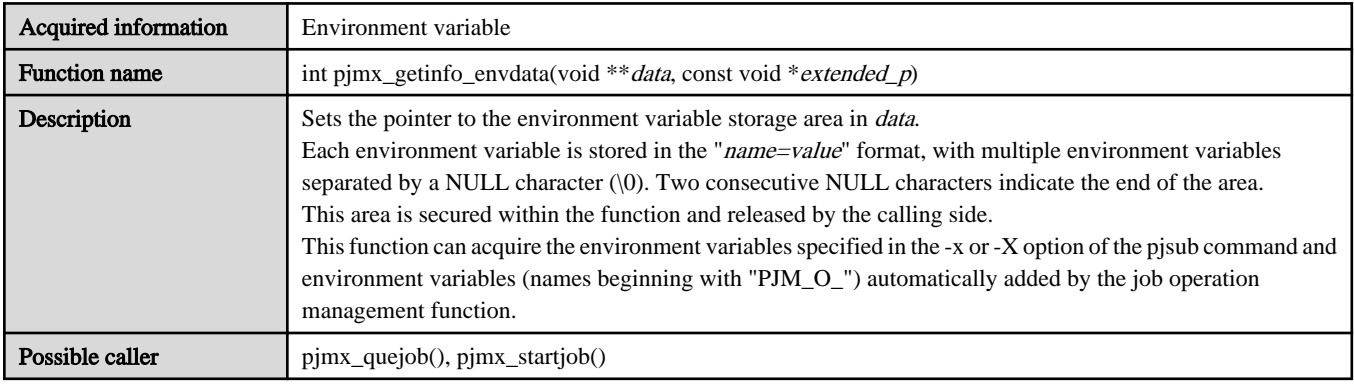

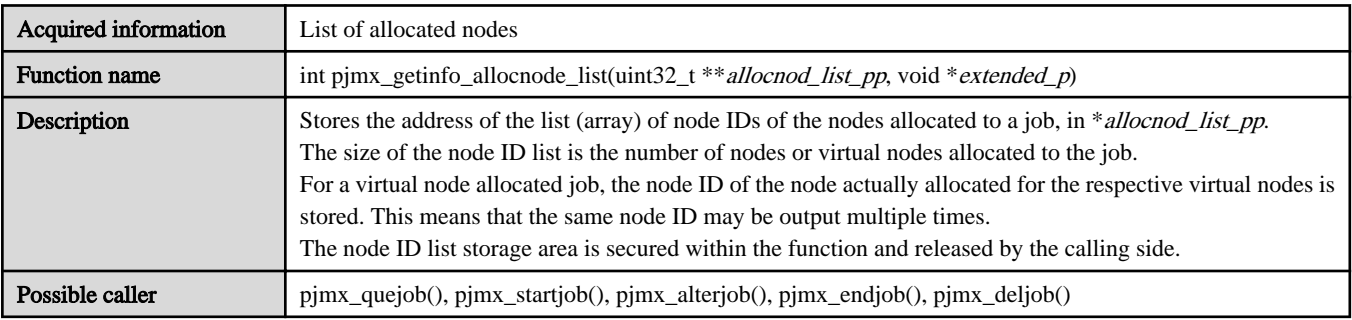

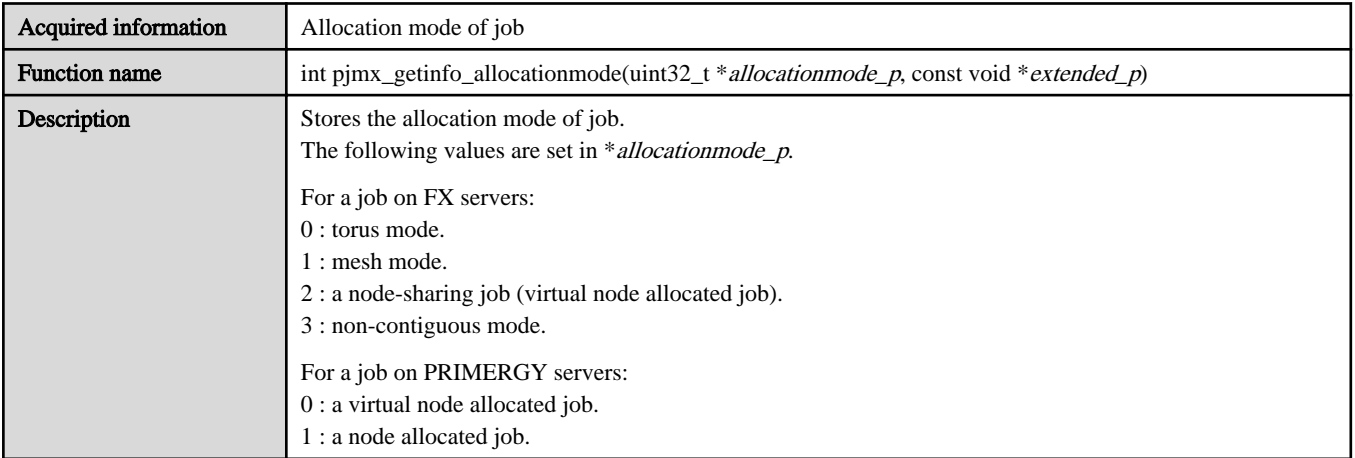

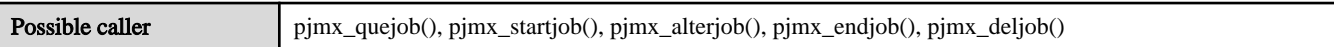

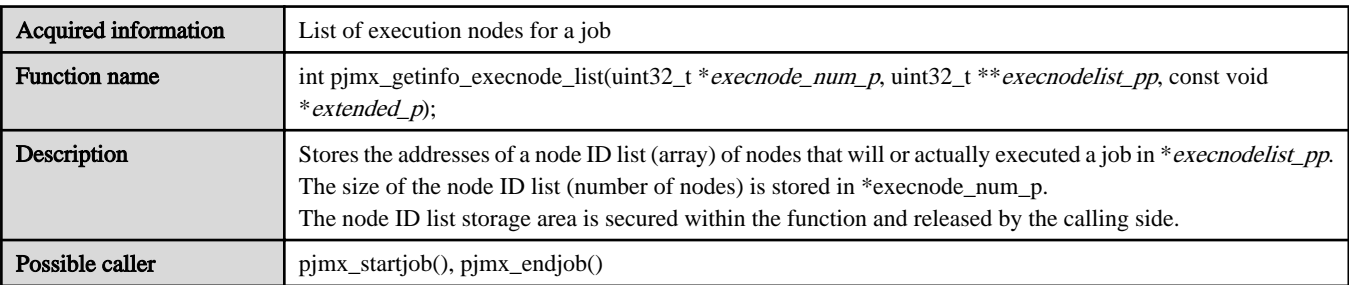

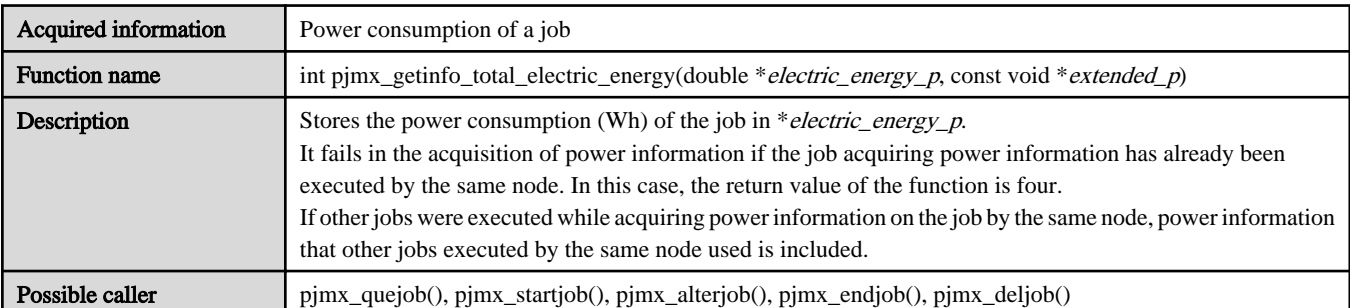

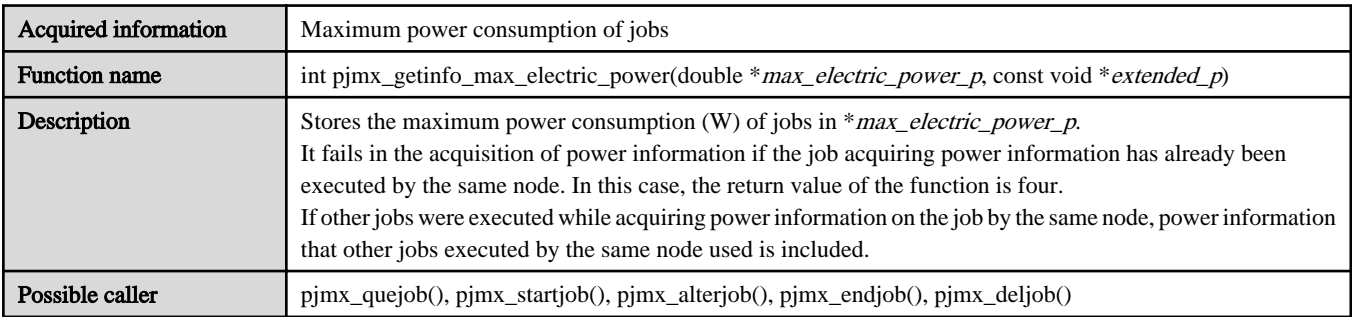

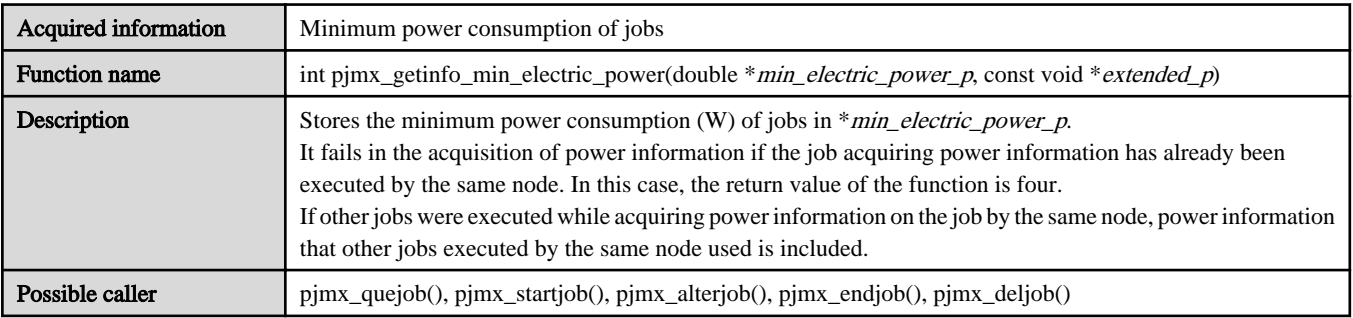

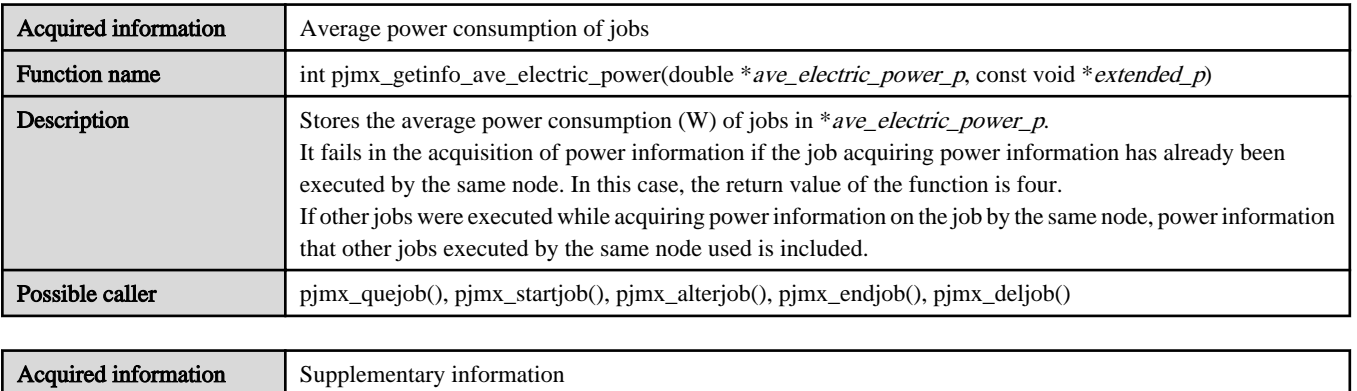

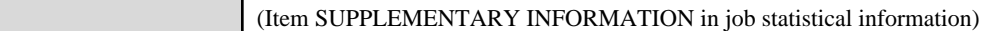

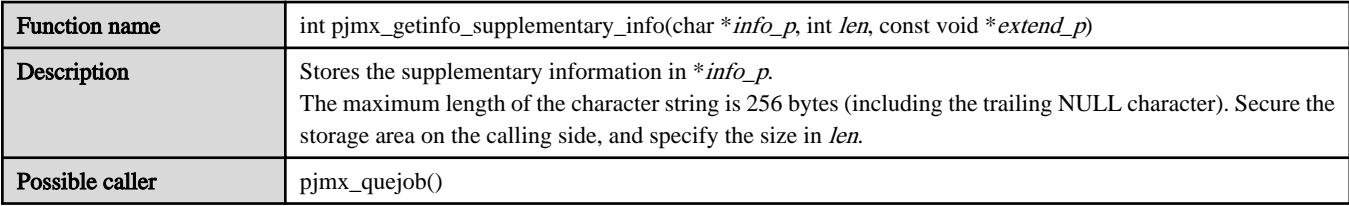

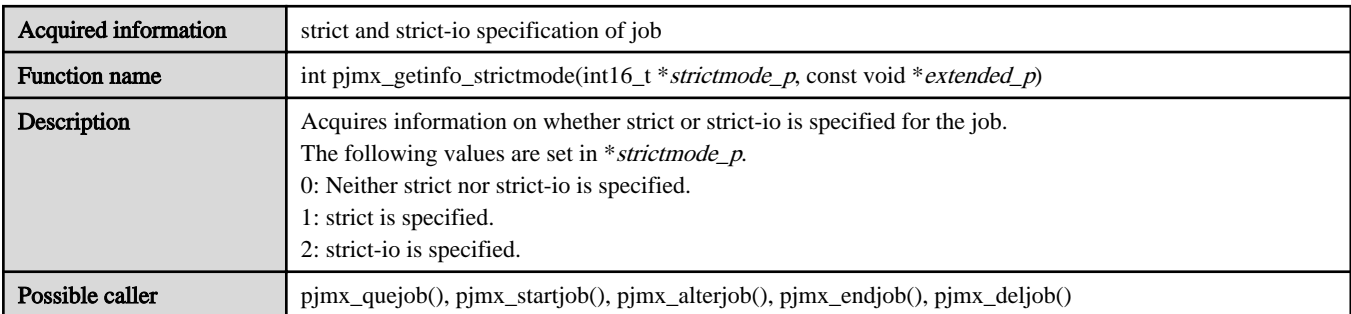

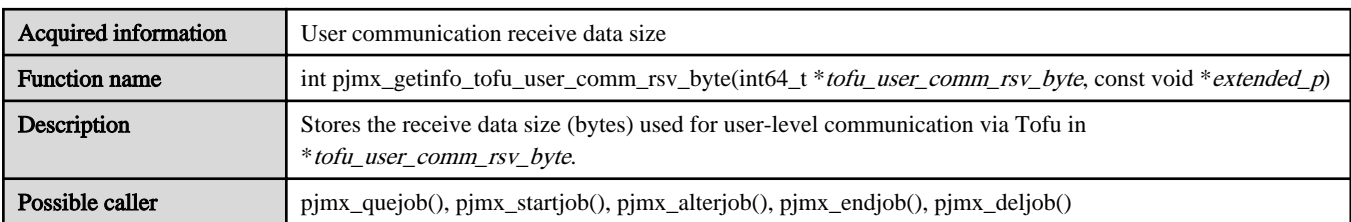

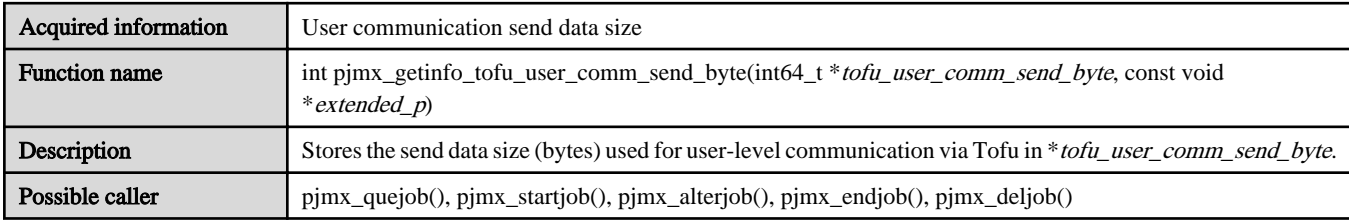

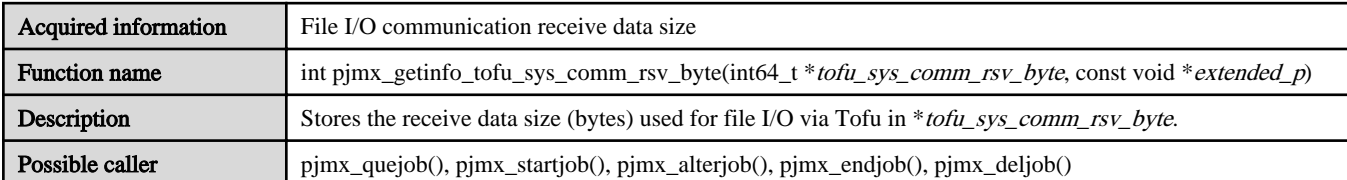

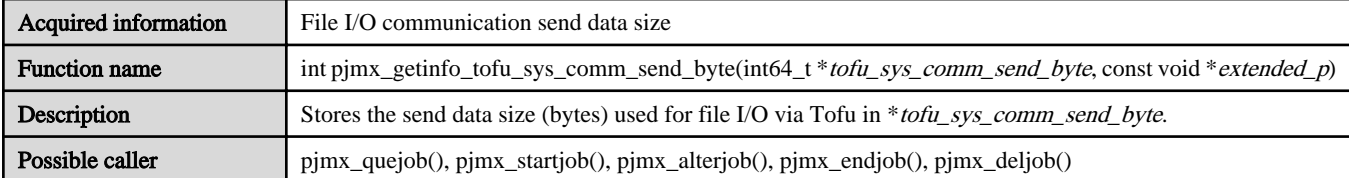

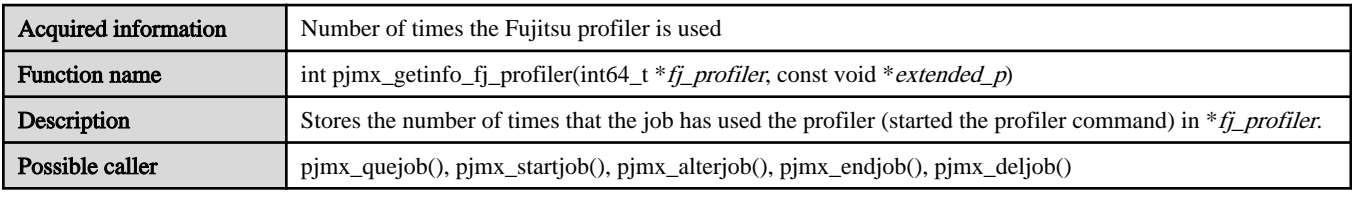

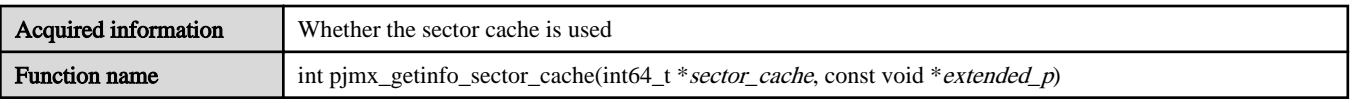

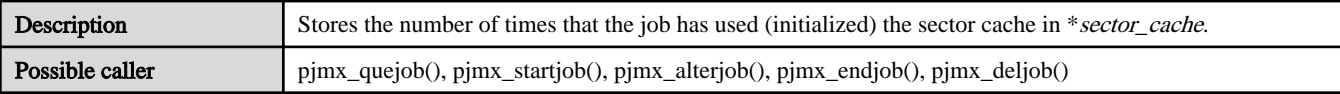

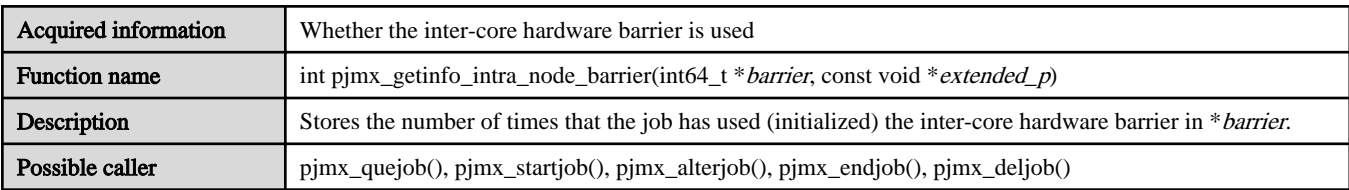

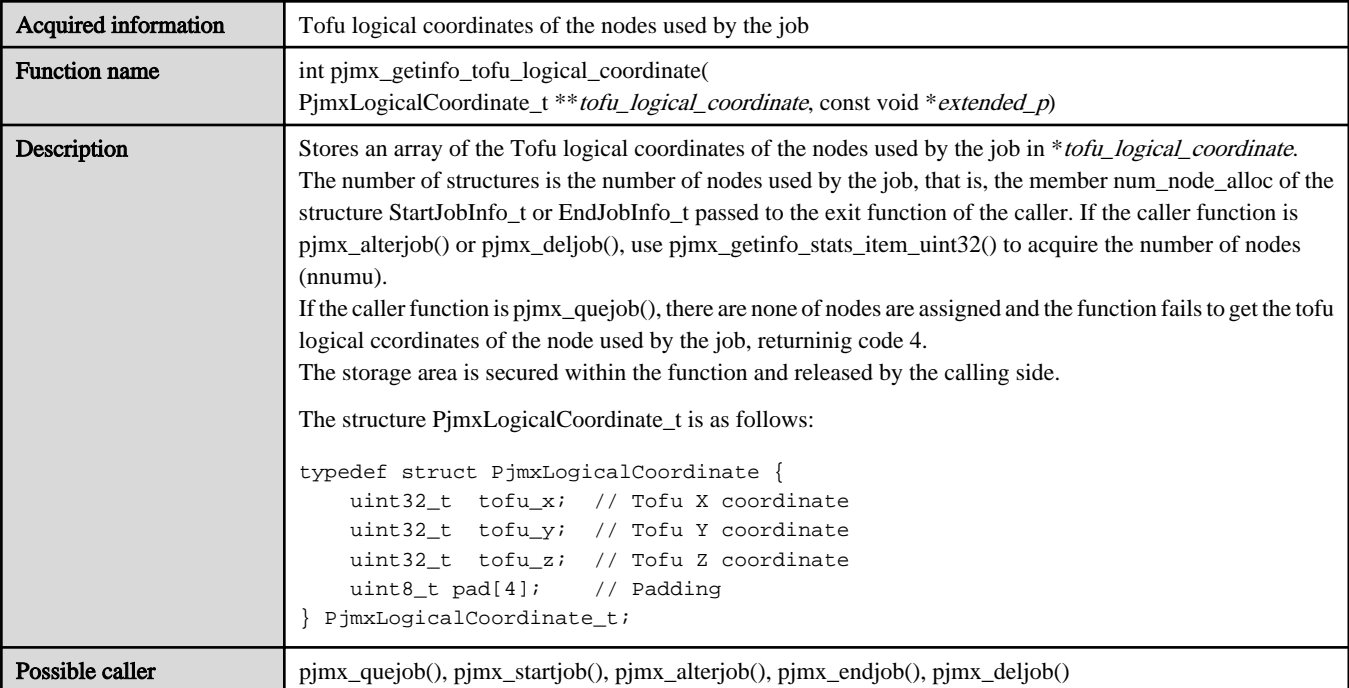

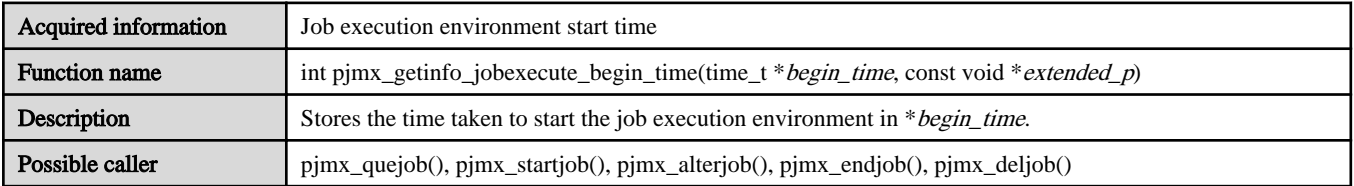

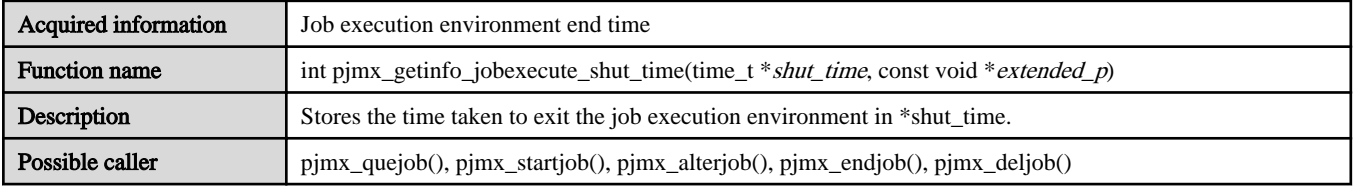

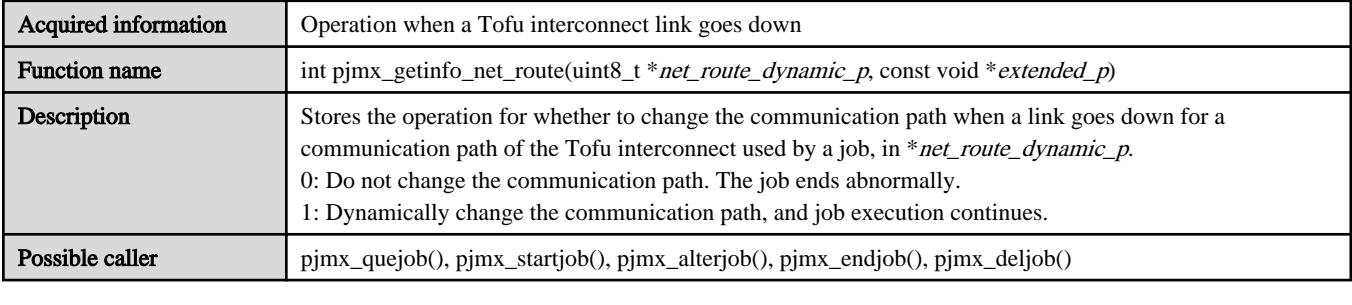

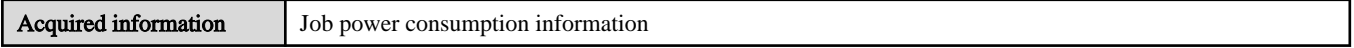

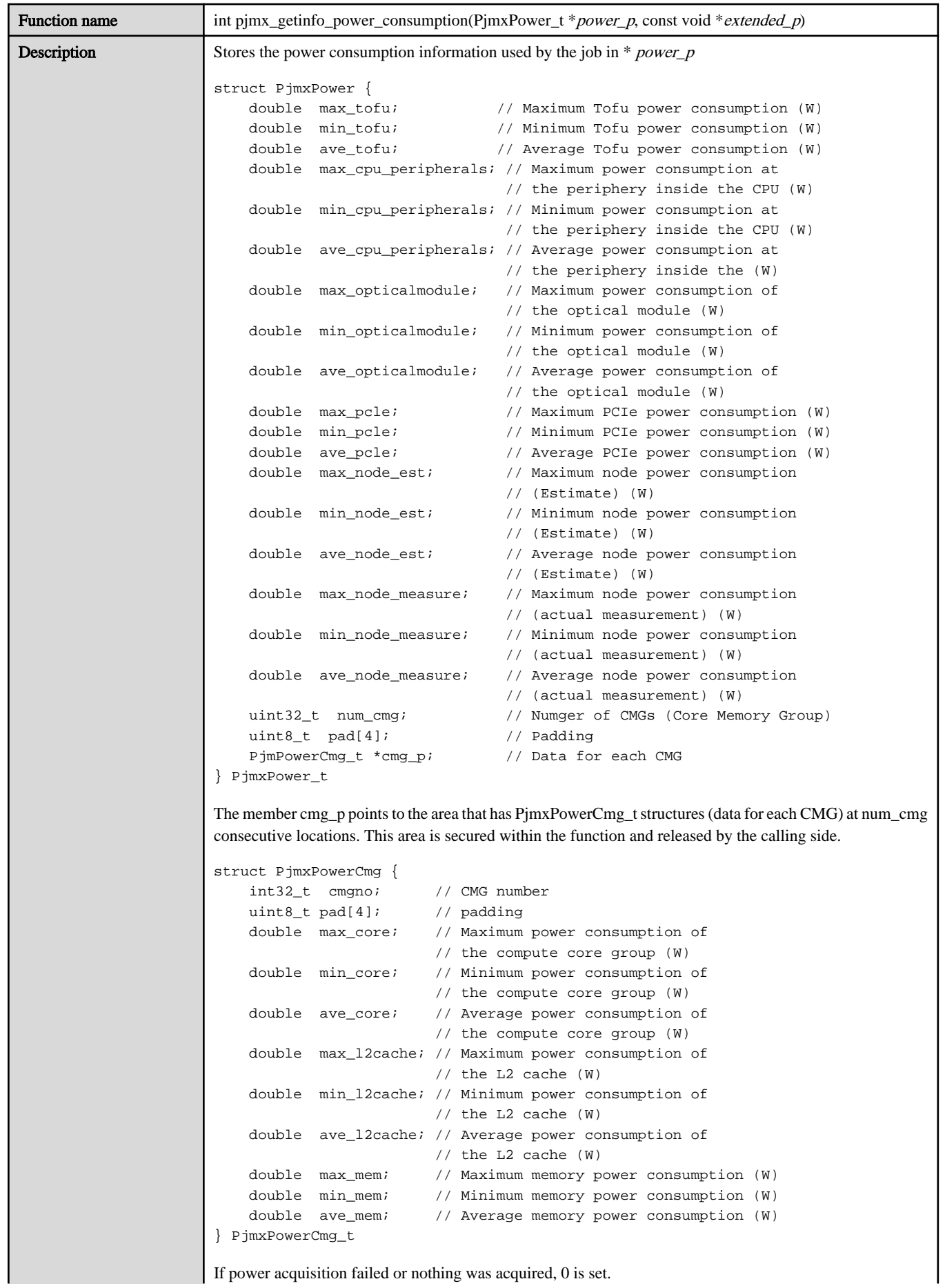

If power acquisition failed or nothing was acquired, 0 is set.

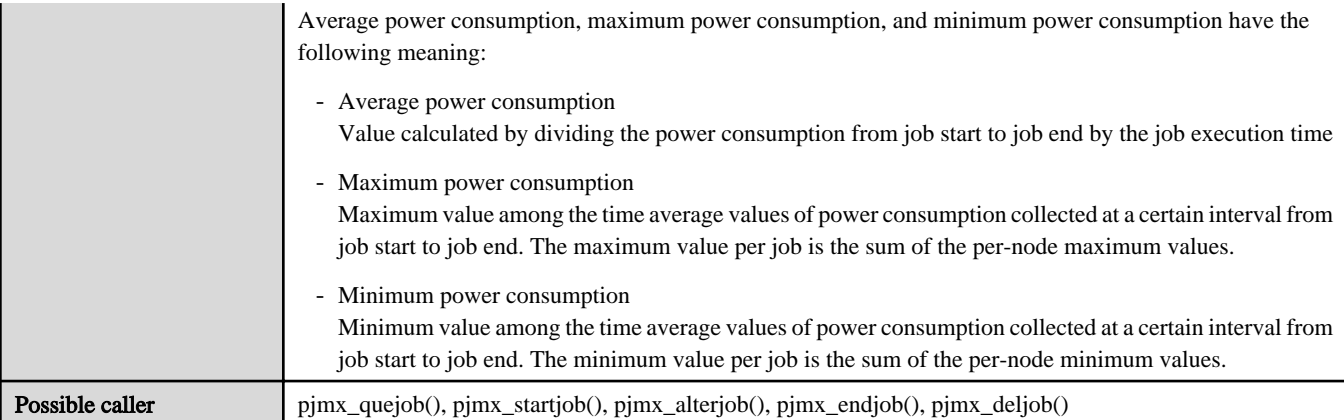

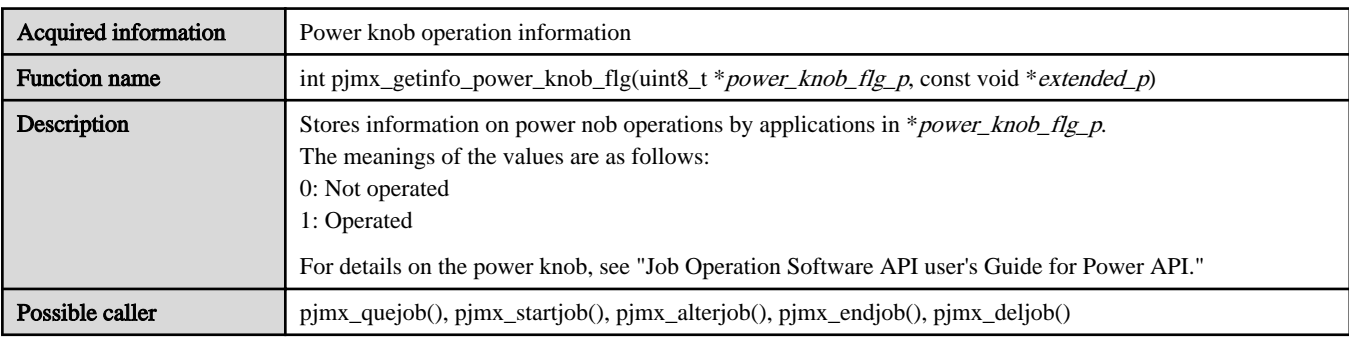

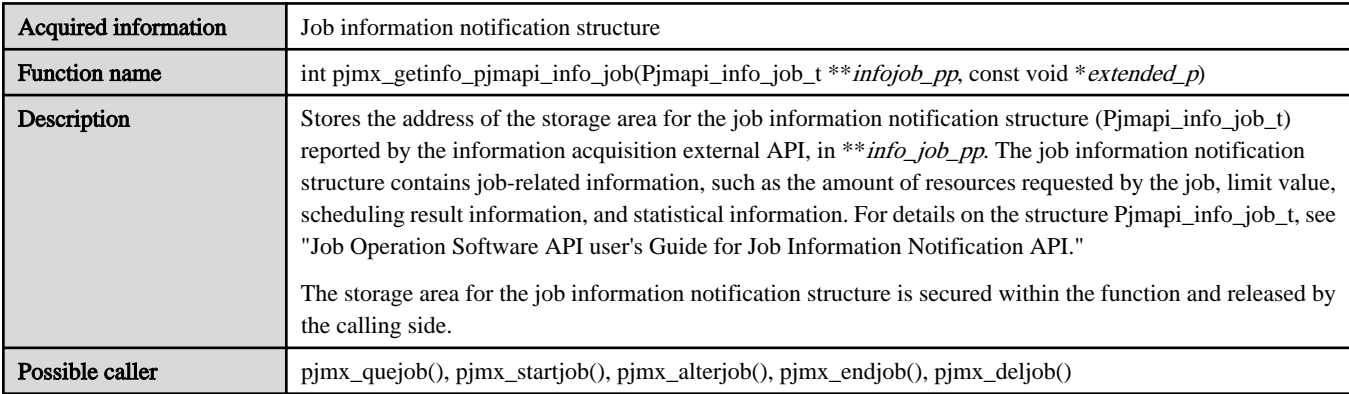

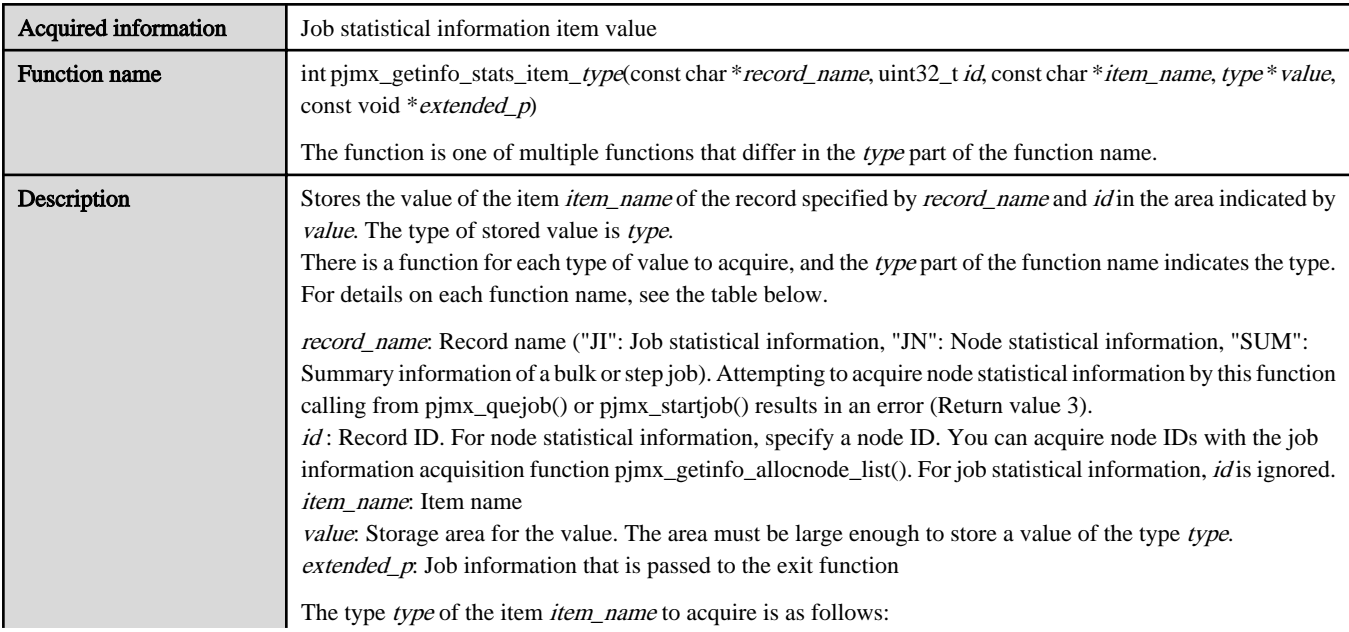

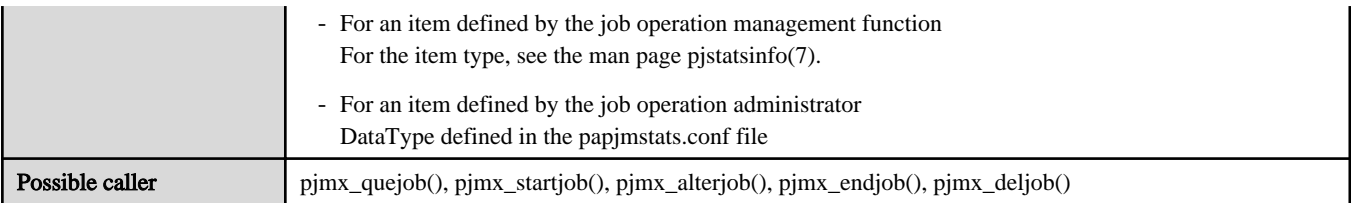

The following table lists the functions prepared for each type of item.

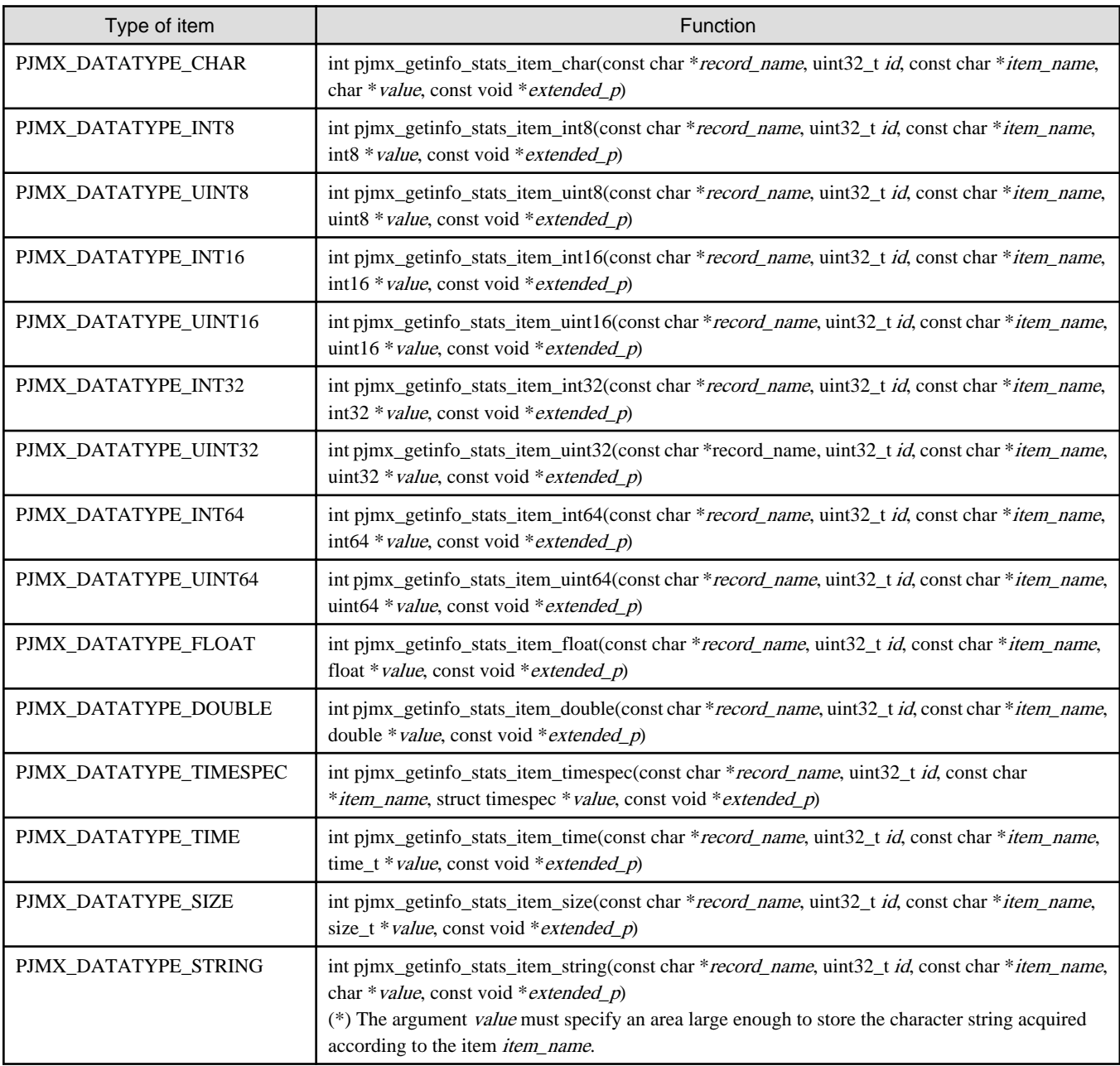

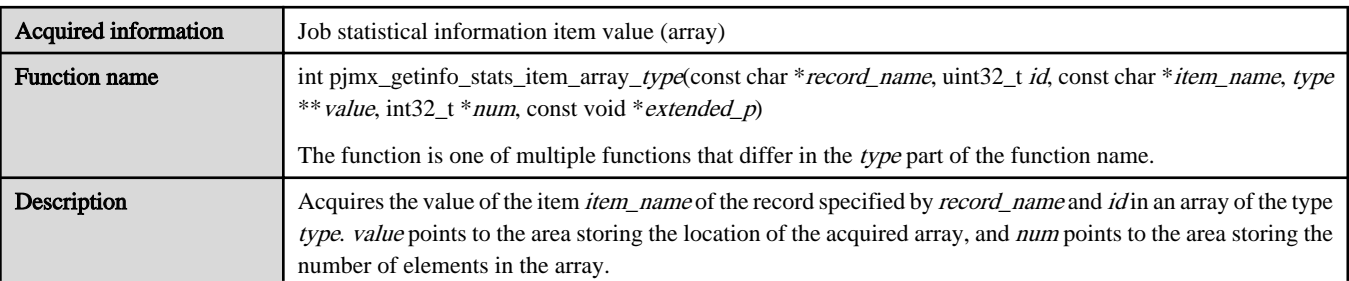

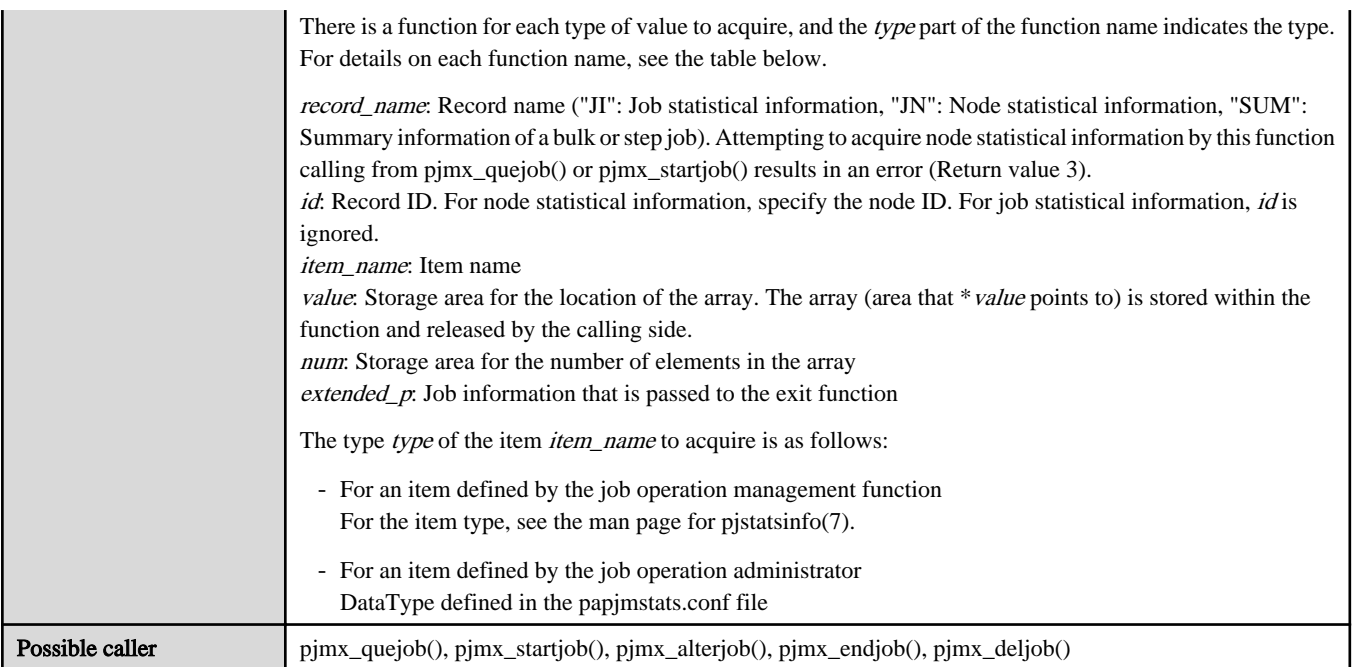

The following table lists the functions prepared for each type of item.

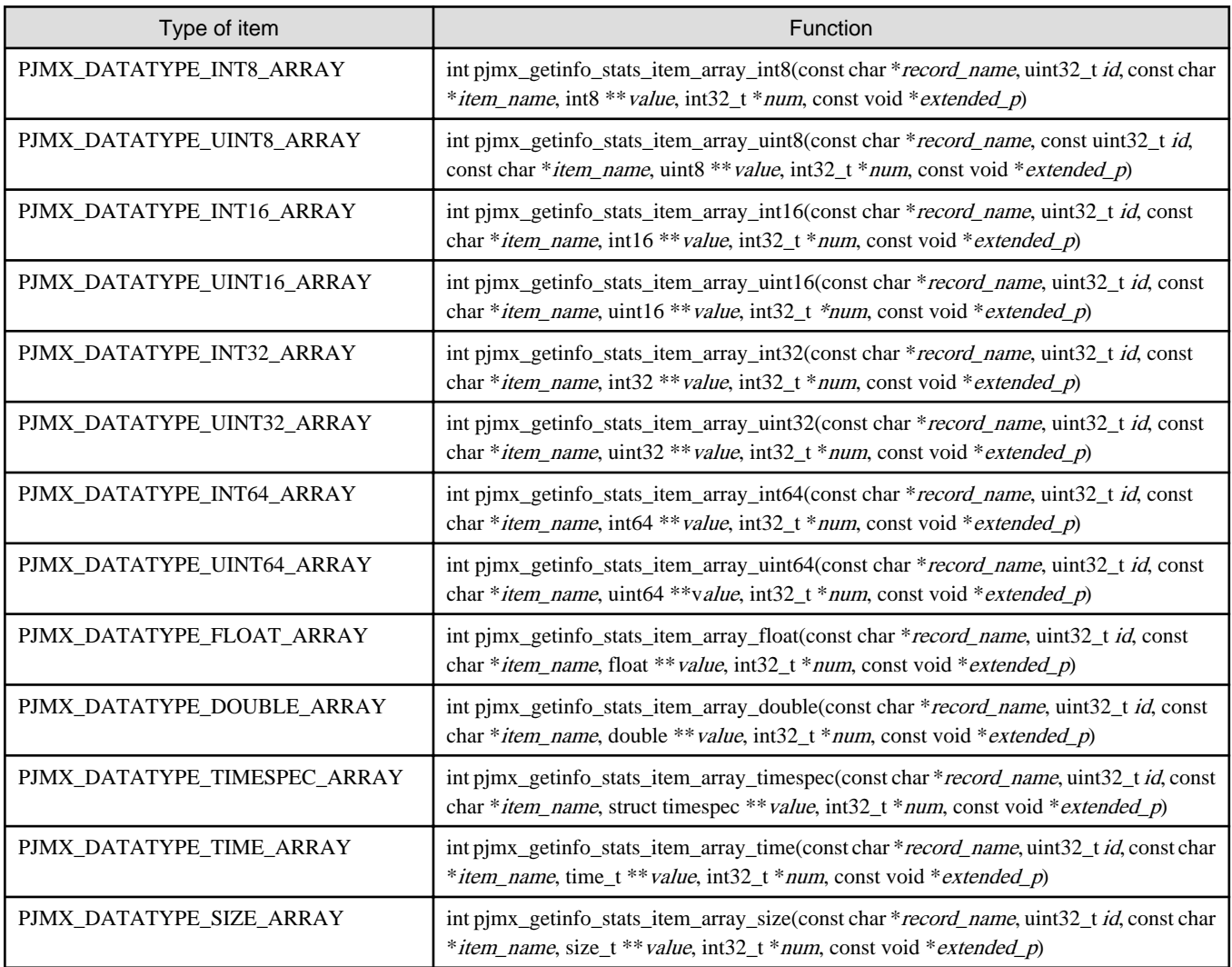
# **C.3.2 pjsx functions**

This section describes the job information acquisition functions (functions whose names begin with "pjsx") that can be called only from job scheduler exit functions.

When using a job information setting function, provide the pointer extended\_p for extended information as an argument. The pointer is passed as an argument of a job scheduler exit function.

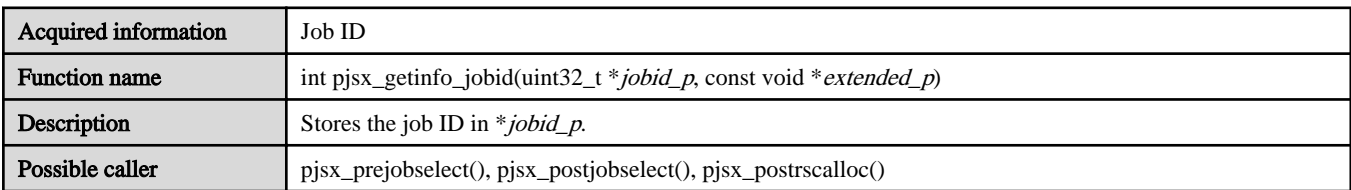

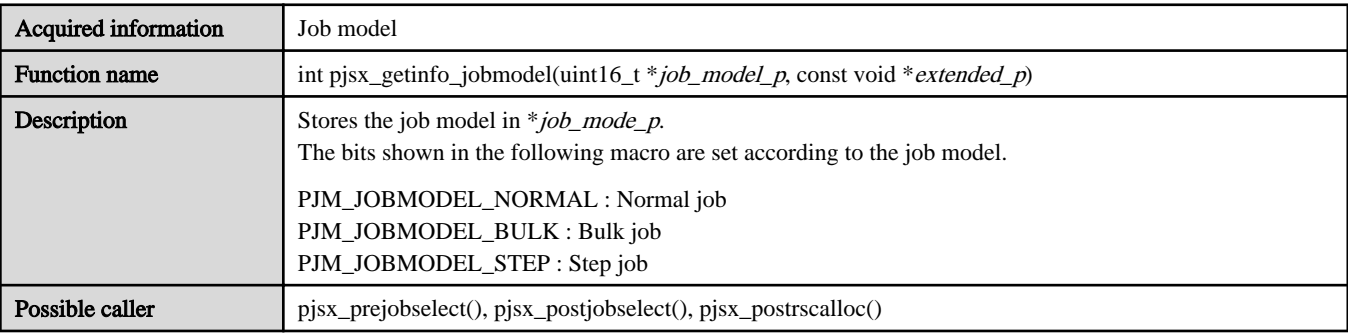

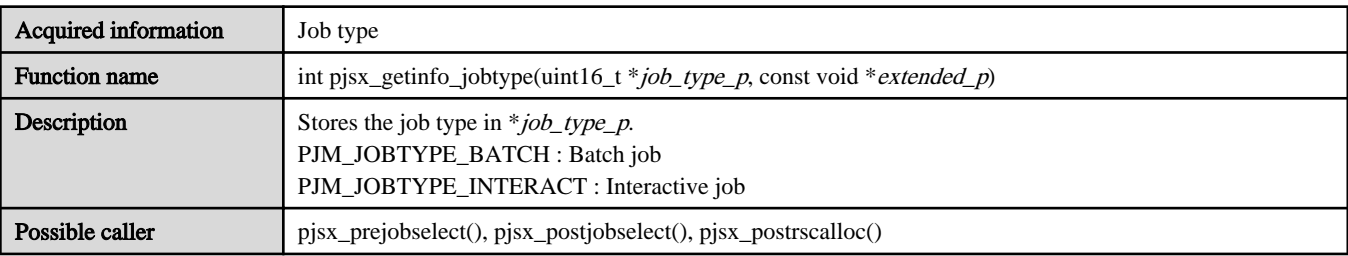

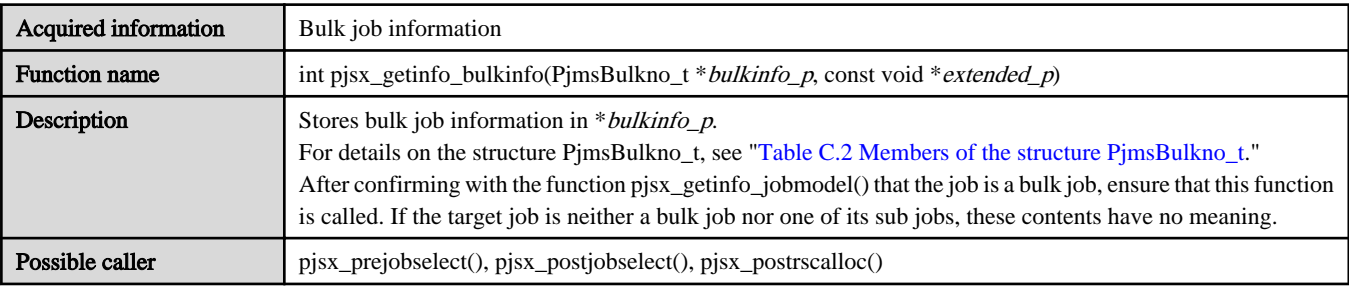

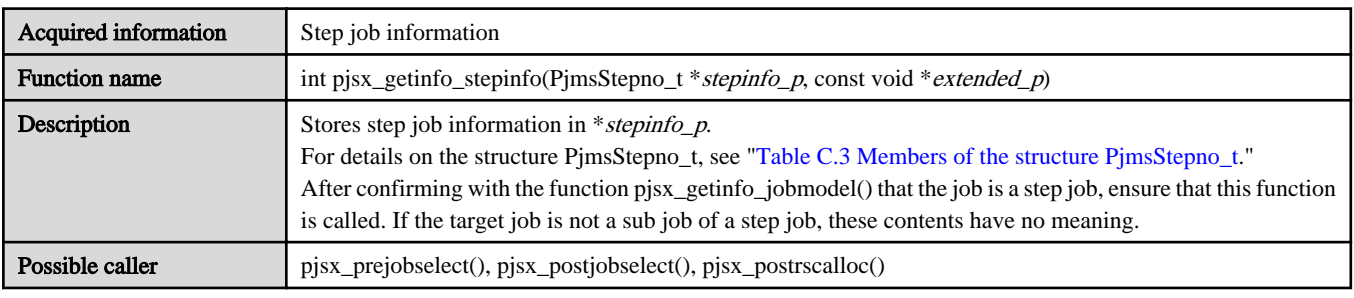

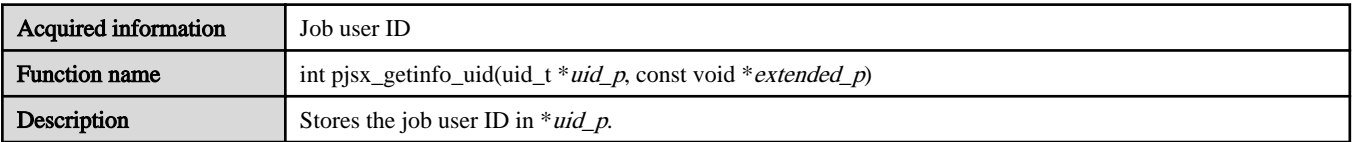

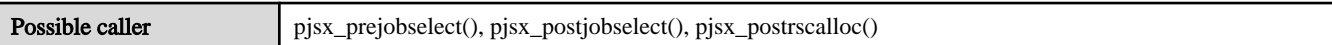

٦

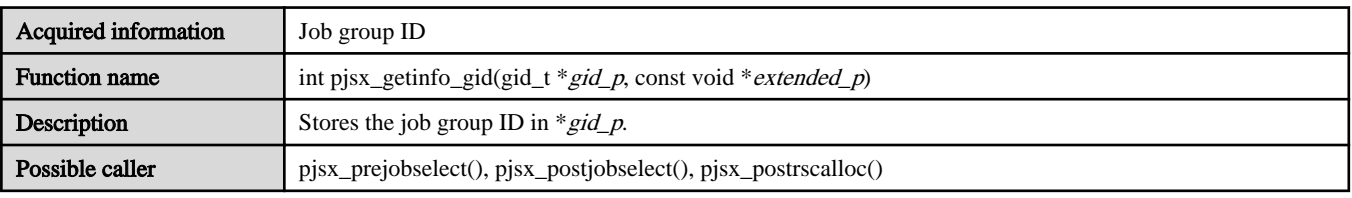

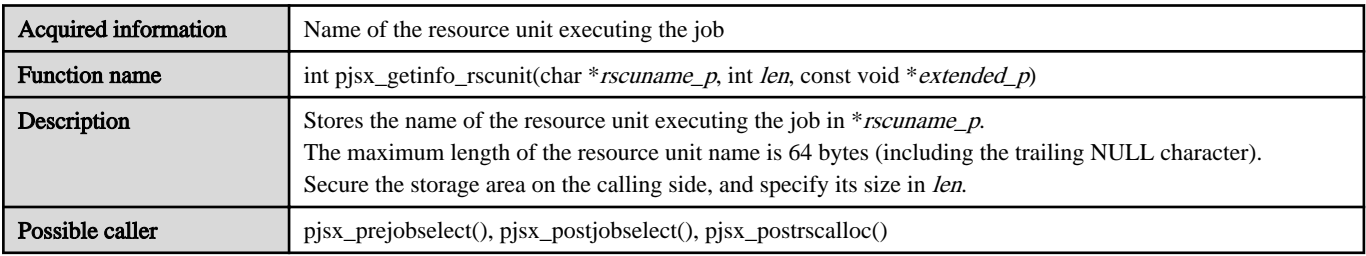

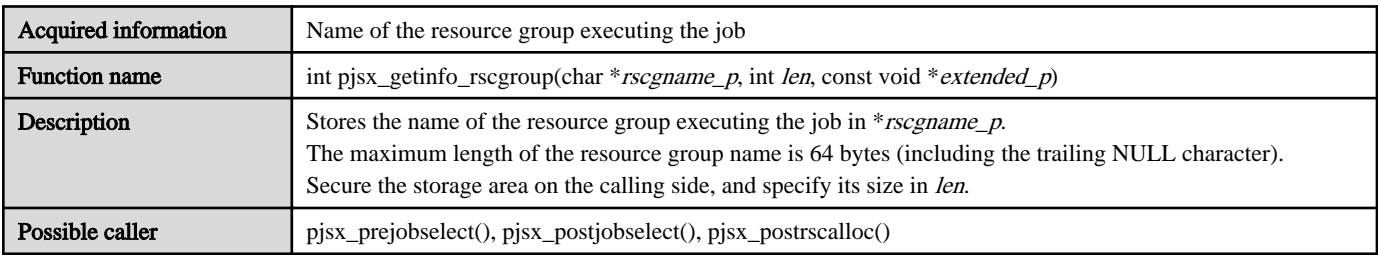

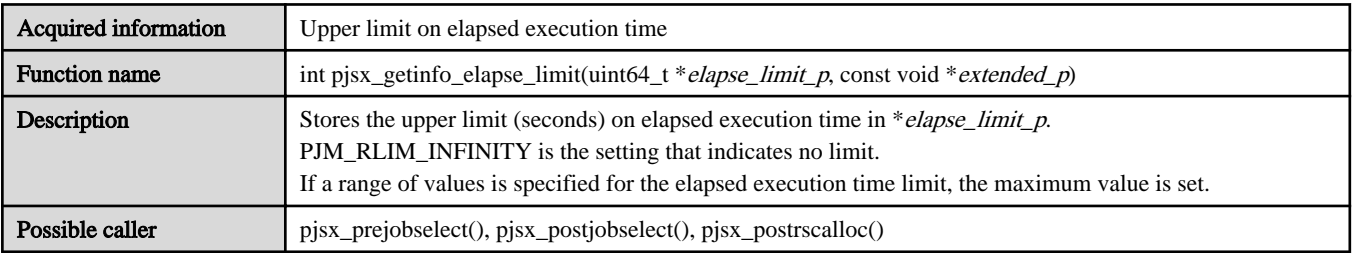

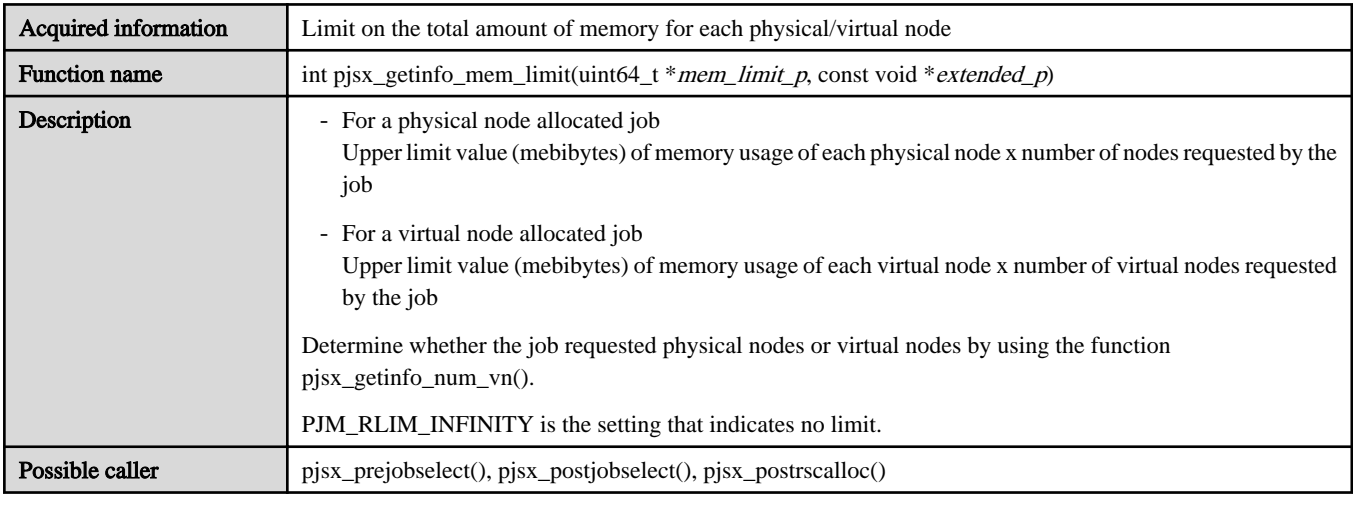

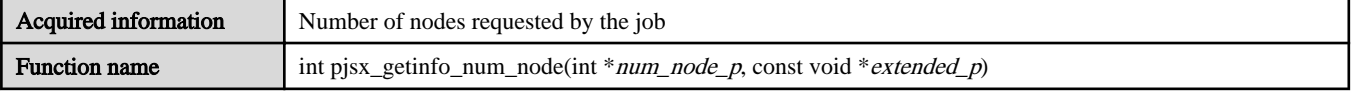

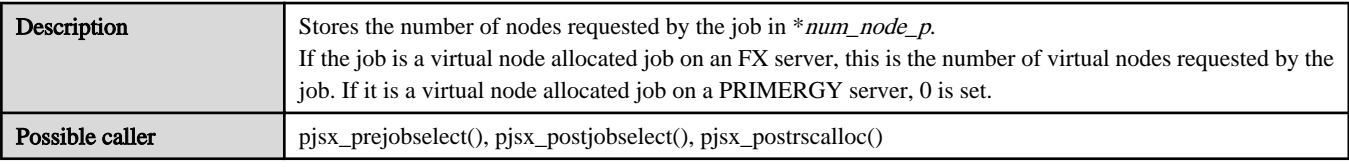

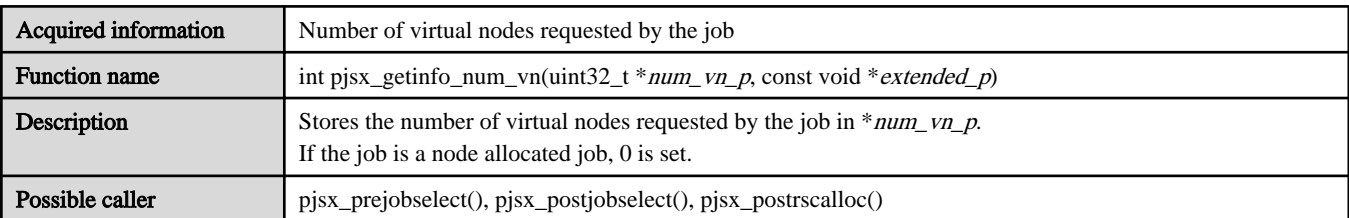

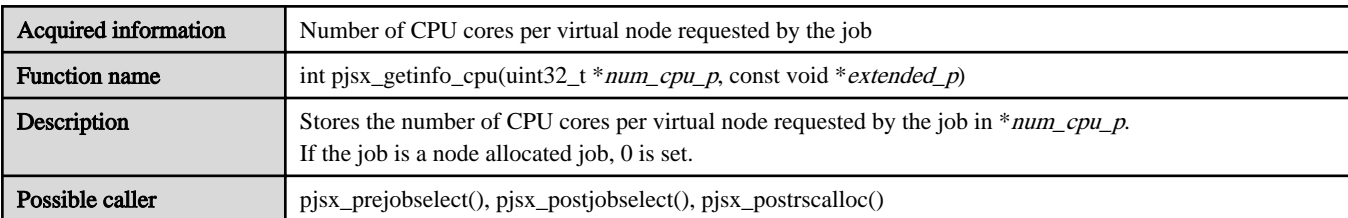

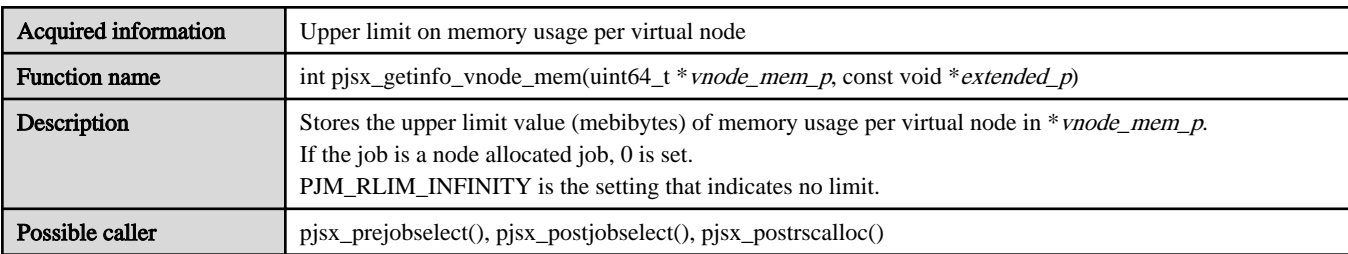

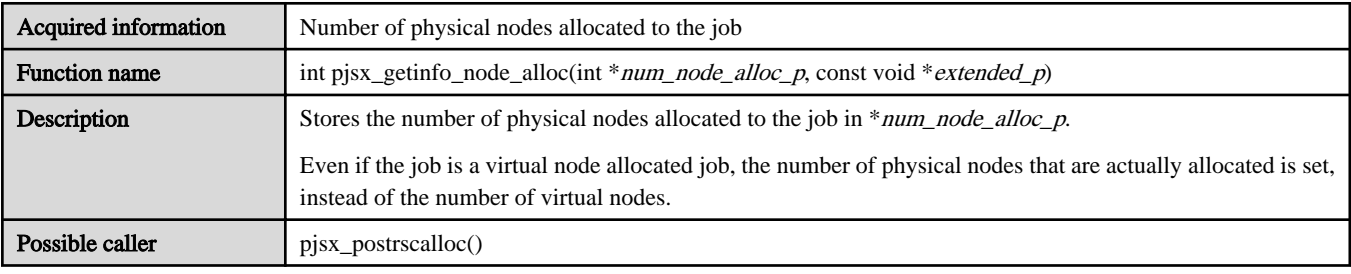

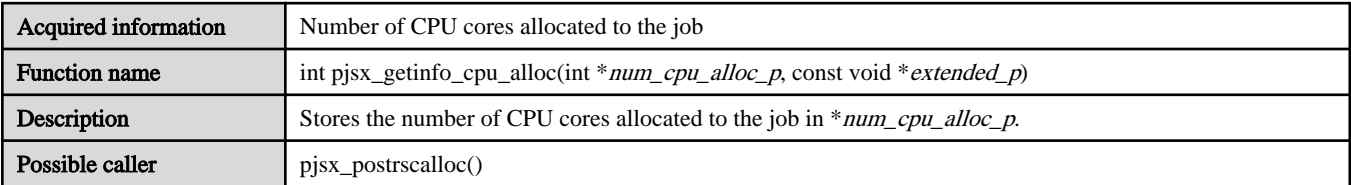

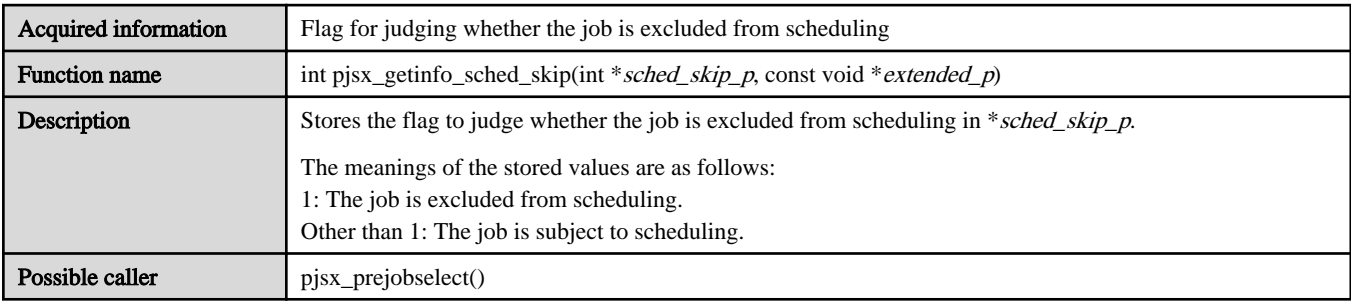

## **C.3.3 pjmsx functions**

This section describes the job information acquisition functions (functions whose names begin with "pjmsx") that can be called from both job manager exit functions and job scheduler exit functions.

When using a job information setting function, provide the member *extended\_p* as an argument of the job information structure UsrJobInfo\_t, or provide the pointer extended\_p for extended information as an argument. The member is passed as an argument of a job manager exit function. The pointer is passed as an argument of a job scheduler exit function.

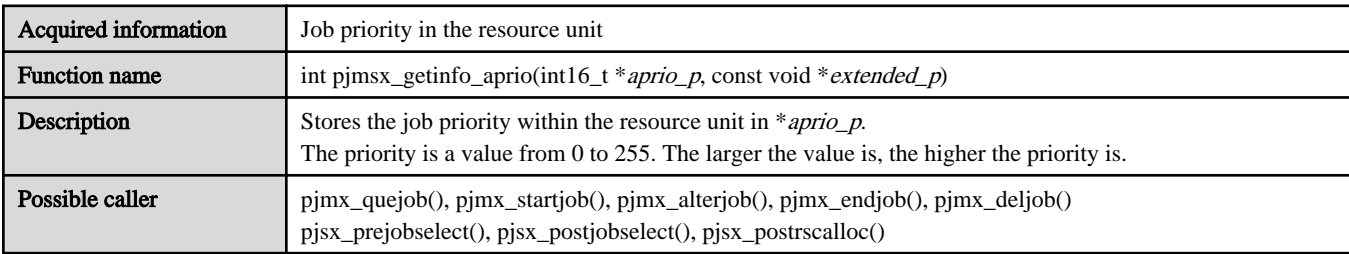

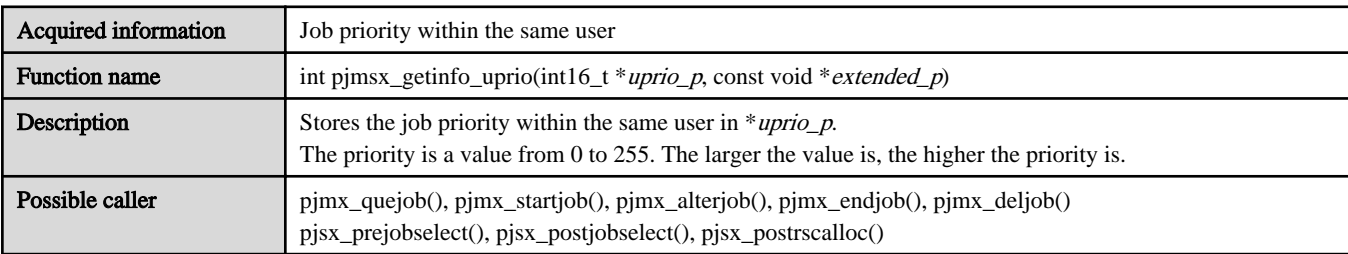

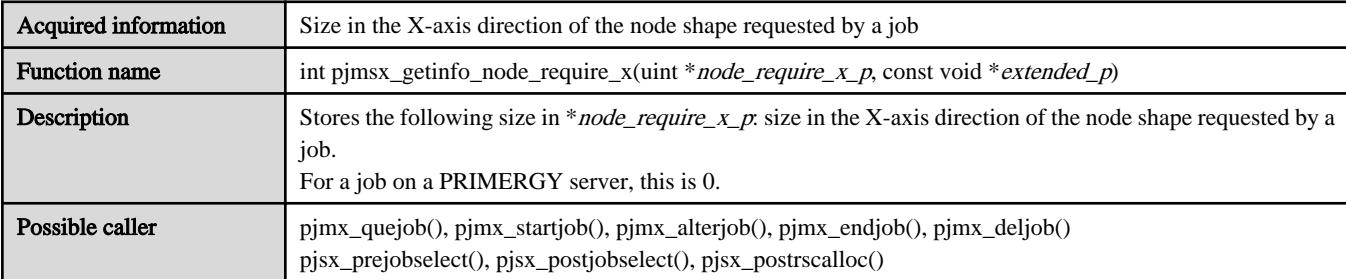

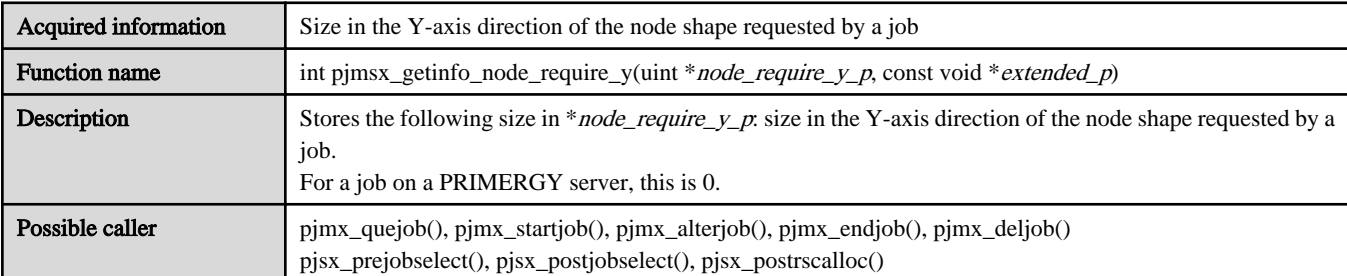

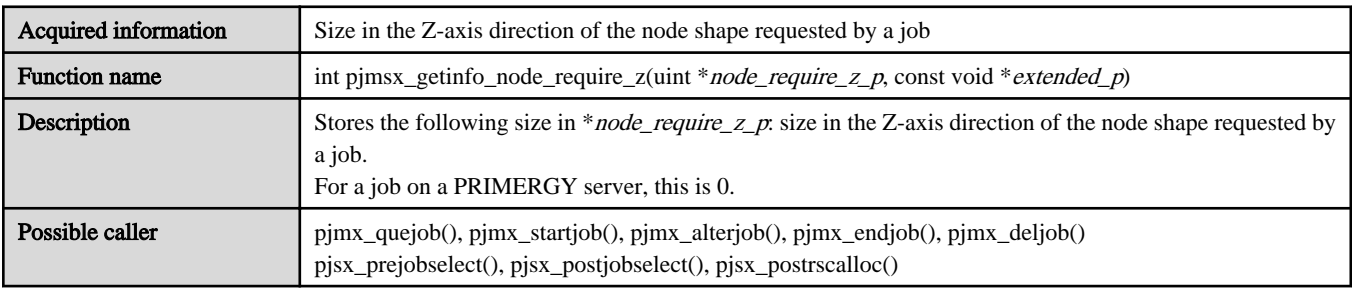

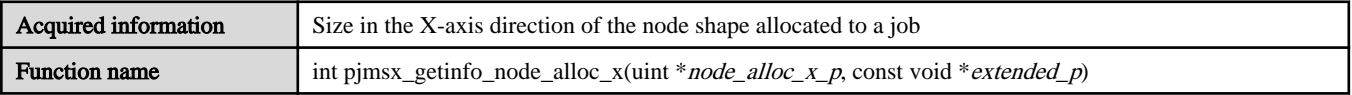

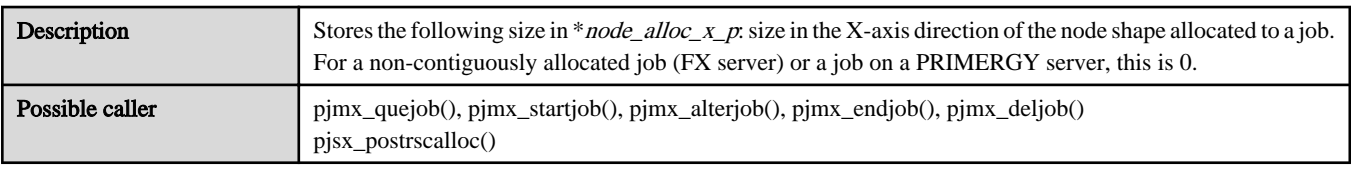

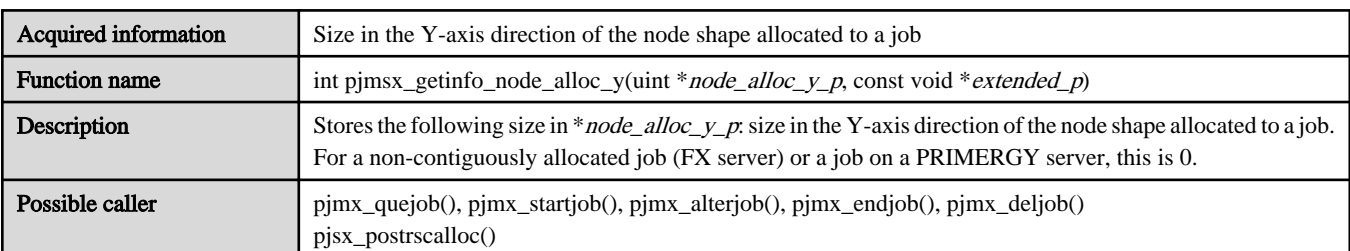

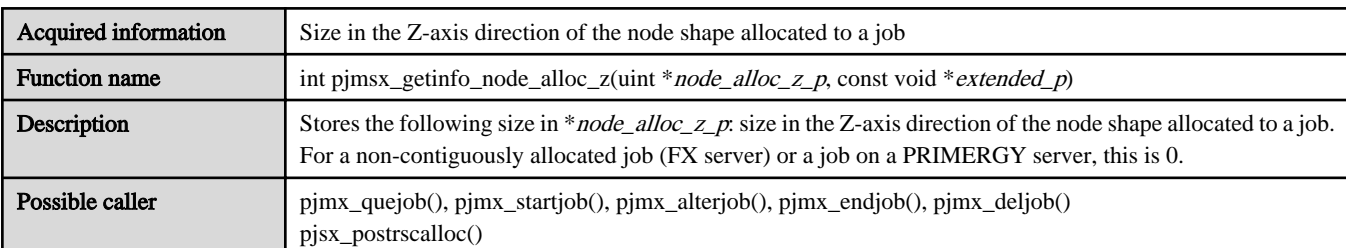

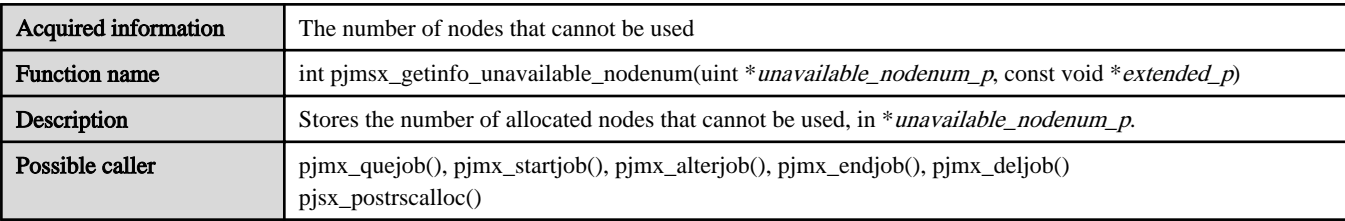

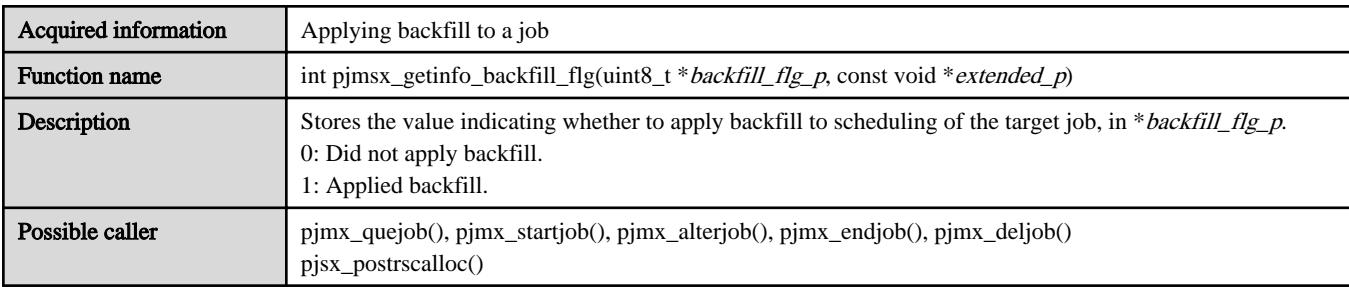

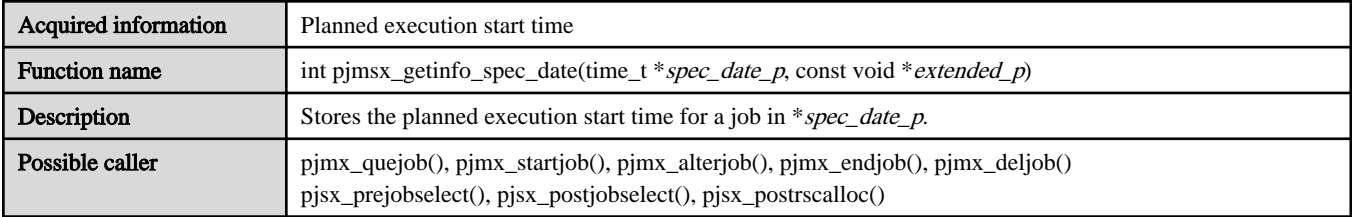

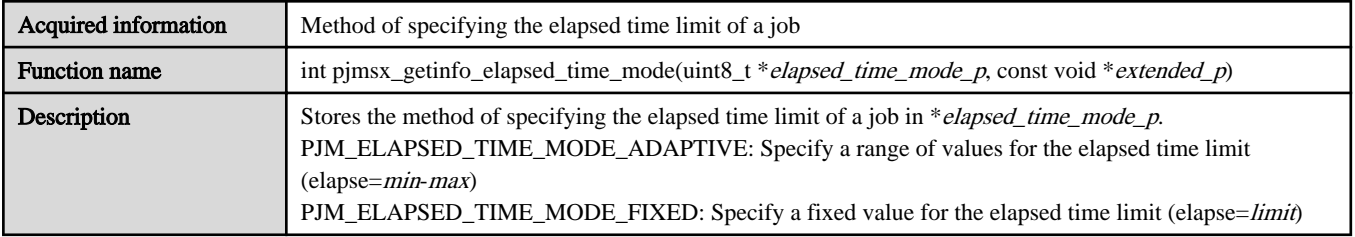

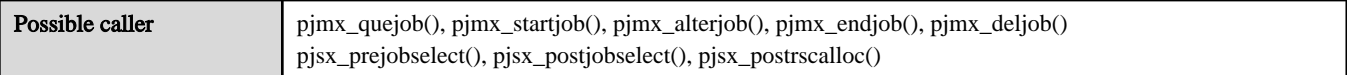

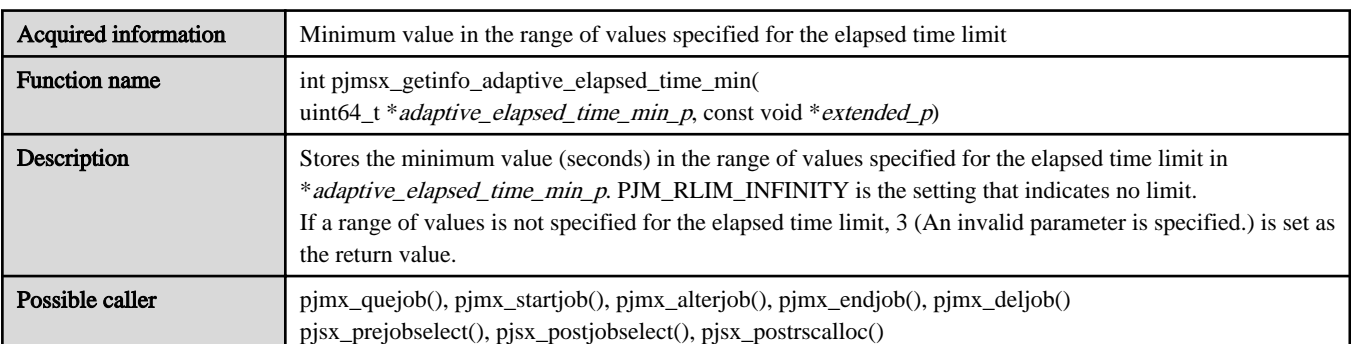

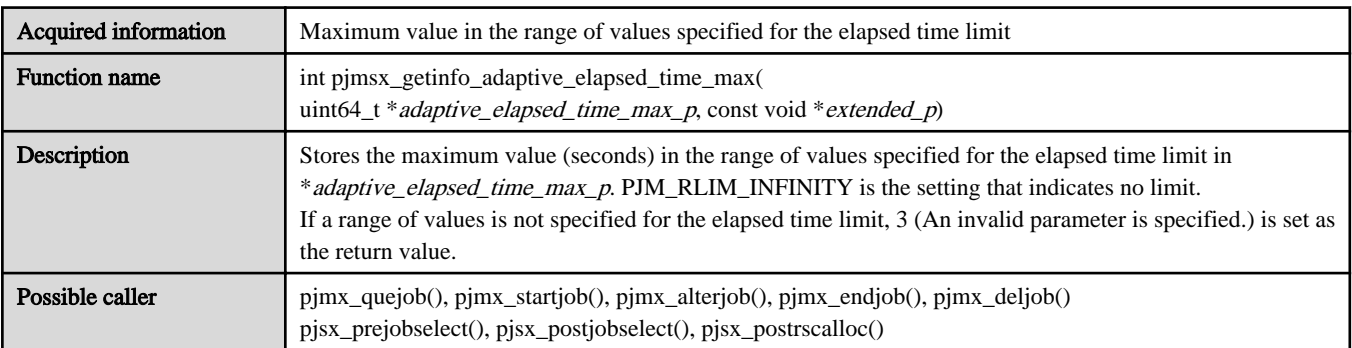

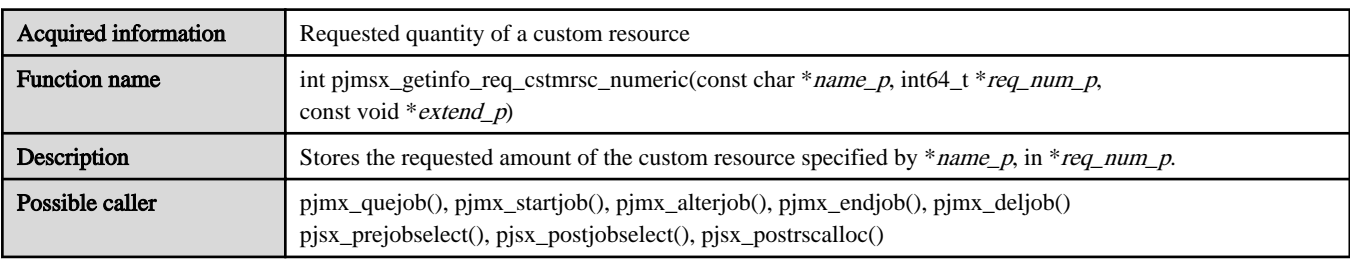

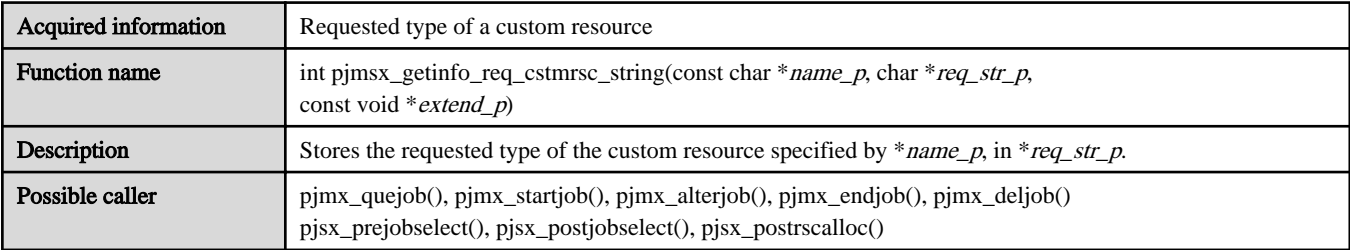

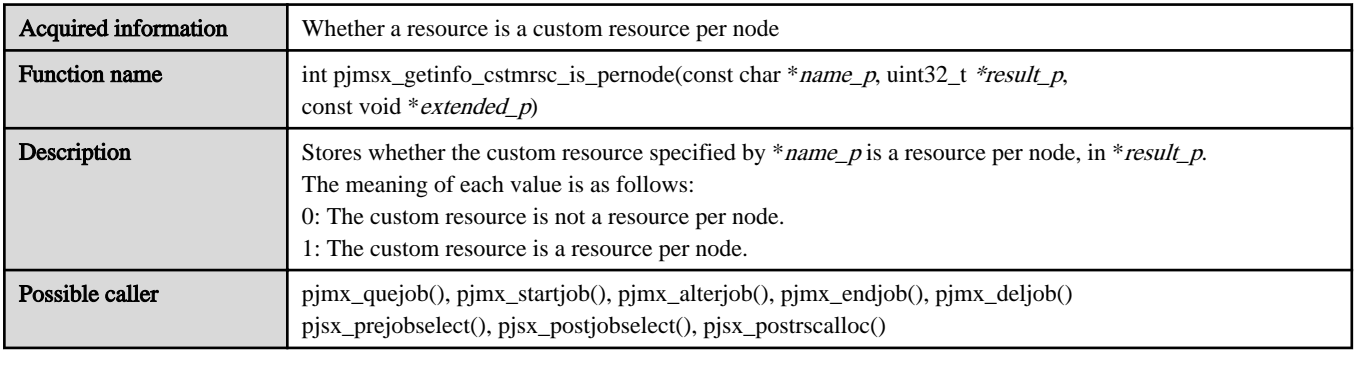

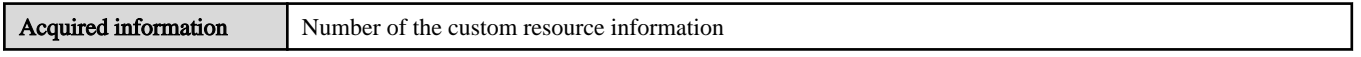

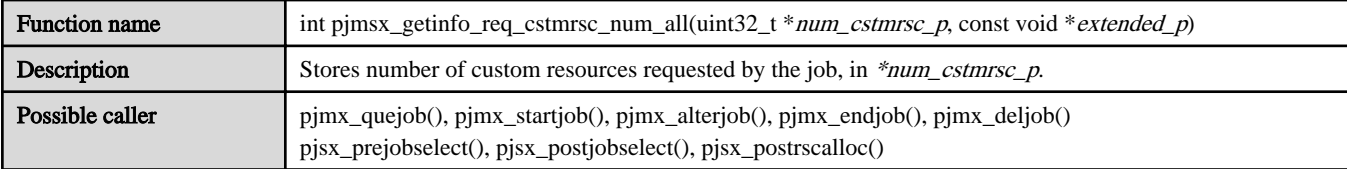

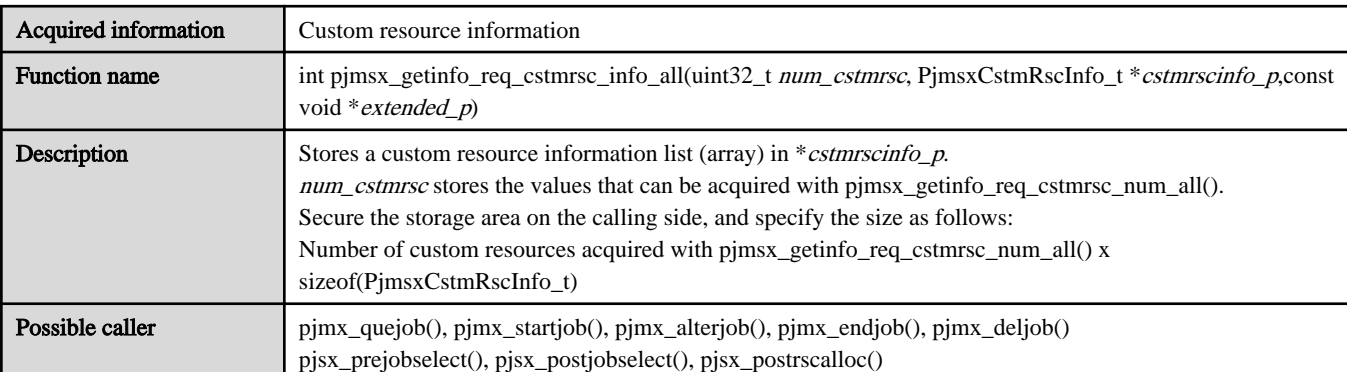

The structure PimsxCstmRscInfo t is shown below.

```
typedef struct PjmsxCstmRscInfo {
    char cstmrsc_name[PJMSX_MAX_CSTM_NAME_LEN]; /* Custom resource name */
   uint8_t value_type; \frac{1}{2} value_type; \frac{1}{2} value_type;
   uint8<sub>_t</sub> is_pernode; \frac{1}{2} /* Custom resource range */
    union {
       int64_t num_value; /* Requested quantity of custom resource */
       char string_value[PJMSX_MAX_CSTM_TYPE_LEN]; /* Requested type of custom resource */
    } req_value_rsc;
} PjmsxCstmRscInfo_t;
```
#### Table C.17 Members of the structure PjmsxCstmRscInfo\_t

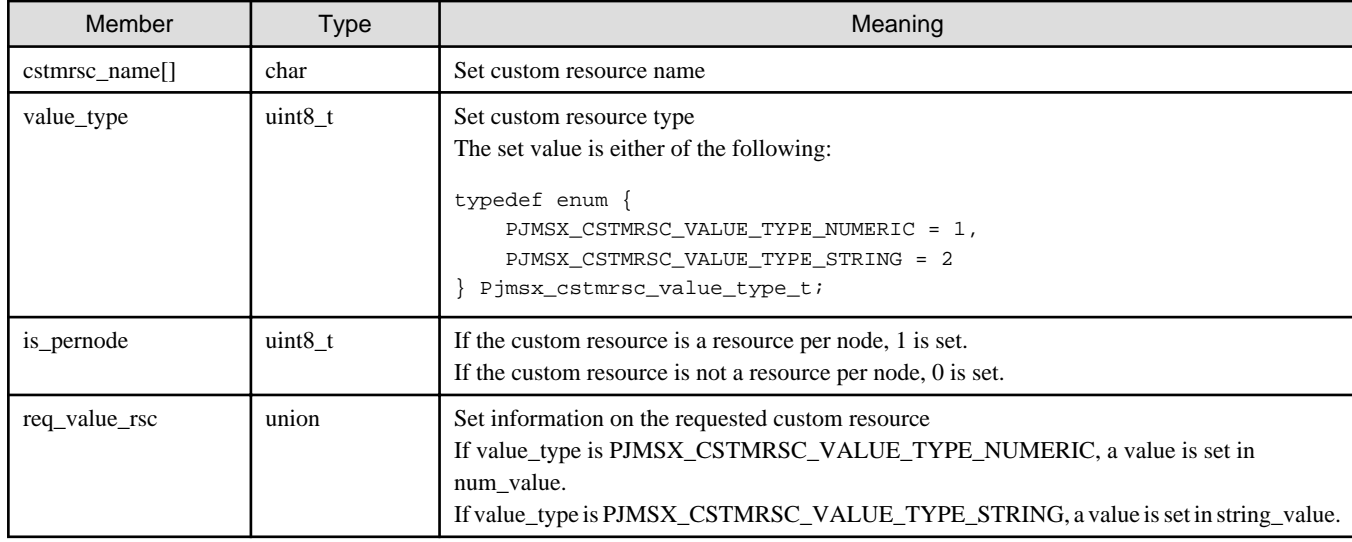

### **C.4 Job Information Setting Function**

This section describes the job information setting function APIs that can be used in exit functions.

There are three types of job information setting functions, classified as follows based on what functions they can call:

- Functions that can be called only from job manager exit functions (the names of the functions begin with "pjmx")
- Functions that can be called only from job scheduler exit functions (the names of the functions begin with "pjsx")
- Functions that can be called from both (the names of the functions begin with "pjmsx")

The job information setting function returns the following values.

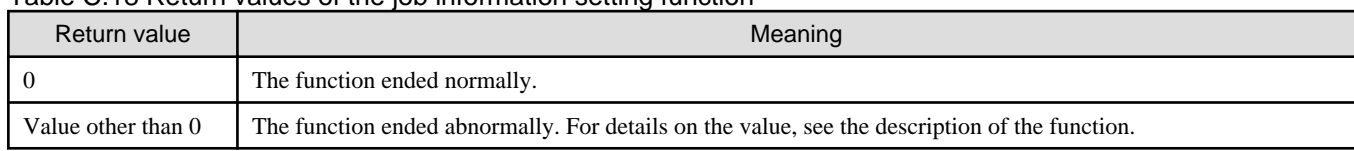

#### Table C.18 Return values of the job information setting function

### **C.4.1 pjmx functions**

This section describes the job information setting functions (functions whose names begin with "pjmx") that can be called only from job manager exit functions.

When using a job information setting function, provide the member extended\_p as an argument of the job information structure UsrJobInfo\_t. The member is passed as an argument of an exit function.

The following table lists the job information setting function.

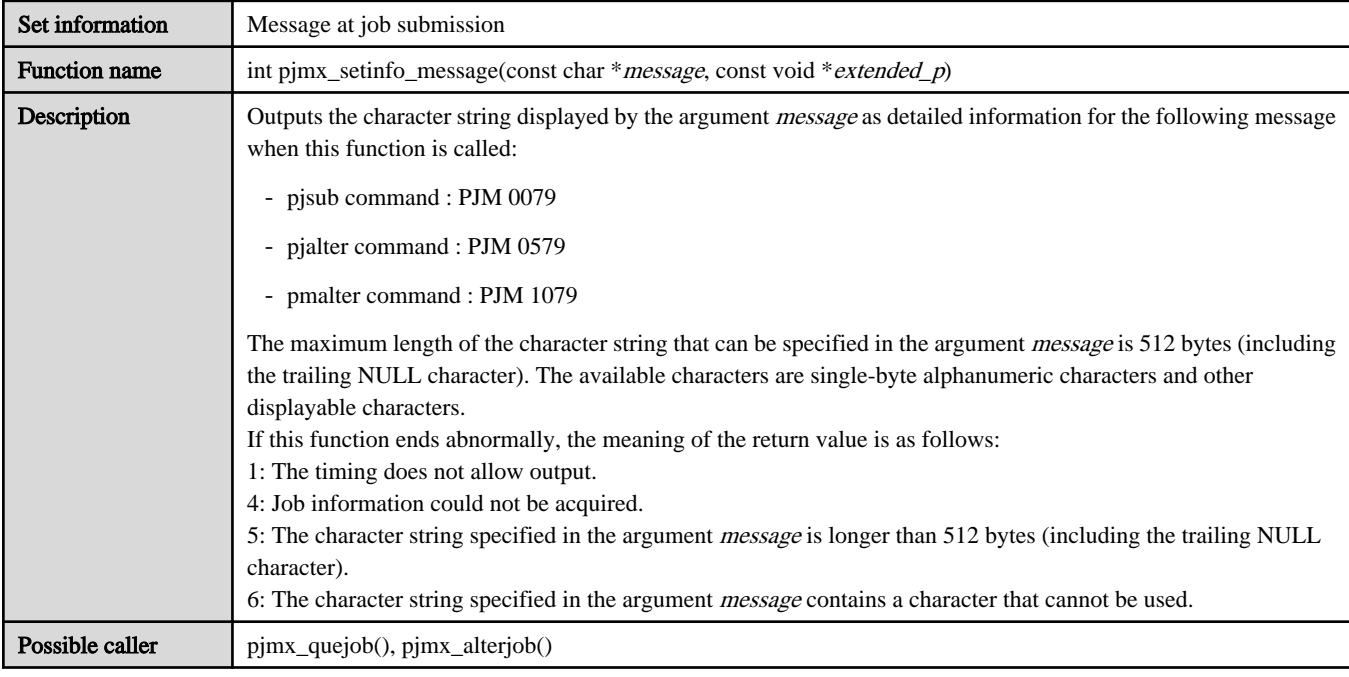

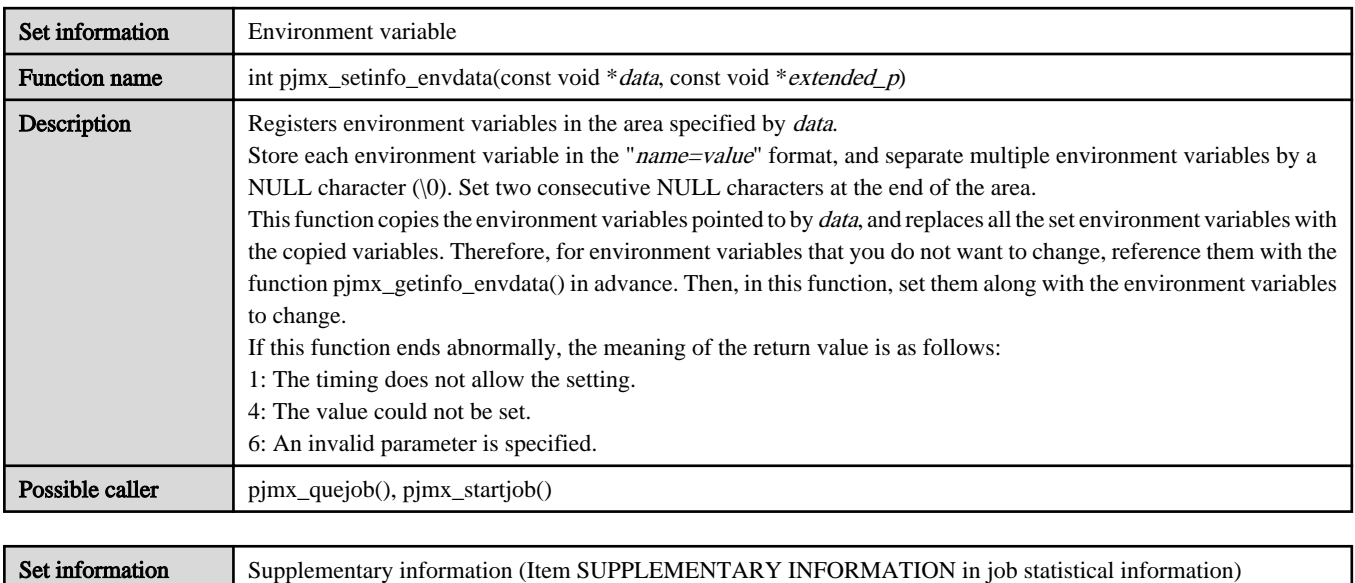

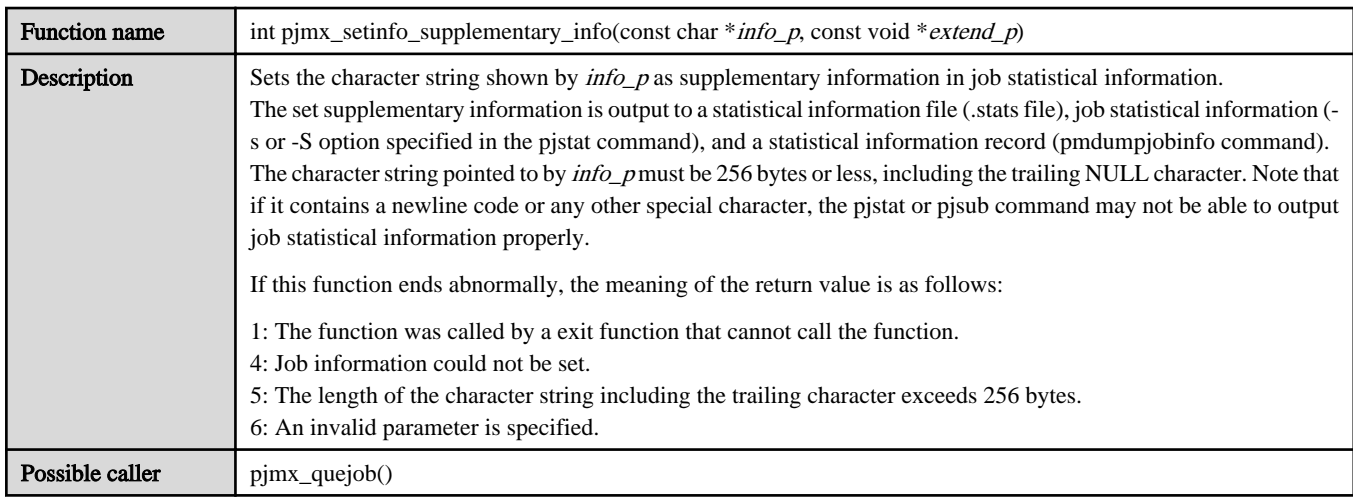

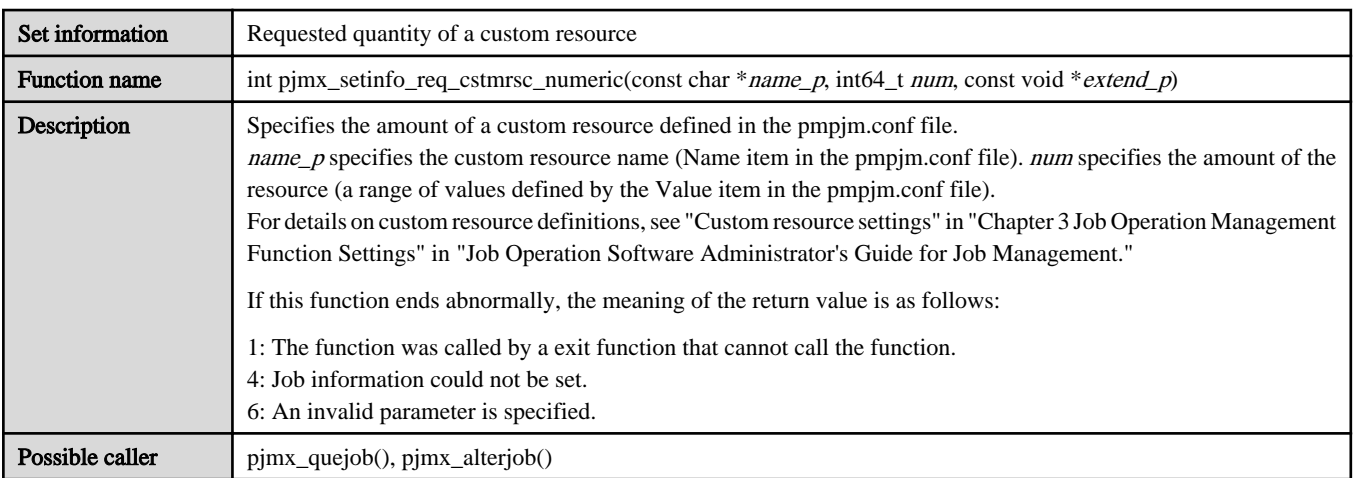

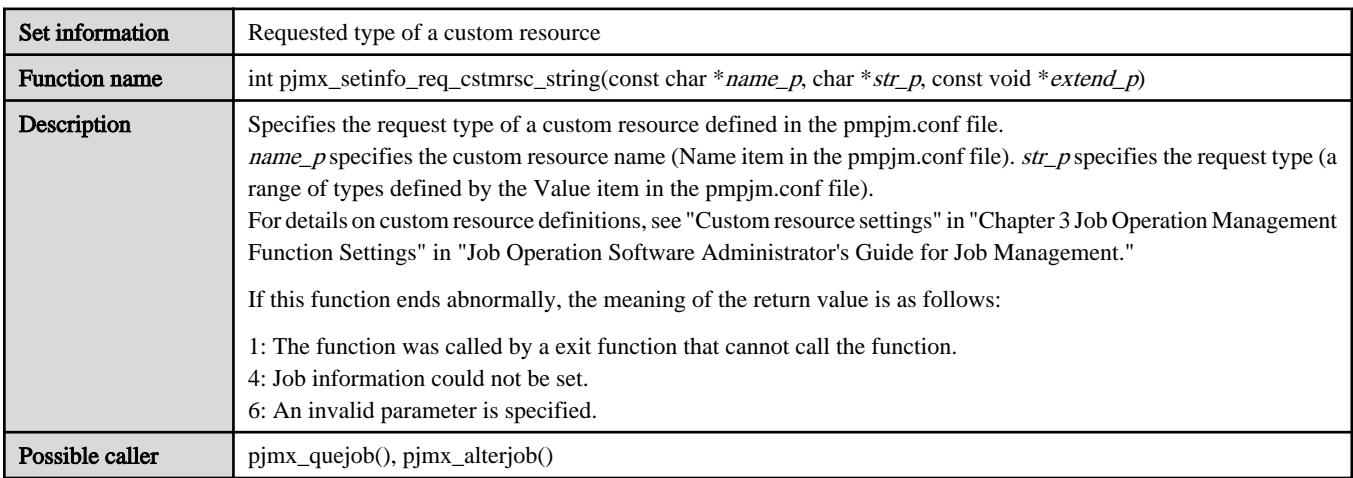

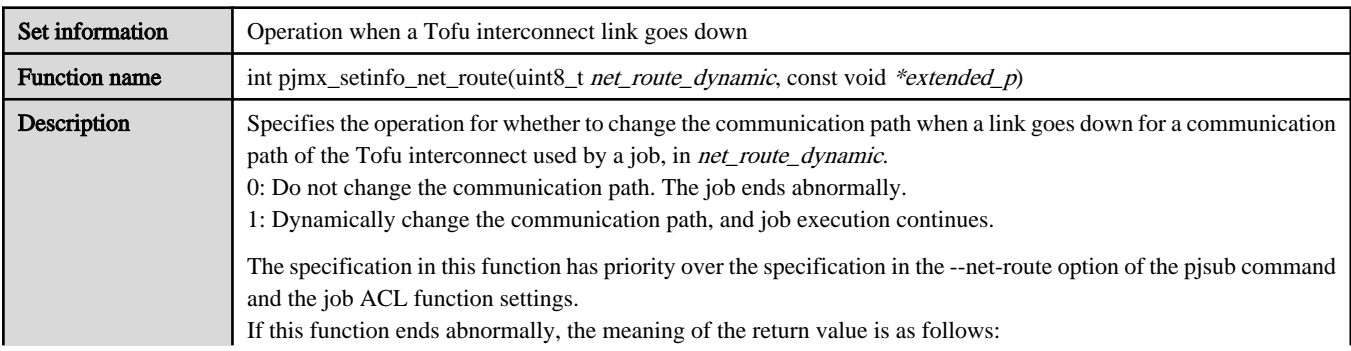

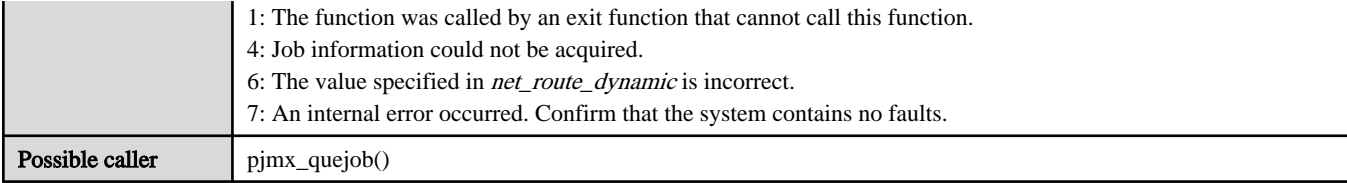

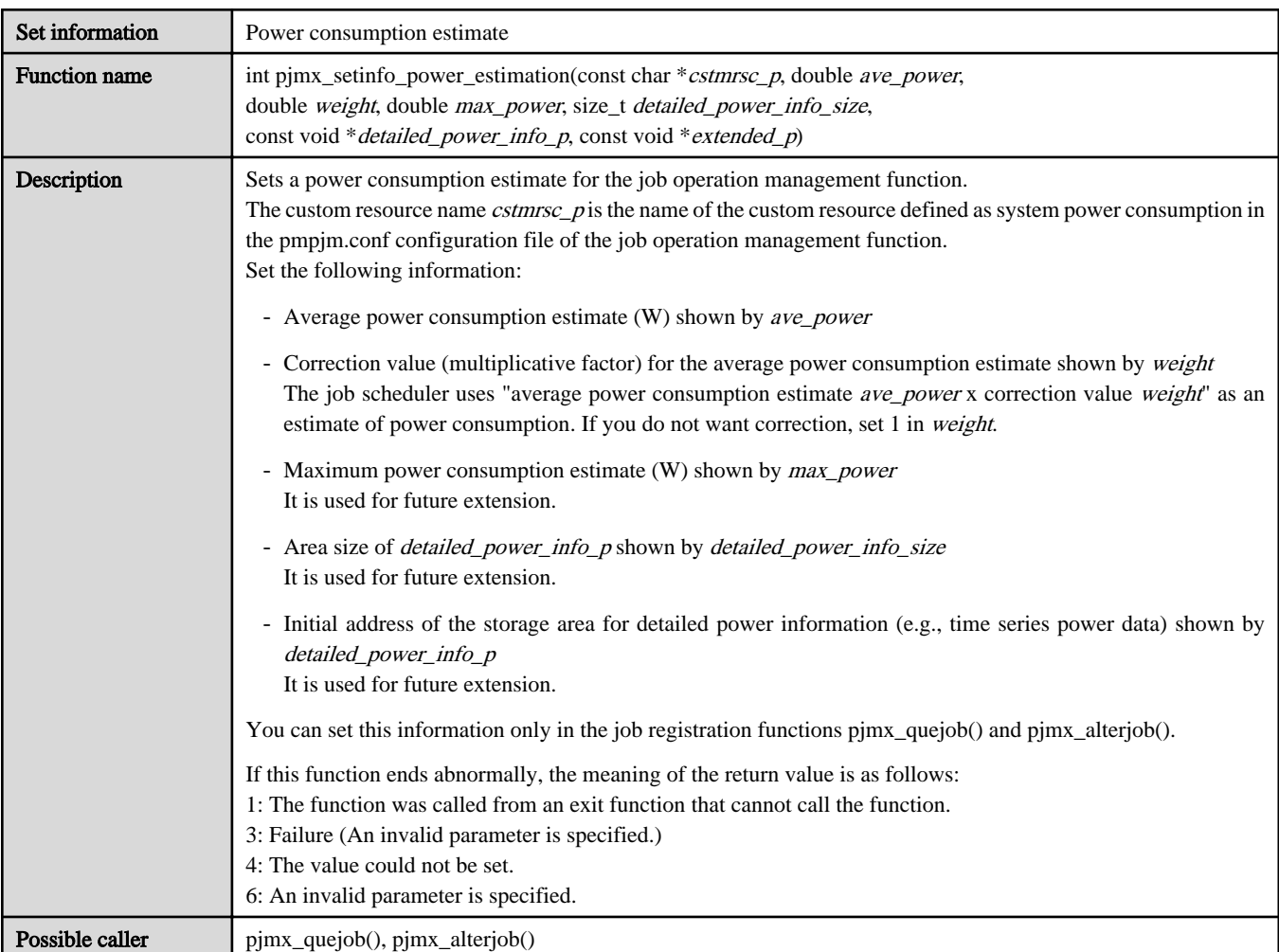

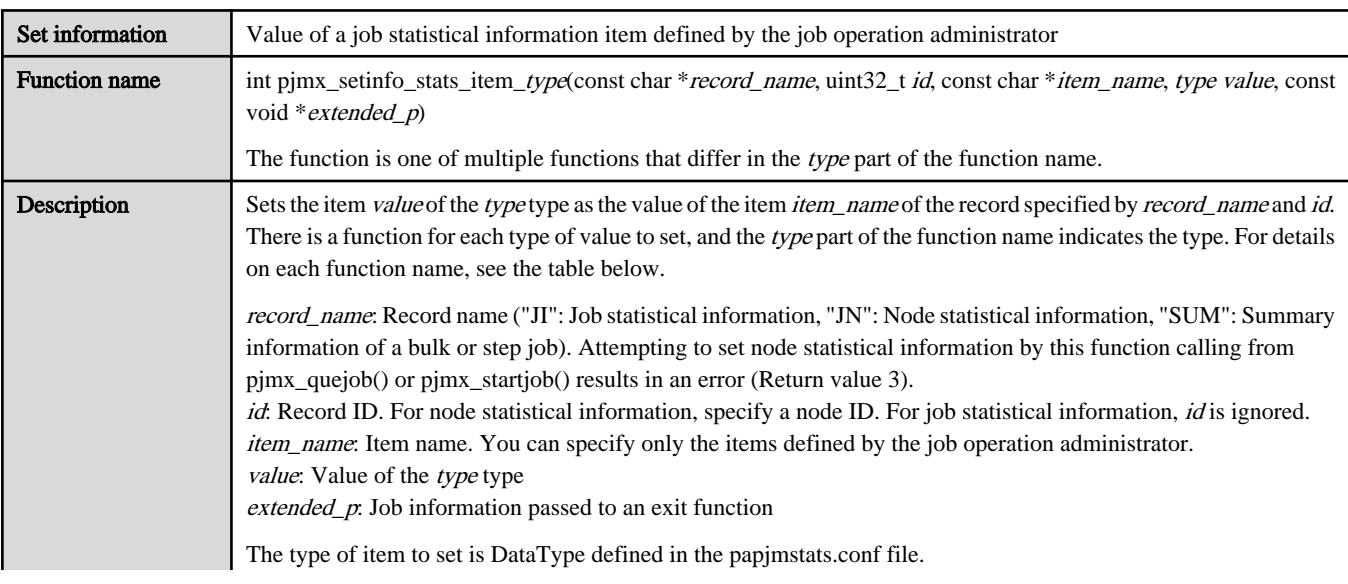

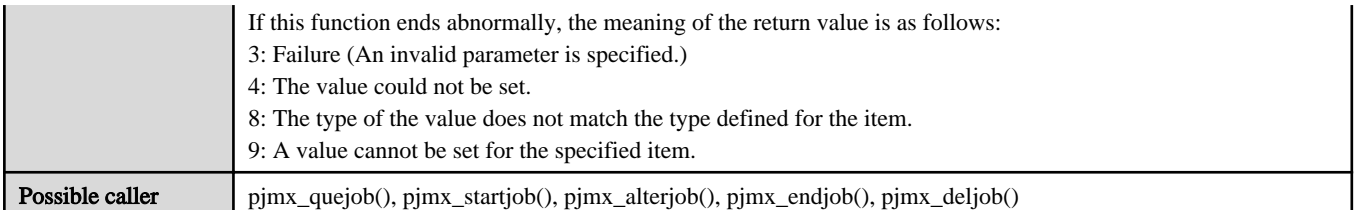

The following table lists the functions prepared for each type of item.

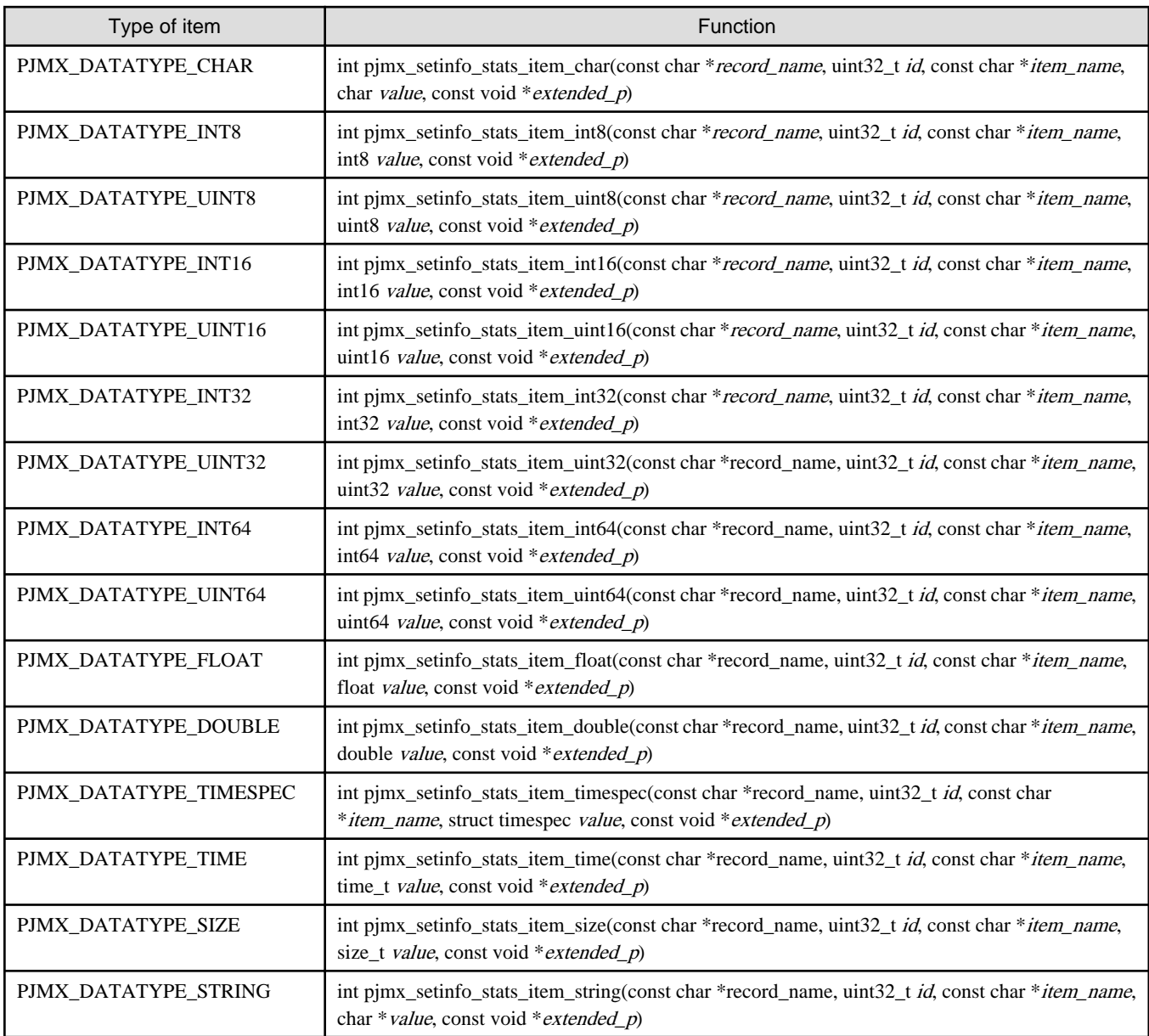

# **C.4.2 pjsx functions**

This section describes the job information setting functions (functions whose names begin with "pjsx") that can be called only from job scheduler exit functions.

When using a job information setting function, provide the pointer extended\_p for extended information as an argument. The pointer is passed as an argument of a job scheduler exit function.

The following table shows the job information setting function API.

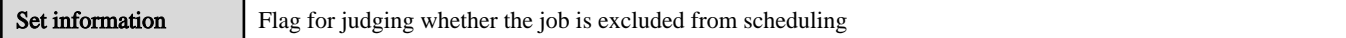

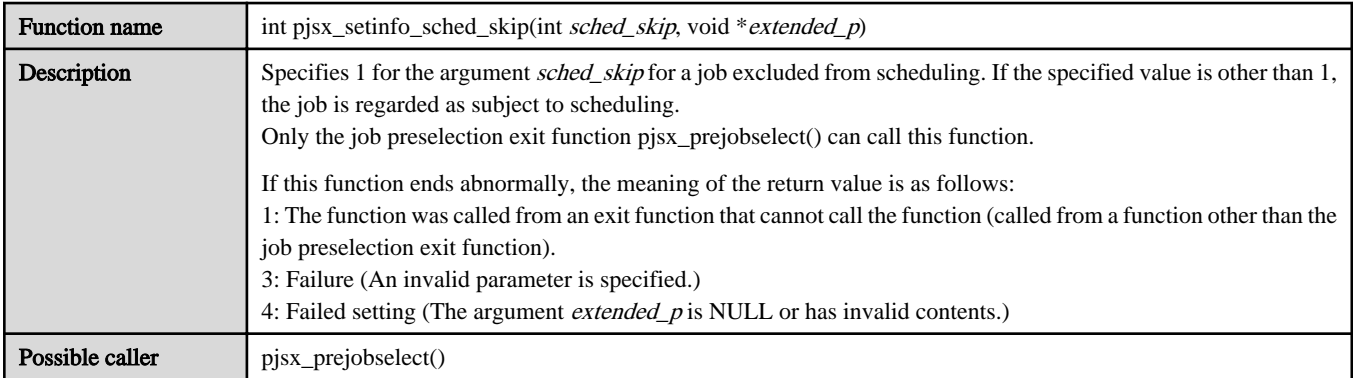

## **C.4.3 pjmsx functions**

This section describes the job information setting functions (functions whose names begin with "pjmsx") that can be called from both job manager exit functions and job scheduler exit functions.

When using a job information setting function, provide the member *extended\_p* as an argument of the job information structure UsrJobInfo\_t, or provide the pointer *extended\_p* for extended information as an argument. The member is passed as an argument of a job manager exit function. The pointer is passed as an argument of a job scheduler exit function.

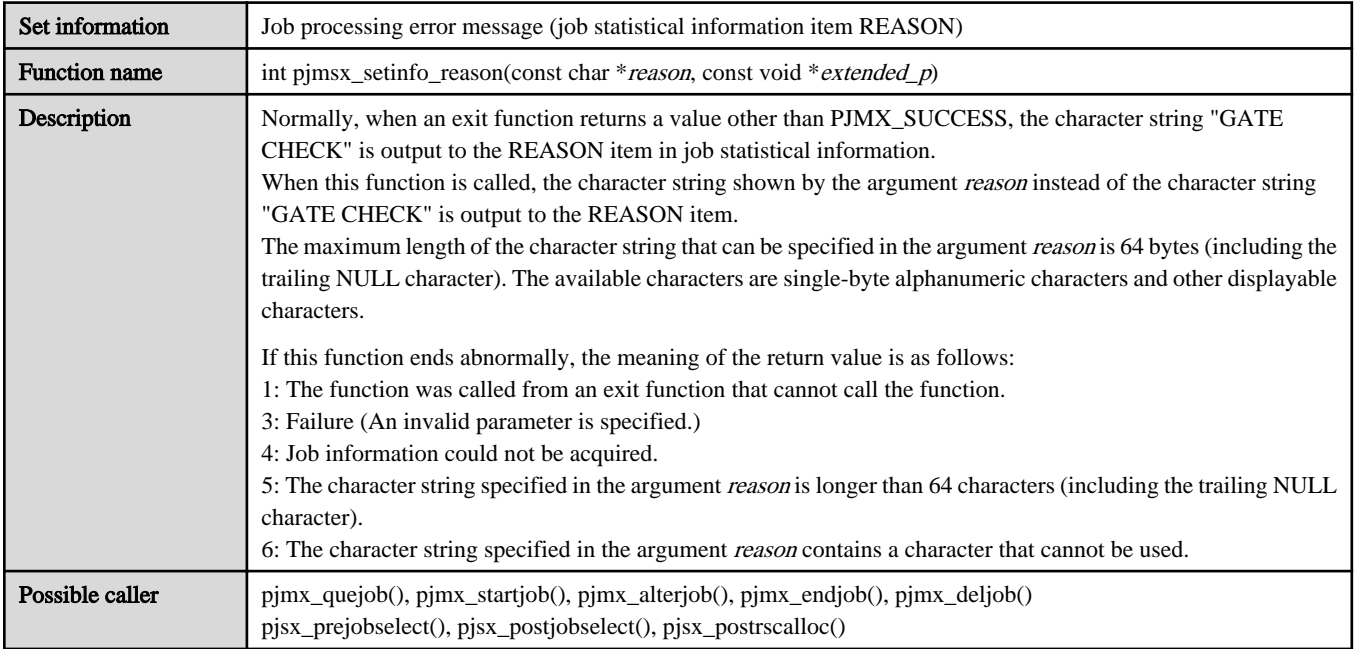